**SICOPRO Versión 2001** (Actualizado al 2018)

**PLAN DE CUENTAS**

**Y**

**PROCEDIMIENTOS CONTABLES**

# **ÍNDICE**

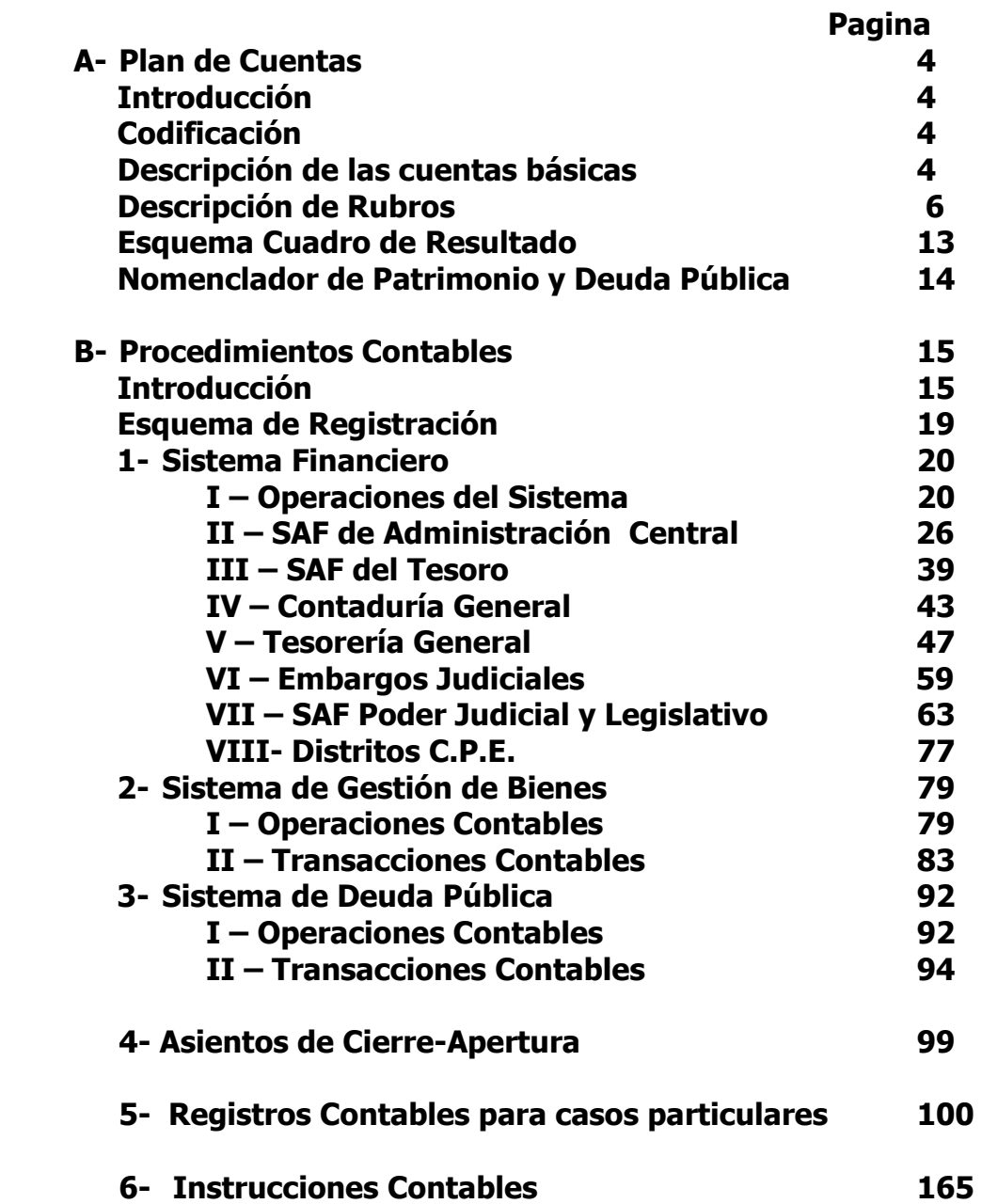

# **Índice del punto 5 - Registros Contables para casos particulares**

1- Procedimiento administrativo contable para aplicar el convenio con Empresas de Servicios de comunicaciones para la cancelación de deudas recíprocas. (Disposición  $150/02 - 151/02$ ) – pag.100

2-Transferencia Global de Fondos. Procedimiento para tramitar expedientes con facturas de Telefónica de Argentina. (Disposición 74/03) – pag. 104

3-Construcción Edificio Honorable Legislatura. (Disposición 96/05) – pag. 105

4-Aprobar procedimiento registro contable para la aplicación de la Ley 2505 – emisión de Bonos ley 2505 – Ti.De.Pro. (Disposición 161/06) – pag. 109

5.0 TIPRODEU

5.1-Procedimiento TIPRODEU - Ley 2575. (Disposición 89/08) – pag. 114

5.2-Complementa Disposición N° 89/08. (Disposición 99/08) – pag. 121

5.3-Procedimiento contable complementario 89 y 99/08. (Disposición 111/08) – pag.125

5.4-Procedimiento complementario 99/08. (Disposición 128/08) – pag. 128

6.0 FONDOS FIDUCIARIOS

6.1-Registro Operaciones Contable Fondos Fiduciarios. (Disposición 39/09) – pag. 130

6.2-Tramite de otorgamiento de aportes a pagar por el Fondo Fiduciario de Industria con intervención del Ministerio de Desarrollo Territorial. (Disposición 133/09) – pag.139

6.3-Trámite de otorgamiento de aportes a pagar por el Fondo Fiduciario Específico para el Desarrollo para Municipios con intervención del Ministerio de Desarrollo Territorial. (Disposición 147/09) – pag.141

7- Procedimiento Reintegro de fondos a la Tesorería General de la Provincia enviados para pagos de sueldos. (Disposición 34/10) – pag. 143

8- Contabilización TIPRODEU. (Disposición 65/10) – pag. 144

9- Procedimiento Contable UPEFE- Poder Judicial - Fondo Fiduciario Federal de Infraestructura Regional. (Disposición 87/10) – pag. 146

10- Procedimiento Contable Decreto 2489/10- Res. 7/11- Pago con Pagaré deudas anteriores 20/11/10. (Disposición 22/11) – pag. 148

11- Procedimiento Contable Decreto 2627/10 – Adquisición de Bienes de Capital UPEFE y transferencia a otros organismos públicos. (Disposición 73/11) – pag. 161

# **A- PLAN DE CUENTAS SICOPRO**

### **INTRODUCCIÓN**

El sistema contable tiene su basamento en el Capítulo III de la Ley 2141 de Administración Financiera y Control. En tal sentido el Art. 48 establece: "Todos los actos u operaciones comprendidos en la presente Ley deben hallarse respaldados por medio de documentos y registrarse contablemente en forma sistemática de modo que posibilite la confección de cuentas, estados demostrativos y balances que hagan factible su medición, control y juzgamiento, y permita brindar información para la toma de decisiones". Los artículos siguientes definen la forma de operación que debe seguir el sistema, y la información básica a obtener del mismo.

El Art. 55, específicamente designa a la Contaduría General de la Provincia como Órgano rector del sistema de contabilidad provincial, y "...a tal efecto confeccionará el plan de cuentas y determinará a través de un reglamento orgánico, las normas contables, instrumentos y formas de registro en los organismos centralizados y descentralizados, los Poderes Legislativo y Judicial, supervisando dichos aspectos en los entes comprendidos en el artículo 24 y empresas y sociedades del Estado".

Queda entonces claro que el sistema contable definido en el Art. 49, sus planes de cuentas y todo lo relacionado con el mismo, estará circunscripto para lo definido en el Art. 6º como Administración Provincial.

Por dichos fundamentos, la Contaduría General procedió a elaborar el presente Manual de Contabilidad para la Administración Provincial, que abarca los siguientes temas:

- Estructura del Plan de Cuentas
- Contenido de las Cuentas básicas (rubros)
- Procedimientos y Asientos Contables

### **CODIFICACIÓN DEL CATALOGO BASICO DE CUENTAS**

Para codificar las cuentas, se adopta un sistema numérico con diferentes categorías, las cuales sólo resultan imputables aquellas en su máxima desagregación, conteniendo el plan de cuentas, las condiciones que debe cumplir el registro contable, para que la cuenta pueda ser imputada. A título de ejemplo, se detallan las categorías previstas que integran una cuenta:

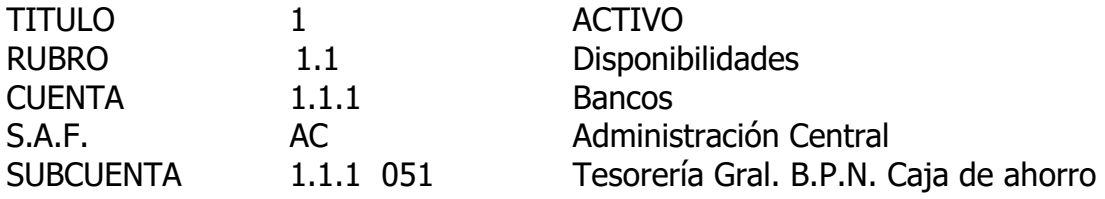

# **DESCRIPCIÓN DE LAS CUENTAS BASICAS**

El presente plan de cuentas ha sido diseñado para un sistema de contabilidad general, con las particularidades de contemplar la registración del Presupuesto. Por lo tanto, la estructura también prevé esta circunstancia.

#### **ESTRUCTURA**

### **TITULO**

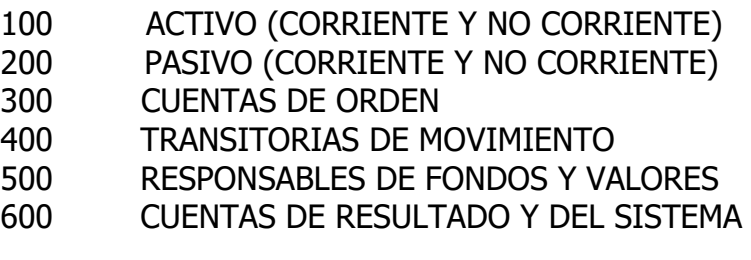

NOMENCLADORES

CLASIFICADOR PRESUPUESTARIO NOMENCLADOR DE ITEM PARALELO

700 NOMENCLADOR DE PATRIMONIO

### **RUBROS**

### 100 ACTIVO

### ACTIVO CORRIENTE

- 110 DISPONIBILIDADES
- 120 INVERSIONES FINANCIERAS
- 130 CREDITOS CON ENTES GUBERNAMENTALES<br>140 CUENTAS A COBRAR POR OPERACIONES
- **CUENTAS A COBRAR POR OPERACIONES**
- 150 CREDITOS POR RESPONSABLES Y OTROS

#### ACTIVO NO CORRIENTE

- 160 CREDITOS A LARGO PLAZO
- 170 BIENES DE USO (PATRIMONIO)
- 180 OBRAS EN CURSO (PATRIMONIO)
- 190 INVERSIONES-BIENES INMATERIALES (PATRIMONIO)

### 200 PASIVO

#### PASIVO CORRIENTE

- 210 DEUDAS POR OPERACIONES
- 220 DEUDAS POR REMUNERACIONES Y PENSIONES 230 DEUDAS POR RETENCIONES SOBRE SUELDOS
- 240 PORCION CORRIENTE DE DEUDA PUBLICA
- 250 DEUDAS POR GARANTIAS Y MORA
- 260 DEUDAS POR PROGRAMAS FINANCIADOS Y FONDOS AFECTADOS
- 270 DEUDAS DOCUMENTADAS
- 280 OTRAS DEUDAS CORRIENTES

PASIVO NO CORRIENTE

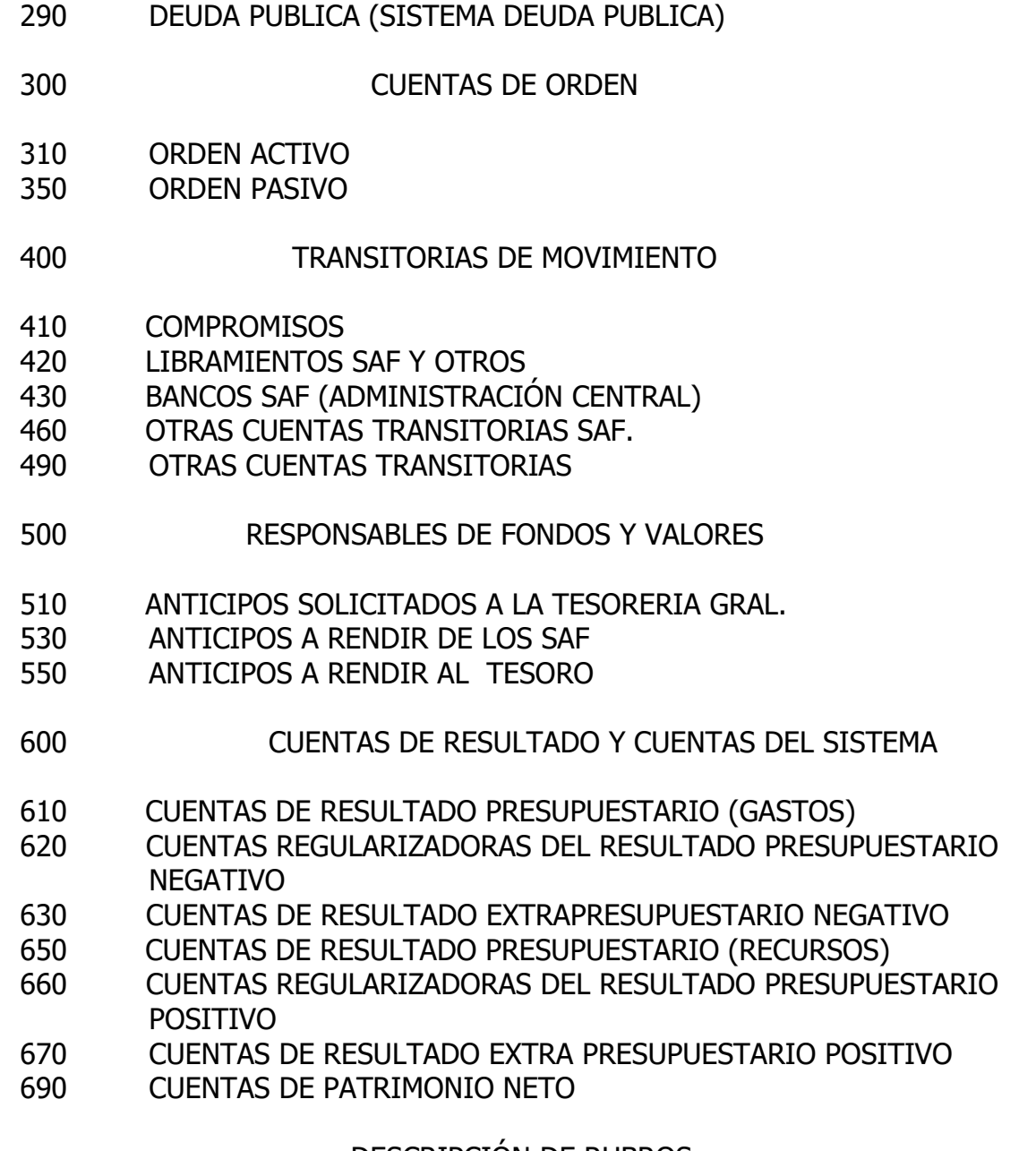

#### DESCRIPCIÓN DE RUBROS

# **ACTIVO**

Comprende los bienes y derechos cuantificables de propiedad del Ente, incluidos los correspondientes al activo fijo y bienes inmateriales. Se ordena por rubros de acuerdo a su liquidez.

ACTIVO CORRIENTE: Son los bienes y derechos que por su naturaleza se espera convertir en efectivo, otro activo o su consumo, dentro de los 12 meses siguientes al cierre del ejercicio en que se efectúa la transacción.

 DISPONIBILIDADES: Comprende la existencia en poder del ente, de la moneda de curso legal, extranjera, depósitos en entidades bancarias sin restricciones y los giros y cheques a la vista o con poder cancelatorio inmediato.

#### INVERSIONES FINANCIERAS: Son las colocaciones que se realizan con recursos excedentes del ente, que superan las necesidades inmediatas de operación, ya sea en títulos, valores,

depósitos a plazo, cuyo recupero se producirá dentro de los 12 meses siguientes al cierre del ejercicio de la operación.

#### 130 CREDITOS CON ENTES GUBERNAMENTALES: Son derechos del ente emergentes de obligaciones contraídas por entes del gobierno Nacional, Provincial o Municipal y sus empresas, que representan salidas de dinero del Estado Provincial.

#### 140 CUENTAS A COBRAR POR OPERACIONES: Son créditos a cobrar por la realización de operaciones propias del ente. Se incluyen las cuentas por Impuestos, tasas, provisiones, la porción corriente de ventas de viviendas, adelantos, etc.

#### 150 CRÉDITOS POR RESPONSABLES Y OTROS:

Son los derechos del ente por anticipos de fondos otorgados a dependientes o no y que no han sido rendidos por los responsables. Incluye además créditos no incluidos en los rubros anteriores.

ACTIVOS NO CORRIENTES: Comprende los bienes y derechos cuya realización se espera efectuar después de los 12 meses del cierre del ejercicio de su operación, los bienes de uso y los bienes inmateriales.

#### 160 CREDITOS A LARGO PLAZO

Son los derechos del ente, emergentes de obligaciones contraídas por terceros por diversos conceptos, cuyo vencimientos se producirá después de los 12 meses del cierre del ejercicio de realizada la transacción. Incluye la venta de viviendas etc.

170 BIENES DE USO (estas cuentas no se registran, surgen del nomenclador de Patrimonio)

Comprende los bienes muebles e inmuebles que integran el activo fijo, ya sean adquiridos, construidos o recibidos en donación o por cualquier carácter, cuya vida útil supera el año y cuya incorporación se realiza para utilizarlo en operaciones propias del ente. Integran este rubro sólo los bienes de dominio privado del ente.

- 180 OBRAS EN CURSO (CONSTRUCCIONES EN PROCESO): (Estas cuentas no se registran, surgen del nomenclador de Patrimonio) Comprende las construcciones en proceso, ya sean su producto final, un bien de dominio público, privado del Estado o privado de terceros.
- 190 INVERSIONES A LARGO PLAZO Y BIENES INMATERIALES: (Estas cuentas no se registran, surgen del nomenclador de Patrimonio) Son colocaciones a largo plazo, de recursos excedentes del ente, que superan las necesidades inmediatas, en títulos, valores, acciones, participaciones de capital, cuya recuperación no está prevista, o se realizará más allá de los 12 meses de la transacción. Incluye los bienes inmateriales.

### **200 PASIVOS**

Comprende el conjunto de obligaciones cuantificables del ente contraídas con terceros incluida la Deuda Pública.

#### PASIVO CORRIENTE:

Son las obligaciones ciertas, cuyo vencimiento operará antes de finalizar el ejercicio siguiente al de su generación.

#### 210 DEUDAS POR OPERACIONES:

Son las obligaciones del ente, provenientes o generadas por transacciones relacionadas en la ejecución del presupuesto que se encuentran en Orden de Pago, excluidas las correspondientes a retenciones y aportes por sueldos.

#### 220 DEUDAS POR APORTES Y CONTRIBUCIONES SOBRE SUELDOS:

Son las deudas originadas en liquidaciones de haberes, a favor de instituciones, organismos o personas, cuyas acreencias suponen para el Estado la obligación ineludible de retener y/o aportar en base a disposiciones legales vigentes, que se encuentran incluidas en Orden de Pago.

#### 230 DEUDAS POR RETENCIONES CONVENCIONALES SOBRE SUELDOS:

Son las deudas originadas en liquidaciones de haberes, a favor de instituciones, organismos o personas, cuyas acreencias suponen para el Estado la obligación convenida de retener y/o aportar en base a autorizaciones aceptadas por la autoridad facultada para ello, que se encuentran incluidas en Orden de Pago.

- 240 PORCIÓN CORRIENTE DE DEUDA PÚBLICA: Se trata de los vencimientos de capital correspondientes a la Deuda Pùblica que vencen en el ejercicio.
- 250 DEUDAS POR GARANTÍAS Y MORA:

Comprende obligaciones a favor de terceros originadas en fondos mantenidos en cuentas bancarias del tesoro en concepto de garantías y por mora e incumplimiento.

260 DEUDAS POR PROGRAMAS FINANCIADOS Y FONDOS AFECTADOS:

Comprende aquellos fondos depositados en cuentas del Tesoro provenientes de financiamiento externo al ente, destinados a la ejecución de programas y fondos con afectación específica, no incluidos en el presupuesto general. Incluye además los saldos no ejecutados al cierre, de programas financiados incluidos en el presupuesto, y cuyos fondos disponibles pasarán a formar parte de los recursos del ejercicio siguiente que financiará el saldo del programa. Éste último concepto constituirá un asiento de ajuste.

#### 270 DEUDAS DOCUMENTADAS:

Son las obligaciones de la entidad reconocidas a través de documentos que cancelan deudas vinculadas con operaciones normales o de crédito a corto

plazo emitidas por la Tesorería a través de letras o la emisión de pagarés que no constituyen deuda pública.

#### 280 OTRAS DEUDAS CORRIENTES:

Comprende todos aquellos pasivo que por sus características no encuadran expresamente en los rubros anteriores.

#### 290 DEUDA PUBLICA:

Se trata de los pasivos generados en función de las prescripciones establecidas en el Art. 36 de la LAF.

### **300 CUENTAS DE ORDEN:**

Comprende aquellas cuentas destinadas a la registración de determinadas operaciones representativas de relaciones jurídicas contingentes que por su naturaleza, no afectan el patrimonio provincial, pero que producido el hecho contingente, pueden afectarlo en el futuro.

#### 310 ORDEN ACTIVO:

Son las cuentas de orden, que de producirse determinadas contingencias, afectarían incrementando el activo del Ente. Es decir, se constituiría en un bien o un derecho.

#### 350 ORDEN PASIVO:

Son las cuentas de orden, que de producirse determinadas contingencias, afectarían incrementando el pasivo del Ente. Es decir, se constituiría en una obligación.

#### **400 CUENTAS TRANSITORIAS DE MOVIMIENTO:**

Comprende aquellas cuentas que se utilizan transitoriamente dentro del ejercicio para registrar operaciones a cancelarse con cuentas de Activo, Pasivo o Resultados (partidas de presupuesto), o bien movimientos internos que como consecuencia de los procedimientos contables se producen dentro del Estado. Estas cuentas indefectiblemente deben quedar canceladas al cierre del ejercicio.

#### 410 COMPROMISOS:

Son las obligaciones originadas en las operaciones indicadas en el 2º párrafo del Art. 20 del Reglamento de la LAF. El movimiento de estas cuentas reflejará la etapa de lo comprometido, en las partidas presupuestarias. Este registro no implica ejecución presupuestaria, sino la afectación preventiva de los créditos cuya obligación jurídica se encuentra firme.

#### 420 LIBRAMIENTOS SAF Y OTROS:

Comprende el registro de las operaciones que generan Orden de Pago a favor de terceros en las Tesorerías de los SAF de la Administración Central. Se incluyen además los libramientos de anticipos pendientes en la Tesorería General de la Provincia.

430 PAGOS (BANCOS SAF de Adm. Central):

Son las cuentas contables que reflejan el registro de las Cuentas Bancarias con las que los SAF de la Administración Central cancelarán los distintos libramientos generados por el mismo. Se trata de las cuentas bancarias de Fondo Permanente, Cargos Específicos y Transferencia Global de Fondos, Pago con Documentos, Títulos etc.

- 440 SIN USO
- 450 SIN USO
- 460 OTRAS CUENTAS TRANSITORIAS SAF:

Comprenden otras cuentas de los SAF de la Administración Central, por diferentes conceptos no incluidos en las cuentas anteriores, y que registran determinadas operaciones de carácter transitorio. Fundamentalmente se agrupan las operaciones relacionadas con retenciones impositivas y otros conceptos retenidos en el pago.

490 OTRAS CUENTAS TRANSITORIAS:

Comprenden las cuentas de carácter transitorio pendientes de apropiación definitiva, cuya cancelación se produce contra cuentas activas, pasivas o bien de resultado (partidas presupuestarias). Deben quedar canceladas indefectiblemente al cierre del ejercicio.

#### **500 CUENTAS TRANSITORIAS DE RESPONSABLES**:

Comprende aquellas cuentas que se utilizan transitoriamente dentro del ejercicio para reflejar la situación de los responsables por la custodia y el manejo de fondos de los que son depositarios. En ellas se reflejan los anticipos de fondos solicitados a la Tesorería (para Administración Central), los otorgados y los pendientes de rendición. Deben quedar canceladas al cierre del ejercicio.

510 ANTICIPOS DEL TESORO:

Comprende las cuentas que representan las solicitudes de anticipos que han sido emitidas para los distintos SAF de la Administración Central destinados a cancelar Ordenes de Pago emitidas o a emitir y que serán pagadas por éstos. Deben quedar canceladas al cierre del ejercicio.

- 520 SIN USO
- 530 ANTICIPOS DE LOS SERVICIOS ADMINISTRATIVOS FINANCIEROS:

Comprende los anticipos de fondos que otorga el SAF a sus agentes para la realización de comisiones, anticipos para gastos, fondos especiales, cajas chicas y otros fondos fijos.

#### 540 SIN USO

#### 550 ANTICIPOS A RENDIR AL TESORO:

Comprende los anticipos de fondos recibidos de la Tesorería General por parte de los SAF de la Administración Central, que se encuentran pendientes de rendir.

#### **600 CUENTAS DEL SISTEMA Y DE RESULTADOS**

Son aquellas cuentas que asume el sistema contable a efectos de mantener el principio de la partida doble. Su operación en general no es imputable por el operador, sino que son generadas por cada transacción en particular.

#### 610 CUENTAS DE RESULTADO PRESUPUESTARIO NEGATIVO:

Estas cuentas son registradas en forma automática por el sistema y en su mayoría se corresponden con el movimiento de las partidas presupuestarias, ya sea para el asiento de apertura, las ejecuciones (mandado a pagar) y lo comprometido que se corresponden con las partidas presupuestarias de erogaciones. Incluye además las cuentas que balancean los asientos de cierre y apertura contable.

620 CUENTAS REGULARIZADORAS DEL RESULTADO PRESUPUESTARIO NEGATIVO:

Son las contracuentas que reflejan el movimiento de los bienes de uso, las obras en curso, la inversión financiera a largo plazo y los servicios de la deuda pública.

630 CUENTAS DE RESULTADO EXTRAPRESUPUESTARIO NEGATIVO:

Estas cuentas reflejan las pérdidas (disminuciones de patrimonio) que se producen por consecuencias diferentes a los movimientos de carácter extrapresupuestario, como ser: las amortizaciones, Incobrables, la pérdida de bienes del inventario, donaciones de bienes etc. No son registrables en forma directa, sino que surgen como consecuencia de alguna transacción sobre los bienes del patrimonio.

640 SIN USO

#### 650 CUENTAS DE RESULTADO PRESUPUESTARIO POSITIVO:

Estas cuentas son registradas en forma automática por el sistema y se corresponden con el movimiento de las partidas presupuestarias, de recursos ya sea para el asiento de apertura y las ejecuciones (realizado).

660 CUENTAS REGULARIZADORAS DEL RESULTADO PRESUPUESTARIO POSITIVO:

Son las contracuentas que reflejan el movimiento de los bienes de uso o inversiones en caso de venta (donde se registró un recurso presupuestario), y la toma de créditos que se incluyen en la deuda pública (uso del crédito).

### 670 CUENTAS DE RESULTADO EXTRA PRESUPUESTARIO POSITIVO:

Estas cuentas reflejan las ganancias (aumentos de patrimonio) que se producen por consecuencias diferentes a los movimientos de carácter extrapresupuestario, como ser: las cuentas a cobrar (cuando se registren éstas), donaciones de bienes recibidos, nacimientos, tenencia accionaria, etc. No son registrables en forma directa, sino que surgen como consecuencia de alguna transacción sobre los bienes del patrimonio.

680 SIN USO

#### 690 CUENTAS DE PATRIMONIO NETO:

Son las cuentas representativas del capital institucional, los ajustes practicados y los resultados. Estas últimas son cuentas que se registrarán a los efectos de refundir los resultados antes descriptos.

### **ESQUEMA DEL CUADRO DE RESULTADO Para llegar a un resultado económico desde un resultado financiero (EJEMPLO)**

Cuentas de Resultado Presupuestario Positivo (ejecución de recursos totales)

1.000.00

**MENOS** 

Cuentas de Resultado Presupuestario Negativo (ejecución de gastos totales)

900.00

### RESULTADO PRESUPUESTARIO

### **100.00**

#### **MAS**

Cuentas Regularizadoras del Resultado Presupuestario Negativo 300.00

> (Erogaciones que no son gastos sino inversiones inventariables) (Bienes de Capital, Inversión financiera, Serv. Deuda Pública por capital)

#### **MENOS**

Cuentas Regularizadoras del Resultado Presupuestario Positivo - 150.00

(Recursos que constituyen ingresos de capital por venta de bienes inventariables y la toma de créditos a largo plazo que constituyen Deuda Pública)

### RESULTADO PRESUPUESTARIO AJUSTADO

### **250.00**

### **MAS**

Cuentas de Resultado Extra presupuestario Positivo 60.00

> (donaciones de bienes recibidos, diferencias de cambio no imputadas pero que inciden sobre los créditos (cuando se registren los créditos), etc)

### **MENOS**

Cuentas de Resultado Extra presupuestario Negativo - 20.00

> (Amortizaciones, Incobrables, pérdida de bienes del inventario, bajas por destrucción, diferencias de cambio sobre deuda pública)

### **RESULTADO FINAL**

**290.00**

#### **700 NOMENCLADOR DE PATRIMONIO:**

Para este nomenclador, se estará a lo indicado en el manual de Gestión de Bienes.

### **CLASIFICADOR PRESUPUESTARIO**

En lo relativo al clasificador presupuestario, deberá atenerse a los establecidos anualmente por la Dirección Provincial de Finanzas.

### **NOMENCLADOR DE ITEMS PARALELOS**

Este nomenclador registrará las ejecuciones presupuestarias de erogaciones y está estructurado fundamentalmente en base al destino de la erogación.

## **C- PROCEDIMIENTOS CONTABLES**

### INTRODUCCIÓN

El presente manual se emite ante el cambio del sistema contable de la versión Si.Co.Pro., por la nueva denominada SICOPRO VERSIÓN 2001, que en adelante denominaremos Si.Co.Pro 2001.

Para la administración del sistema, existe una serie de opciones que permiten fundamentalmente los siguientes aspectos:

- a) El ABM de operadores, su habilitación, perfil y vigencia.
- b) El ABM de las tablas (no contables) que facilitan la operación del sistema en el ingreso de conceptos adicionales al asiento (tipo de factura, tipo de responsable etc.)
- c) El ABM de los parámetros de cada cierre mensual y final.
- d) La habilitación de Transacciones para cada SAF.
- e) El envío y notificación de Noticias y Comunicaciones a los Usuarios.
- f) La visualización de los usuarios activos (que están operando con el sistema).

Los procedimientos para la operación que se establecen serán de aplicación en las operaciones a realizar sobre esta nueva versión, y para ello además deberán tenerse en cuenta los conceptos establecidos en la Ley de Administración Financiera Nº 2141 (en adelante se designará como LAF) y su reglamentación, tanto en lo referente a la registración contable como a los procedimientos que determinan el momento de contabilización, como asimismo las directivas implementadas por la Contaduría General y el presente Manual.

Siendo el Si.Co.Pro 2001 un sistema que integra los diferentes subsistemas contables en un único sistema, abarca las registraciones del módulo financiero (etapas de ejecución del presupuesto, fondos y valores), las operaciones patrimoniales y las correspondientes a la deuda pública.

Este sistema además incluye el módulo de Elaboración del Presupuesto, disponible para que los usuarios interactúen con el sistema en función de lo que establezca el respectivo órgano rector.

Las diversas transacciones han sido definidas, siguiendo los lineamientos del sistema anterior, teniendo en cuenta no sólo los aspectos de técnica contable, sino que además, en función de la herramienta informática en que está desarrollado. En tal sentido, se mantiene una doble contabilidad cuando las operaciones se refieren a la ejecución del presupuesto, llevando por un lado las distintas etapas (comprometido, mandado a pagar y pagado), y concomitantemente los movimientos en cuentas que reflejan a partir de ellas, los mismos resultados que el presupuesto, obviamente con una clasificación distinta y acorde a la contabilidad general. Del mismo modo procede para las operaciones patrimoniales y de la deuda pública.

Toda registración una vez finalizada, procede a actualizar los archivos del sistema, de modo que las operaciones son realizadas en línea y en tiempo real. Esto permite la consulta y listados en forma inmediata con datos actualizados. También se registran del mismo modo, las tablas transitorias que luego permiten los movimientos contables patrimoniales y de la deuda pública, y cuando éstas pasan a ser movimientos definitivos, se produce una contabilización para la corrección del resultado presupuestario, permitiendo con ello obtener un resultado económico.

La contabilización de las operaciones se deberá realizar en forma descentralizada a partir de las estaciones de trabajo ubicadas en los diferentes Servicios Administrativos y resto de los usuarios del sistema. En este sentido, cada usuario deberá prever las diferentes estaciones de trabajo, en función de la magnitud de operaciones a realizar de modo de optimizar los recursos informáticos disponibles, teniendo en cuenta que el sistema prevé diferentes usuarios con perfil particular de cada uno, cuya administración está a cargo del Área Contable de la Contaduría General. También prevé la registración a través de un SAF denominado "Del Tesoro", que realiza las operaciones inherentes al Tesoro Provincial.

Cabe aclarar que tanto el Módulo Patrimonial como el de la Deuda Pública, generarán operaciones que no sólo impactarán en dichos subsistemas, sino que además generarán movimientos en la contabilidad general a través de cuentas patrimoniales y corrección del resultado.

El sistema además cuenta con las opciones necesarias para administrar los planes de cuentas y nomencladores.

Los listados son emitidos por el operador sobre bases actualizadas al momento (bases maestras) y sobre cada cierre de los distintos ejercicios contables inclusive los listados de la Cuenta General del Ejercicio. Los listados del libro Diario General y Balance de Sumas y Saldos, son impresos por el Servicio Administrativo Financiero.

Por último, como agregados al sistema contable general, se cuenta con diferentes opciones que son generadas a partir de los movimientos contables, información que resulta de utilidad tanto para los operadores como para los responsables de tomar decisiones financieras. En tal sentido, se encuentran disponibles:

- a) Subsistema de Órdenes de Pago: Mediante la generación de tablas al efecto, se dispone de un módulo que permite a la Tesorería General y demás tesorerías, la codificación de las Órdenes de Pago recibidas, con una clasificación distinta a los conceptos contabilizados, y llevar registros de los pagos realizados por tales conceptos. Si no se codifican, igualmente se dispone de consultas y listados sobre las Órdenes de Pago y su estado.
- b) Cuenta Corriente de Proveedores: Dependiendo de las cuentas de Deuda que se registren, se vuelcan los datos que pasan a formar parte de la cuenta corriente por proveedor. En tal sentido podrán consultarse los saldos impagos (deuda), los conceptos que generaron la misma y aquellos que la cancelaron, como asimismo las notas de crédito que disminuyen la deuda. Dicha información podrá solicitarse también clasificada por Cuenta de Deuda.
- c) Impresión de la Orden de Pago: Para aquellas transacciones (libramientos con y sin Compromiso, de Garantías, Anticipos de Fondos del Servicio y Cajas Chicas), el sistema enumera en forma automática las Órdenes de Pago y son Impresas y reimpresas por el mismo. Se podrán agregar comentarios a la Orden de Pago que indiquen observaciones a tener en cuenta en la misma, por ejemplo, que la misma se encuentra cedida o embargada, y se agregue copia del documento que

respalda el mismo.

Subsistema de Impresión de Cheques: se ha previsto que para todas las cuentas corrientes es factible por el momento y obligatorio para el futuro, la impresión de los cheques partiendo del registro contable existente, o bien imprimirlo y luego asignarlo a un pago.

- d) Subsistema de Embargos y Cesiones: está relacionado con los embargos de créditos a cobrar por Proveedores y Contratistas y las Cesiones de Créditos que éstos realicen a favor de terceros. Existe una transacción de carga inicial y luego con los sucesivos pagos al proveedor, es factible la afectación de estas sumas de modo tal que se mantiene una cuenta corriente de cada cesión o embargo.
- e) Subsistema de Transferencia Global de Fondos: es una modalidad de girar fondos a los SAF de la Administración Central y Organismos Descentralizados en función de listados de acreedores que genera el propio Si.Co.Pro. La selección, autorización y transferencia es decidida por Tesorería General, sobre ventanas habilitadas al efecto, y que además disparan todas las transacciones de Pago c/Libramiento y Anticipo de Fondos (del Tesoro), en forma automática ingresando como único dato el Número de Autorización habilitado por la autoridad competente.
- f) Subsistema de Acreditación en Cuenta: a efectos de proceder a la acreditación en cuenta de los pagos a proveedores y contratistas, es factible generar el archivo, desde los registros contables.

### SUBSISTEMAS EN PROYECTO

Se tiene previsto desarrollar en el futuro los siguientes subsistemas:

- 1. Módulo de Cuentas a Cobrar: Se trata del desarrollo de un subsistema que lleve las cuentas a cobrar de los entes vinculados con el Si.Co.Pro., y se alimente mediante el registro de las cuentas pendientes de cobro, debiendo en forma automática generar la baja de dichas cuentas en la medida que se produzca el ingreso en las Partidas Presupuestarias en el módulo financiero. Con este módulo quedaría completo el sistema contable Si.Co.Pro.
- 2. Modificaciones al Plan de Cuentas de Recursos
- 3. Creación de un Nuevo Plan de Cuentas Contable (extra presupuestario) con atributos para permitir parametrización.
- 4. Desarrollo de un subsistema de Rendiciones de fondos invertidos (fondos permanentes AC)
- 5. Desarrollo de un subsistema de autorizaciones de Pago (similar al de la Transferencia Global de Fondos).
- 6. Implementación de nuevas transacciones en Patrimonio (amortizaciones, revalúo técnico).
- 7. Revisión de los procesos Administrativos que respaldan los registros contables.
- 8. Generación desde Si.Co.Pro. de transferencias electrónicas de fondos.

# **ESQUEMA DE REGISTRACIÓN**

En la mayoría de las transacciones y en todas las que incluyen una partida presupuestaria en la etapa del devengado, las que corresponden a Patrimonio y Deuda Pública, el sistema genera en forma automática una o más cuentas a efectos de registrar en partida doble el asiento correspondiente. En los modelos que se detallan, se indica en *bastardilla* las cuentas ingresadas por el sistema o aquellas en que el sistema asume en forma automática, pero en algunos casos es posible modificar.

Es de destacar, que cada transacción responde a una operación específica y por ende el sistema tiene un control de las cuentas que son ingresadas por el operador. Este control se efectúa a través de tablas que son mantenidas por el administrador del sistema y pueden ser consultadas por el operador.

Para el sistema financiero, es plenamente aplicable los momentos de imputación establecidos por la normativa vigente.

En aquellas transacciones del sistema financiero, que específicamente solicitan el ingreso de tipo de comprobante, deberá ingresarse alguna de las alternativas previstas y es obligatorio el ingreso de la fecha de vencimiento. Si la obligación venciera en fecha indeterminada, deberá tenerse en cuenta la prescripción administrativa de la Orden de Pago establecida en el Art. 29 de la LAF.

Respecto del sistema anterior, se ha eliminado la posibilidad de registrar pagos directos de imputaciones presupuestarias (no así las cuentas pasivas no vinculadas a la ejecución, caso de retenciones impositivas) de modo tal que previamente se genere el mandado a pagar (y la Orden de Pago), para luego registrar el pago de la misma.

A los efectos de las consultas, existen archivos actualizados en tiempo real, y los actualizados al cierre de cada mes o cierre contable posterior a diciembre.

Los listados de Diario y Balance mensuales y los restantes estados, serán impresos por los usuarios.

Esta parte del manual de procedimientos ha sido segregada en Títulos y Capítulos a efectos de una mejor comprensión de los diferentes sistemas y usuarios intervinientes.

## 1- **SISTEMA FINANCIERO**

(Ejecución del Presupuesto y movimiento de Fondos y Valores)

### **I - OPERACIONES DEL SISTEMA**

- 1. PREVENTIVOS –PR-: Esta opción, que no constituye una etapa legal en la ejecución presupuestaria, está incorporada como un elemento más para el control presupuestario, de aquellos gastos que se encuentran autorizados, pero aún no se ha perfeccionado el contrato.
- 2 ACTUALIZACION DE PREVENTIVOS –AP-: Complementa la opción del Preventivo, a fin de anular o modificar los importes preventivamente afectados.
- 3 COMPROMISO -CO-: Constituye la primera etapa de afectación de las erogaciones en los términos del Art.20 de la LAF. Esta operación no genera la afectación definitiva del crédito disponible, pero limita su disponibilidad. Concomitantemente, se efectúa un asiento contable con débito a una cuenta de sistema y crédito a la cuenta contable transitoria Compromiso. A partir del ejercicio 2003, se implementa complementariamente, los compromisos a ejercicios futuros (que no es una transacción).

### 4 LIBRAMIENTOS –:

### 4.1 Libramiento con Compromiso: LI

Constituye la segunda etapa en la ejecución del presupuesto de gastos, por la cual se mandan a pagar los compromisos contraídos, que una vez cumplidas las condiciones establecidas, hayan sido liquidados en los términos del Art. 16. de la LAF. De este modo, los créditos autorizados por el presupuesto son disminuidos por su ejecución, afectando el disponible de la partida presupuestaria. El registro presupuestario consiste en un débito al disponible, con crédito al mandado a pagar y la inversión del asiento presupuestario registrado en el compromiso si lo hubiera. Concomitantemente efectúa dos asientos en la contabilidad general: un débito a la cuenta "ejecución de gastos" con crédito a la de pasivo, y la inversión del asiento que registró el compromiso.

### 4.2 Libramiento Sin Compromiso: LI

Esta operación, tiene una alternativa para el caso de determinadas operaciones en las que el compromiso queda subsumido por el Libramiento, es decir, se saltea la etapa del compromiso, registrando los movimientos descriptos en el ítem anterior relativos al libramiento solamente.

Es importante destacar que en la etapa de Libramiento (Mandado a Pagar presupuestario) debe incluirse la totalidad de los importes que se facturen (disminuidos en su caso por las notas de crédito), independientemente de la forma en que se haya convenido el pago. Este aspecto es de vital importancia en los casos que comprenda la adquisición de bienes de Capital, ya que la registración del Libramiento dará lugar a la contabilización del ingreso del bien comprado por el valor de adquisición registrado en el sistema financiero, por lo que éste debe ser el valor total del bien para generar su alta.

### 4.3 Libramientos de Fondos de Garantía: LG

Esta transacción registra el libramiento (inclusión en Orden de Pago), de aquellos fondos y valores depositados o retenidos en garantía a favor del Estado (fondos de reparo, garantías de contrato etc.)

4.4 Libramiento Transferencia Global de Fondos: LI

Esta transacción surge luego de confirmar la selección de las Órdenes de Pago internas del SAF de la Administración Central, que serán incluidas en una solicitud de transferencia global de fondos.

- 5 PAGOS –PA-: Es la etapa en la cual se cancelan por Tesorería, las órdenes de Pago emitidas conforme al Art. 29 de la LAF. Necesariamente deberá previamente contarse con el Libramiento respectivo por cuanto de ello depende la generación de la Cuenta Corriente del Proveedor.
- 6 CAJA CHICA –CC-: Por la complejidad de este tipo de operación, se ha incluido esta opción para registrar el **reintegro** de fondos por el funcionamiento de Cajas Chicas u otros fondos fijos o rotatorios.
- 7 RECURSOS -RC-: Constituye la etapa de realización de los recursos presupuestados.

7.1 Recursos Directos: Consiste en la imputación de los fondos recibidos.

7.2 Recursos con Ingreso de Fondos: Se encuentra vinculada con la transacción de Movimientos de Fondos, cuando se den las condiciones de la misma.

- 8 CONTRA ASIENTOS CA-: Esta opción posibilita el registro inverso de cualquier transacción financiera ya contabilizada. El sistema en forma automática invierte el asiento que se desea anular. No se incluyen dentro de esta opción, las anulaciones de las siguientes operaciones: Preventivo, Actualización de Preventivo, Reestructuras, el mismo Contra-asiento y todas las relativas a Imputación y Mandado a Pagar de Sueldos, que se prevén por separado.
- 9 IMPUTACIÓN A IMPUTACIÓN –II-: Se incluye esta opción para registrar determinadas operaciones que por sus características afectan simultáneamente partidas presupuestarias que no constituyen movimientos de fondos y valores, fundamentalmente las incluidas en el segundo párrafo del Art. 30 del reglamento de la LAF. En esta opción, como el registro que efectúa es de disponible a pagado y viceversa, de cada partida involucrada, la partida acreditada si es de gasto, debe estar en la etapa de pagado. Lo mismo ocurre con el débito de un recurso.
- 10 MOVIMIENTOS DE ORDEN –MO-: En esta transacción se registran todos los asientos representativos de relaciones jurídicas contingentes que por su naturaleza no afectan el patrimonio del Estado, pero que en el futuro, podrían hacerlo. No incluye el movimiento de documentos en garantía, para las cuales ha sido prevista una transacción particular.
- 11 ANTICIPO DE FONDOS –AF-: Comprende aquellas operaciones transitorias que al momento de realizarlas no afectan el crédito presupuestario disponible, y

constituyen un movimiento en las cuentas de Fondos y Valores, por anticipos otorgados por fondos a rendir por cuenta de responsables y sub-responsables. En este caso se trata de dos clases de anticipos:

- 11.1 Los otorgados por la Tesorería General a Servicios Administrativos de la Administración Central, en el cual se registran los anticipos por fondos permanentes, fondos específicos, fondos de órdenes de pago indirectas, etc.
- 11.2 Los otorgados por los Servicios Administrativos Centralizados y Descentralizados. En este caso, el sistema generará además un compromiso a las partidas presupuestarias, de modo de reservar su disponibilidad para el momento de la rendición e imputación de la ejecución.
- 12. RENDICION DE FONDOS –RF-: En esta transacción se registrarán las operaciones referidas a la cancelación total o parcial de los anticipos de fondos por parte de los responsables o sub-responsables. Al igual que el anticipo, habrá dos tipos de Rendición de Fondos:
	- 12.1 La cancelación de los anticipos otorgados por la Tesorería General, que resultará únicamente un movimiento de cuentas de Fondos y Valores.
	- 12.2 La cancelación de los anticipos otorgados por los Servicios Administrativos Financieros tanto Centralizados como Descentralizados y Poderes Legislativo y Judicial. En este caso, el sistema reversará el movimiento de Compromiso antes efectuado. Debe tenerse en cuenta aquí, que si lo rendido supera el importe anticipado, deberá cancelarse el total del anticipo, y mediante una transacción de libramiento y pago el resto.
- 13. INGRESO DE DOCUMENTOS EN GARANTÍA –IG-: Mediante esta opción, se registrará el ingreso de aquellos documentos, títulos pólizas de caución etc. recibidos en concepto de garantías a favor del Estado. Constituye una transacción de Orden.
- 14. DEVOLUCIÓN DE DOCUMENTOS EN GARANTÍA –DG-: Transacción vinculada con la anterior, en tanto registra las operaciones de devolución de aquellos documentos recibidos en garantía. Constituye una transacción de Orden.
- 15. MOVIMIENTO DE FONDOS –IF-: Registra el ingreso de fondos a las cuentas bancarias, y/o cuentas del activo corriente de las distintas tesorerías, cuando por razones operativas, dicho ingreso deba realizarse previo a su afectación a las partidas del Presupuesto de Recursos. También se utiliza para el cambio de cuentas.
- 16. IMPUTACION Y MANDADO A PAGAR DE SUELDOS.

Dada la especial particularidad del registro de las remuneraciones a pagar, se han previsto estas operaciones en forma separada del resto, atento a que los datos que forma parte del registro, son suministrados por el respectivo sistema de liquidación de haberes. Dentro de estas pautas, se han previsto diferentes operatorias de transacciones de Pago y Libramiento.

16.1. IMPUTACIÓN DE SUELDOS –PA-: Esta transacción toma las imputaciones del sistema de haberes, y registra un débito al disponible y un crédito al pagado. Simultáneamente en las cuentas de la

Contabilidad General, debita la cuenta Ejecución de Gastos y acredita una cuenta puente denominada Pago de Sueldos.

- 16.2 MANDADO A PAGAR DE SUELDOS –LI-: Esta transacción es continuadora de la anterior, pero únicamente genera movimientos en las cuentas del pasivo corriente. Del sistema de liquidación de haberes, toma las cuentas del pasivo, con débito a la cuenta Pago de Sueldos mencionada en el punto anterior.
- 16.3 IMPUTACIÓN DE A.R.T. –PA-: Al igual que la registración de sueldos, esta transacción está apuntada exclusivamente a la imputación de los gastos generados por los seguros de riesgos de trabajo. El Mandado a Pagar de la ART, debe generarse con la transacción Libramiento sin Compromiso, debitando la cuenta puente Pago de Sueldos y acreditando el pasivo a favor de la ART.
- 16.4 CONTRA ASIENTOS –CA-: Esta opción es para generar el contra asiento de cualquiera de las transacciones anteriores. Con ello la información de Sueldos o A.R.T. vuelve a estar disponible para su registración nuevamente.
- 17. REIMPUTACION PRESUPUESTARIA –II-: Cuando el ejercicio se inicia con un presupuesto prorrogado, luego la sanción del presupuesto generalmente contempla partidas presupuestarias distintas a las registradas en el prorrogado. Por lo tanto es necesario readecuar las mismas con un cambio de imputación. Esta transacción sólo contempla movimientos entre partidas de recursos o entre partidas de gastos, no entre ambas. A diferencia de la transacción IMPUTACIÓN A IMPUTACIÓN, no controla los importes pagados.
- 18. REESTRUCTURAS –RE-: Esta transacción reservada a la Dirección de Finanzas, como órgano rector del sistema presupuestario, posibilita el registro de las modificaciones al presupuesto.
- 19 APERTURA PRESUPUESTARIA –AA-: Cuando se sanciona el presupuesto anual, deben registrarse los créditos autorizados y los recursos previstos recaudar. Esta transacción reservada a la Dirección de Finanzas o Contaduría General, efectúa la actualización de las tablas que permite la registración de la ejecución del presupuesto. Dentro de esta transacción, existen dos posibilidades:
	- 19.1 Apertura sin Presupuesto Prorrogado: El sistema sólo procede a la carga del presupuesto inicial desde la tabla de elaboración, puesto que no existen en el ejercicio transacciones anteriores que den crédito a las partidas.
	- 19.2 Apertura con Presupuesto Prorrogado: Puesto que al momento de hacer el AA, existen créditos dados mediante reestructuras por haber trabajado con prorrogado, es necesario anular éstas para cargar el respectivo presupuesto legal aprobado, que surge de la tabla de elaboración.
- 20 APERTURA DE CUENTAS –AC-: Esta transacción está ligada al Cierre de Cuentas del ejercicio anterior, denominada CIERRE DE CUENTAS –CF-: por lo que ambas se describirán en conjunto. El cierre de cuentas corresponde al ejercicio anterior, se corresponde con la apertura siguiente. En el primero de ellos, los saldos de las cuentas acreedoras se debitan contra las cuentas que tienen saldo deudor. Por una razón de funcionamiento del sistema, todas las cuentas se refunden contra una cuenta

de sistema (613) y ésta es cancelada contra las cuentas de saldo contrario quedando en consecuencia, todas las cuentas con saldo igual a cero. La apertura consiste en dar saldo en el ejercicio siguiente a las cuentas cerradas en el año anterior, por lo que el asiento de apertura es inverso al de cierre. Aquellas cuentas que tienen cancelación, los movimientos son reflejados con todos los datos necesarios para cerrar y abrir la cancelación.

- 21 CIERRE DE CUENTAS PRESUPUESTARIAS –CP-: Aquellas cuentas que reflejan la ejecución del presupuesto (612 y 652) deben ser cerradas a fin del ejercicio, generando resultado financiero; y aquellas otras correspondientes a aperturas y reestructuras.
- 22 CONVERSION DE CUENTAS –VC-: Algunas cuentas transitorias de movimiento, deben quedar canceladas al cierre del ejercicio. En este caso se encuentran aquellas que reflejan la deuda de los fondos permanentes de los Servicios Administrativos Financieros de la Administración Central, que se refunden en una cuenta del Tesoro, y la cancelación de las cuentas representativas de los Compromisos no cumplidos, que se anulan contra la cuenta que generó el sistema al efectuar el compromiso, no así el estado de las partidas presupuestarias.

#### **ASIENTOS MODELOS**.

Las transacciones Compromiso, Libramiento sin Compromiso, Pagos sin Libramientos Caja Chica y Recursos, pueden realizarse además de la forma tradicional de ingreso de datos, partiendo de un asiento modelo, el que deberá modificarse y adecuarse de acuerdo a las nuevos datos del nuevo asiento. En la primera pantalla sin ingresar dato alguno, deberá pulsar el botón en el margen inferior "A MODELO", y el sistema abrirá una ventana con el tipo y Nº de asiento del cual va a partir. Con ello se tendrá en pantalla todos los datos del asiento indicado como modelo, el cual deberá modificarse. Para los datos generales del asiento (expediente-alcance, norma legal y fecha de operación) deberán cambiarse en la primera pantalla, y el sistema lo efectuará en todas. A partir de allí, podrán modificarse todos los datos que siguen y confirmarse cada pantalla. También se podrá eliminar alguna pantalla que no se desee.

La utilización más ventajosa del asiento modelo, lo constituye una transacción que es contra-asentada y luego vuelta a realizar. En este caso servirá como modelo, la transacción original (a la que deberá corregirse el dato erróneo motivo del contra-asiento) y se grabará nuevamente. Por ello, en oportunidad de realizar un contra-asiento, el sistema preguntará si desea efectuar nuevamente el asiento. En caso afirmativo, se desplegará la transacción original.

## **II- PROCEDIMIENTO PARA LOS SERVICIOS ADMINISTRATIVOS DE LA ADMINISTRACIÓN CENTRAL (SAF)**

### 1. **Registración de Gastos a pagar por Tesorería General**:

1.1 Gastos por Órdenes de Compra, contratos o similares (incluye los contratos y certificados de Obra)

El SAF procederá a contabilizar el compromiso, afectando las partidas presupuestarias correspondientes. Para ello ingresará a la opción **Compromiso** efectuará la siguiente registración:

Débito: Partida Presup. de Erogaciones (Cuenta del Sistema 614) Crédito: Cuenta Compromiso (411)

En los casos en que el SAF sea usuario del Sa.Fi.Pro., se prevé la registración a partir de la emisión de la Orden de Compra, conforme los procedimientos establecidos en el Manual del Subsistema de Compras y Contrataciones de Bienes y Servicios contenido en el Título I, Capítulo III, Artículo 4º.

Al confirmar el compromiso, el sistema preguntará en una ventana, si existen compromisos a ejercicios futuros. De aceptar, permitirá para las partidas ingresadas, agregar los importes según los ejercicios futuros que involucre. También podrán generarse compromisos a ejercicios futuros sin realizar simultáneamente la transacción de compromiso del ejercicio. Para ello deberán ingresarse los datos referidos a expediente, proveedor, imputación, norma legal, ejercicio e importes (esta registración no es un asiento contable).

1.2 Libramiento de Erogaciones Comprometidas:

Cumplidas las condiciones contractuales y liquidadas la erogación en los términos de los Art. 28 y 29 de la LAF, se dispondrá el pago mediante la Orden correspondiente, registrándose mediante la opción **Libramiento con Compromiso**, la siguiente transacción:

Débito: *Ejecución de Gastos (cuenta del sistema 612*) Crédito Deuda con Prov. y Contratistas (211, ......)

Simultáneamente, el sistema procede a registrar la anulación del importe comprometido, que se ha mandado a pagar, mediante el siguiente asiento:

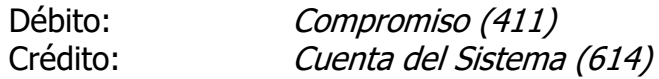

1.3 Libramiento sin Compromiso:

En aquellas operaciones que por sus características, la etapa del gasto se encuentra subsumida con la liquidación del gasto, la transacción se efectuará mediante la opción **Libramiento sin Compromiso**, conforme las indicaciones del Manual del Usuario, y se registrará:

Débito: Partida Presup. de Erogaciones (Cuenta de Sistema 612)

Crédito: Deudas con Prov. y Contratistas ( 211, ....)

Las actuaciones serán giradas a la Contaduría General de la Provincia para su intervención de competencia y posterior pago por la Tesorería General. La operatoria se describe en la parte competente a ese Organismo.

- 1.4 Casos Especiales:
- 1.4.1 Anticipo a Contratistas:

Anticipos otorgados en el ejercicio en curso o anteriores:

Se registra el certificado del anticipo por el importe del mismo, conforme a lo indicado en 1.2. o 1.3. a la cuenta extrapresupuestaria de Adelanto a Proveedores y Contratistas.

Cuando se descuenta el importe anticipado (en los siguientes certificados), debe imputarse el importe total certificado, mediante la transacción de **Libramiento con Compromiso** descripta en el punto 1.4.2. indicando la retención practicada por el anticipo.

Luego de ello, enviará la Orden de Pago a la Contaduría General, quien procederá del modo indicado Capítulo IV.

La cancelación de las sumas a retener la efectuará el SAF del Tesoro según lo indicado en el punto 6 del Capítulo IV

1.4.2 Retenciones en la Orden de Pago (se excluyen las impositivas y/o previsionales):

En los casos que existan retenciones a las sumas a pagar sobre las cuales pesa una retención por conceptos como: Multas por mora, Mora e incumplimiento, Fondos de Garantía contractual y Fondos de Reparo, Descuento de Anticipos otorgados, el Libramiento se hará por el total sin deducciones, pero los importes a retener se registrarán en cuentas al efecto, de acuerdo al siguiente asiento:(transacción **Libramiento con o sin Compromiso**, según corresponda)

Débito: Partida Presup. de Erogaciones (cuenta del sistema 612) Crédito: Deudas con Prov. y Contratistas (211-) (por el neto)

Deudas por Retenciones a Recuperar (211-07) (por el resto)

En el registro de esta última cuenta, se indicará que existe una retención/crédito con el tipo, número e importe igual al mandado a pagar. Ello permite la discriminación de los conceptos en la Orden de Pago emitida por el sistema.

1.4.3 Libramientos de compras en cuotas:

Independientemente de la forma de pago pactada, el libramiento y en consecuencia la Orden de Pago debe ser por el total del valor del bien recibido. Este concepto, a pesar de las normativas legales existentes respecto de la

imputación de la compra, es de suma importancia cuando se adquieren bienes de capital, que van a formar parte del inventario y en consecuencia son objeto de registración en el sistema de Gestión de Bienes (Patrimonio).

Por lo tanto, en una compra de bienes no se debe (ni se puede legalmente) librar por cada cuota que se pague o en su caso por parte del valor del bien. En todos los casos, debe imputarse la totalidad de lo recibido al momento de configurarse la liquidación del gasto.

1.4.4 Libramientos de Anticipos a Proveedores:

Cuando en los pliegos del acto licitario o en las condiciones contractuales se encontrara previsto el otorgamiento de un anticipo financiero, o en su caso una forma de pago total anticipada por la contratación de bienes o servicios (se excluyen los anticipos de obra descriptos en el punto 1.4.1), éstos deben ser facturados y garantizados en las formas previstas en el Reglamento de Contrataciones.

Previo al otorgamiento del anticipo deberá estar contabilizada la transacción de **Compromiso** (por la emisión de la Orden de Compra, Punto 1.1) y luego de ello, deberá registrarse una transacción de **Libramiento sin Compromiso**, por el importe a anticipar mediante el siguiente asiento que generará movimientos de fondos y valores:

Débito: Adelanto a Proveedores ( 149-) Crédito: Deudas con Prov. y Contratistas (211..)

Si no se hubiera asentado el compromiso, se impedirá la contabilización del anticipo, ello implica que habrá anticipo con Orden de Compra o contrato únicamente.

Con ello se emitirá la Orden de Pago del anticipo respectivo y mediante un alcance del expediente originario, será girada a la Tesorería General de la Provincia, previa intervención de la Contaduría General.

Cuando se produzca la entrega, se contabilizará el Mandado a Pagar, reteniendo el importe o la proporción de anticipo, según lo indicado en el punto 1.4.2.

### 2. **Expedientes que se pagan por el Fondo Permanente**:

- 2.1.0. Casos generales.
- 2.1.1. En caso de registrarse el Compromiso, deberá procederse de acuerdo a lo indicado en el punto 1.1. precedente.
- 2.1.2 Al liquidarse el expediente, se registrará la siguiente transacción en la opción **Libramiento con Compromiso**:

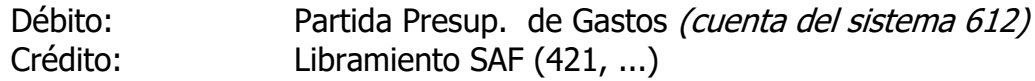

El sistema en forma automática revertirá el asiento contable del compromiso, a fin de anularlo, por el importe del libramiento, y hará el siguiente asiento:

Débito: Compromiso (411)

Crédito: Cuenta del Sistema (614)

2.1.3. En caso de afectarse la partida presupuestaria en el momento de liquidarse la erogación (no hay compromiso previo), se registrará mediante la opción **Libramiento sin Compromiso**:

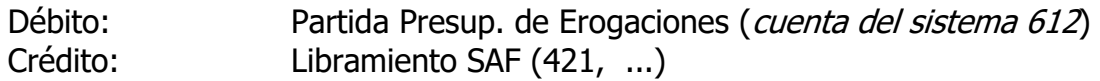

2.1.4 Libramientos de Anticipos a Proveedores:

En tanto esté permitido legalmente su pago por el Fondo Permanente, y cuando en los pliegos del acto licitario o en las condiciones contractuales se encuentre previsto el otorgamiento de un anticipo financiero, o en su caso una forma de pago total anticipada por la contratación de bienes o servicios (se excluyen los anticipos de obra descriptos en el punto 1.5.1), éstos deben ser facturados y garantizados en las formas previstas en el Reglamento de Contrataciones.

Previo al otorgamiento del anticipo deberá estar contabilizada la transacción de **Compromiso** (por la emisión de la Orden de Compra, Punto 1.1) y luego de ello, deberá registrarse una transacción de **Libramiento sin Compromiso**, por el importe a anticipar mediante el siguiente asiento:

Débito: Adelanto a Proveedores (149-)<br>Crédito: Libramiento SAF (421..) Libramiento SAF (421..)

Si no se hubiera asentado el compromiso, se impedirá la contabilización del anticipo.

Con ello se emitirá la Orden de Pago del anticipo respectivo y mediante un alcance del expediente originario.

Cuando se produzca la entrega, se contabilizará el Mandado a Pagar, reteniendo el importe o la proporción de anticipo, según lo indicado en el punto 2.4.1.

2.1.4. El pago de los expedientes del Fondo Permanente, se realizará por el SAF, con los fondos previamente girados por la Tesorería General y registrados por ésta los anticipos que habiliten el saldo en las cuentas bancarias contables, mediante la transacción **Pago con Libramiento**:

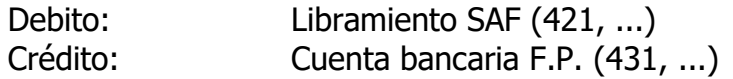

- 2.2.0. Anticipos de Gastos y su Rendición.
- 2.2.1. Otorgamiento de anticipos para gastos, viáticos y cajas chicas:

Al otorgarse un anticipo de gastos o viáticos o bien el otorgamiento de un anticipo para la constitución de un fondo fijo o caja chica, por parte del SAF, se ingresará por la opción **Anticipo de Fondos del Servicio**, el siguiente asiento:

Debito: Anticipo de Gastos SAF (531, 535, ...)

Crédito: Cuenta bancaria F.P. (431, 435, ...)

Simultáneamente deberán ingresarse las partidas presupuestarias a que se afectará el gasto al momento de rendirse (se ha previsto una partida principal para bienes, servicios y bienes de capital, en forma genérica), de modo tal que el sistema generará un Compromiso a las partidas indicadas, con el asiento siguiente:

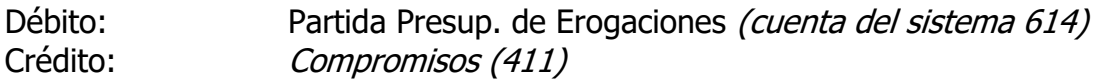

Finalizada la operación generará la Orden de Pago respectiva.

2.2.2 Rendición del Anticipo otorgado.

La rendición del anticipo implica la aprobación y liquidación del gasto, su registración se efectuará mediante la opción **Rendición de Fondos**, pudiendo presentarse tres opciones:

a) La liquidación del gasto rendido es igual al anticipo:

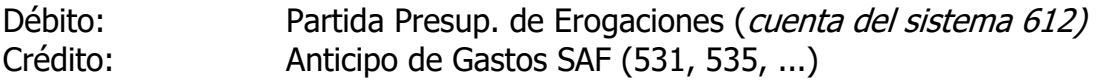

b) La liquidación del gasto rendido es menor al anticipo:

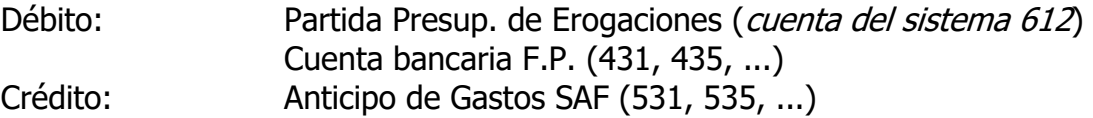

c) La liquidación del gasto es mayor al anticipo:

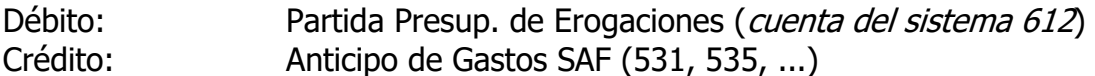

En todos los casos de rendición de fondos, el sistema contable solicitará el ingreso de los importes comprometidos, a efectos de dar de baja dichas sumas con el siguiente asiento:

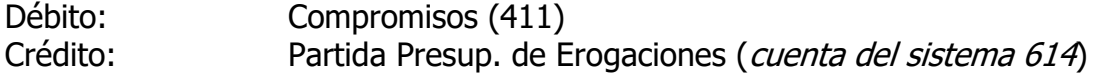

Por la diferencia a favor del agente que rinde, se registra en la transacción de **Libramiento sin Compromiso**, la siguiente operación:

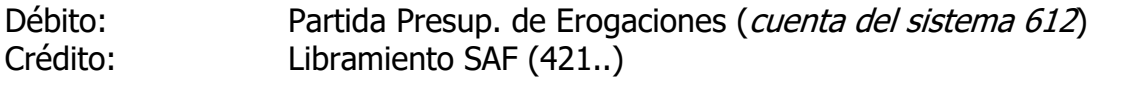

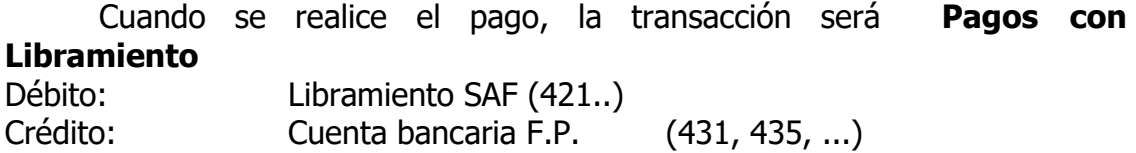

- 2.2.3. Erogaciones por reintegro de Cajas Chicas, Fondos Fijos y similares.
	- a) Rendiciones Parciales de fondos que son reintegradas: En este caso, la transacción implica la imputación de los gastos rendidos y el reintegro de fondos al responsable, por lo cual debe asentarse mediante la transacción **Caja Chica** lo siguiente:

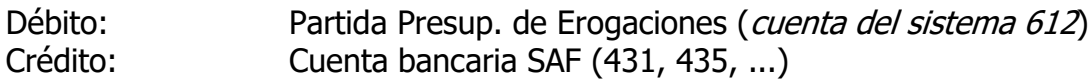

b) Rendición Final: Producida la rendición final de la Caja Chica, Fondo Fijo o similar (debe necesariamente producirse indefectiblemente al cierre del ejercicio o antes si se decide su cierre), implica la registración de las imputaciones por los gastos que se rinden y eventualmente el ingreso de los fondos no invertidos que se devuelven. Deberá ingresarse por la transacción **Rendición de Fondos** con el siguiente asiento:

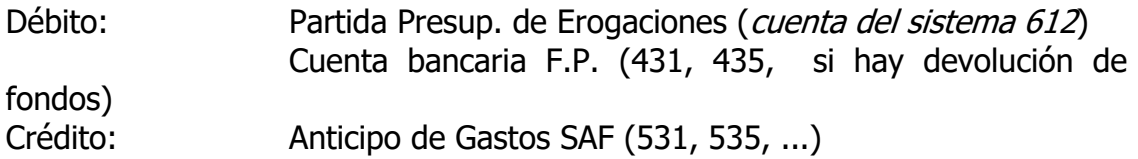

El sistema solicitará además el ingreso de las partidas presupuestarias para cancelar el compromiso, al igual que en punto 2.2.2.

2.3.0. Contratos de Servicios, Alquileres y similares:

En este tipo de contrataciones, se compromete el total del gasto que corresponda al ejercicio, al momento de suscribirse el contrato, o bien al iniciar el ejercicio, si se corresponde con una operación proveniente del anterior. Debe tenerse en cuenta que a efectos de registrar el asiento, el compromiso y sus ampliaciones, o reducciones (si las hubieran), debe efectuarse sobre el

expediente cabeza sin indicación de alcance. La transacción a realizar será un **Compromiso**, según el ejemplo indicado en el punto 1.1.

- 2.3.1 Mensualmente o cuando corresponda, de acuerdo a lo contractualmente establecido, deberá liquidarse la erogación y registrarse el mandado a pagar mediante la operación de **Libramiento con Compromiso**, de acuerdo a lo indicado en el punto 2.1.2. ó 3.1., según corresponda.
- 2.3.2 El pago de este tipo de operación se efectuará mediante la transacción de **Pago con Libramiento**, establecida en el punto 2.1.4. ó 3.3., según corresponda.
- 2.4. Casos especiales:
- 2.4.1. Retenciones por Garantías y Multas (incluye mora e incumplimientos):

Cuando corresponda aplicar multas y/o retenciones por garantías a proveedores o contratistas y/o descuentos por anticipos otorgados a proveedores, el Libramiento registrará el total de la operación sin descuentos,

pero los importes que correspondan a la retención, se acreditarán en una Subcuenta de deuda distinta (ver plan de cuentas), que diferencie la deuda neta con el proveedor.

Esta diferenciación es necesaria a los efectos de la emisión de la Orden de Pago que imprime el sistema. En este caso la transacción sería: (transacción **Libramiento con o sin Compromiso** según corresponda)

Débito: Partida Presup. de Erogaciones (cuenta del sistema 612)

Crédito: Libramientos SAF (421 por el neto)

Libramiento Proveedores Retenciones a Recuperar (421-07 por la retención)

En los datos a ingresar con esta última cuenta, se indicará que por el mismo importe existe una retención por el concepto que corresponda. En esta ventana, se llenará el campo tipo de comprobante: "sin comprobante".

Para registrar el Pago, deberán cancelarse ambas cuentas, mediante la respectiva transacción. **El SAF deberá realizar el depósito y/o transferencia a la cuenta corriente de la Tesorería General de la Provincia y comunicar por Nota al Tesorero General a los efectos de continuar con el procedimiento indicado en el Punto V - Procedimiento para la Tesorería General del presente Manual de Procedimiento. (Incorporado por Disposición 04/2018)**

2.4.2. Notas de Crédito del proveedor / Notas de Débito de la Provincia:

Cuando se incluya una factura la que es disminuida por una Nota de Crédito o Nota de Débito de la Provincia que afecte esa factura u otras anteriores ya tramitadas, corresponde registrar la imputación del gasto por el importe neto, es decir lo facturado menos lo incluido en la nota de crédito.

En este caso, en el Libramiento (con o sin compromiso) que se registre, se contabilizará el importe neto a las partidas presupuestarias y cuentas, y además deberá indicarse el tipo de Nota de Crédito, su número respectivo y el importe. Debe tenerse en cuenta que lo incluido en la nota de crédito no debe ser superior o igual a lo facturado. (no podra ser un asiento contable con valor cero, o bien negativo)

2.4.3. Pago de Libramientos del SAF pendientes del ejercicio anterior:

Si bien al cierre del ejercicio no deberían quedar libramientos pendientes del Servicio Administrativo Financiero por el Fondo Permanente, en caso de existir estos, el sistema al momento del cierre contable, convierte la deuda del SAF en deuda del Tesoro, mediante la transacción Conversión de Cuentas (es una de las operaciones de cierre).

La Conversión consiste en el débito de las cuentas de Libramiento SAF, y crédito a la cuenta denominada "Libramientos de Tesorería Pendientes".

Como consecuencia de ello, el SAF en el ejercicio siguiente, deberá ingresar por la opción **Pago con Libramiento**, indicando la cuenta 219 scta. 2 y el año de la deuda, y realizar el siguiente asiento:

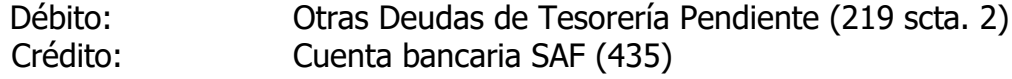

Para el pago de los libramientos pendientes, deberá solicitarse un cargo específico en el ejercicio siguiente a su libranza.

### 2.4.4 Cargos Específicos:

El registro contable de los expedientes cuyo pago se solicita a través de un cargo específico no difiere de aquellos habituales ya mencionados en el punto 2., con la sola variante de la cuenta bancaria de pago, que se corresponderá con aquella en la cual están depositados los fondos (cargos específicos).

### 2.4.5 Rendición de expedientes del Anticipo Art.62. LAF:

La rendición de los fondos invertidos en los expedientes del Art. 62 de la LAF se efectuará en la forma prevista por las normas vigentes de rendición. La cancelación de la rendición es ordenada por la Contaduría General de la Provincia al SAF del Tesoro. El SAF que rinde no efectuará registración alguna, salvo en el caso de que corresponda devolver fondos al tesoro por no afectación. (sobrantes).

El expediente cabeza (o legal) de la rendición deberá tramitarse con el mismo número del expediente por el cual se efectuaron los anticipos de fondos.

# **De ser necesario devolver fondos al tesoro el SAF lo hará mediante transferencia o depósito bancario a la cuenta corriente de la Tesorería General de la Provincia y comunicará por Nota al Tesorero General**.

Corresponde realizar una transacción contable en la opción Pagos sin Libramiento:

Debito: Devolución de Fondos (492)

Crédito: Cuenta Bancaria FP (431, …)

**En todos los casos deberá informarlo en el último expediente de la rendición final del ejercicio, adjuntando el comprobante correspondiente de dicha transferencia y/o depósito, a fin de que se efectúen las transacciones contables correspondientes**. **(Incorporado por Disposición 04/2018)**

2.4.6. Rendición de Cargos Específicos:

La rendición de la inversión de los fondos aplicados a los expedientes correspondientes a anticipos de cargos específicos se efectuará en la forma prevista por las normas vigentes de rendición. La cancelación de la rendición será ordenada por la Contaduría General de la Provincia. El SAF que rinde, no efectuará registración alguna, salvo en el caso de que corresponda devolver fondos al tesoro por no afectación. (sobrantes).

El expediente de la rendición será el mismo por el cual se efectuaron los anticipos de fondos.

**De ser necesario devolver fondos al tesoro, el SAF lo hará mediante transferencia o depósito bancario a la cuenta corriente de la Tesorería General y comunicará por Nota al Tesorero General. Corresponde realizar una transacción contable en la opción Pagos sin Libramiento**:

Debito: Devolución de Fondos (492)

Crédito: Cuenta Bancaria FP (435)

**En todos los casos deberá informarlo en el expediente de la rendición del cargo específico, adjuntando el comprobante del depósito y/o transferencia correspondiente a fin de que se efectúen las transacciones contables correspondientes. (Incorporado por Disposición 04/2018)**

### 3. **Expedientes que se pagan por Transferencia Global de Fondos a Proveedores**:

#### 3.1 Registro del Mandado a Pagar del Gasto:

En este caso, la registración contable de la deuda será similar a la descripta en 1.2. o 1.3. pero la cuenta que representa el pasivo será la denominada "Libramiento Proveedores T.G.F.". Dicha cuenta representa un pasivo del tesoro, que será atendido por el SAF mediante una transferencia global de fondos al vencimiento de las facturas. Las transacciones de Libramientos, con o sin Compromiso, deberán registrar:

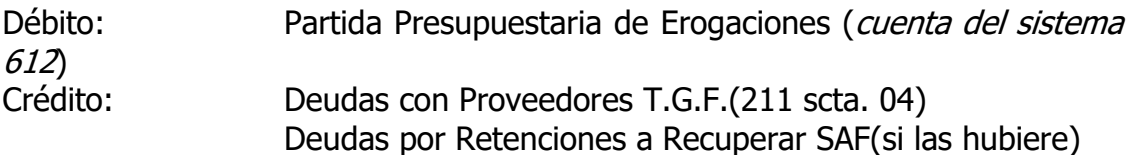

En el caso que la liquidación corresponda a la emisión de una Orden de Pago en concepto de anticipo, cuya solicitud será incluida en una TGF porque en los pliegos del acto licitario o en las condiciones contractuales se encuentre previsto el otorgamiento de un anticipo financiero, o en su caso una forma de pago total anticipada por la contratación de bienes o servicios (se excluyen los anticipos de obra descriptos en el punto 1.5.1), éstos deben ser facturados y garantizados en las formas previstas en el Reglamento de Contrataciones.

Previo al otorgamiento del anticipo deberá estar contabilizada la transacción de **Compromiso** (por la emisión de la Orden de Compra, Punto 1.1) y luego de ello, deberá registrarse una transacción de **Libramiento sin Compromiso**, por el importe a anticipar mediante el siguiente asiento:

Débito: Adelanto a Proveedores ( 149-) Crédito: Deudas con Proveedores T.G.F.(211 scta. 04)

Si no se hubiera asentado el compromiso, se impedirá la contabilización del anticipo.

Con ello se emitirá la Orden de Pago respectiva y mediante un alcance del expediente originario y se aguardará el envío de los fondos respectivos, para proceder luego de acuerdo a 3.3

### 3.2 Registro de la Solicitud de la Transferencia Global de Fondos

Al momento de generar la solicitud de transferencia global, el operador deberá ingresar por la opción **Libramiento– Transferencia Global de Fondos** y seleccionará los diferentes proveedores, expedientes, órdenes de pago, facturas etc. que incluirá el pedido de transferencia global. Las actuaciones quedarán en poder del SAF.

Existirán dos tipos de solicitud de TGF:

- 3.2.1 La normal o habitual, que serán una por cada quincena establecida. Esta solicitud permitirá incluir **solamente las facturas no vencidas que caen dentro de la quincena a vencer y las vencidas con hasta 30 días de atraso** en tanto no cambie de ejercicio, a la fecha de solicitud. Es decir, las TGF normales son las que incluyen vencimientos del ejercicio o el siguiente.(se excluyen los vencidos en ejercicios anteriores)
- 3.2.2 Deuda atrasada: permitirá incluir solamente la deuda con atraso superior al mencionado en el punto anterior. Para ello, el operador deberá pulsar el botón señalado como:  $\sqrt{\sqrt{Q/P}}$  atrasadas. De generarse la búsqueda en esta condición sólo traerán las Órdenes de Pago que no se incluyan en las normales. Generará una solicitud especial fácilmente identificable para la Tesorería General.

En esta opción, deberá seleccionar previamente las distintas Órdenes de pago Internas para codificarlas de acuerdo a los conceptos habilitados.

Este pedido corresponde a los importes netos a pagar, libre de multas o retenciones por garantías.

En esta instancia, el operador podrá imprimir un listado borrador de lo seleccionado a efectos de realizar el control de lo que se pretende solicitar en la T.G.F.

Una vez confirmada la solicitud, el sistema en forma automática generará una transacción **Libramiento –Sin Compromiso**, con un número de expediente ingresado y alcance correspondiente, generado por el sistema (las sucesivas solicitudes, tendrán el mismo expediente pero alcances distintos) con el siguiente asiento por el importe total de la transferencia global:

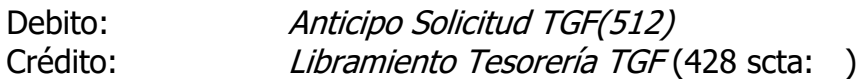

Con la documentación establecida en la normativa contenida en el Tomo I, Capítulo V, Artículo 3º - Subsistema de Transferencia Global de Fondos, remitirá el expediente a la Contaduría General y luego ésta pasará a la Tesorería General para su cumplimiento.

Cabe destacar que la Solicitud de Transferencia Global de Fondos no perime a fin del ejercicio, quedando pendiente hasta su cancelación total.

3.3. Registro del Pago con fondos recibidos por TGF:

La Tesorería General de la Provincia cuando transfiere los fondos solicitados mediante TGF, genera además un mensaje que será recibido por el operador asignado, el que deberá notificarse del mismo. Con los datos de dicho mensaje, deberá consultar el detalle de conceptos que involucran la transferencia recibida mediante la opción **Órdenes de Pago – Consultas - TGF**. Una vez confirmada, procederá al pago únicamente de aquellos conceptos que exclusivamente hayan sido objeto de la transferencia  $y$  en lo posible, en las proporciones de medios de pagos transferidas (pesos y Lecop). En caso de pretender registrar el pago de un proveedor cuya transferencia no

fue autorizada por la Tesorería General, el sistema impedirá su contabilización. La transacción será **Pago con Libramiento**:

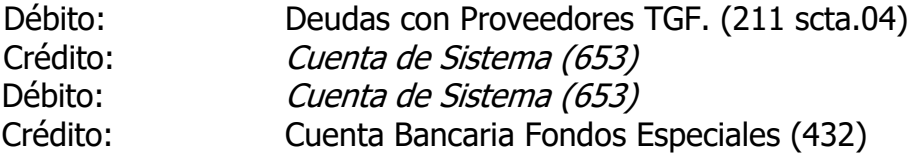

En caso de existir una retención por multa, el importe a retener no será enviado por la tesorería y se realizará un registro contable sin movimiento de fondos. El asiento para cancelar dicha retención será una transacción de **Pago con Libramiento**

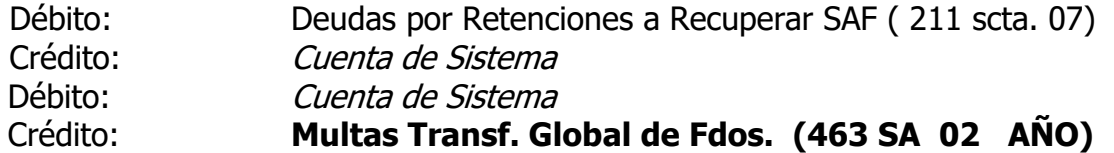

3.4. Rendición de los fondos recibidos por TGF.

Para generar el proceso de rendición, el operador ingresará por esta opción y el sistema incluirá en la rendición del mes que se indique, todos los pagos realizados durante ese mes por las cuentas bancarias relacionadas con la transferencia global de fondos (pesos y lecop) y en forma automática cancelará las cuentas de responsables que se encuentran pendientes de rendir. El sistema en forma automática hará una transacción de Rendición de Fondos de Tesorería con la siguiente transacción:

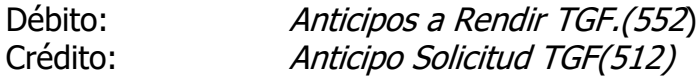

Esta transacción incluirá la cancelación de múltiples expedientes que involucraron los anticipos otorgados y la impresión de los respectivos formularios por cada una de las solicitudes que se rinden en el mes.

- 3.5 Si se detectan errores en la registración de una Orden de Pago Interna, previo a su inclusión en una TGF se procederá a contra-asentar las operaciones a fin de enmendar los errores advertidos.
- 3.6 Si erróneamente se mandó a pagar un importe menor: la diferencia se solicitará en una nueva T.G.F. o se pagará a través del Fondo Permanente.
- 3.7 Si erróneamente se mandó a pagar (orden de Pago Interna), un importe mayor y en consecuencia al momento del pago se advierte la diferencia, al proveedor deberá cancelarse el importe correcto, y a favor de la Tesorería General se imprimirá un cheque y enviará a Contaduría General por la diferencia con cargo a la cuenta 211 SA 04 año. Obviamente, el gasto está imputado en más, por lo que la Contaduría General deberá corregir la ejecución de la Imputación Presupuestaria.
- 3.8 En caso de haberse generado un Pedido de Transferencia Global de fondos y por cualquier causa o error no se desee incluir alguna Orden de Pago Interna en dicha T.G.F. deberá efectuarse el contra-asiento de la registración
Libramiento. Esta operación implicará que la Tesorería General dará de baja el registro de la solicitud, y cancelará la parte del Pedido de TGF que no se transferirá.

3.9 Si habiéndose incluido un Pedido de Transferencia Global de Fondos, transferidos los fondos por Tesorería General y no corresponde pagar por inconsistencia de datos, deberá contra- asentar las operaciones (Compromiso, Libramiento), y devolver los fondos mediante un Pago sin Libramiento mediante el siguiente asiento (proveedor: Tesorería General de la Provincia)

- Débito: Devolución de Fondos TGF SAF (463 SAF scta. 03)
- Crédito: Cuenta de Sistema
- Debito: Cuenta de Sistema

Crédito: Cuenta Bancaria Fondos Especiales (432)

# **Los fondos (y los que correspondan al punto 3.7) serán devueltos con la rendición del mes mediante transferencia y/o depósito bancario a la cuenta corriente de la Tesorería General de la Provincia y a su nombre, comunicará por Nota al Tesorero General y lo informará en el expediente de la rendición a la Contaduría General de la Provincia, con breve explicación del caso y los motivos de la devolución. (Incorporado por Disposición 04/2018)**

Cualquier otro tipo de error o circunstancia que se suscite, deberá consultarse con la Contaduría General.

En caso que la auditoría efectuada por la Contaduría General detecte errores o inconsistencias que ameriten una observación, el expediente será dado de baja de la rendición documental y cumplido los plazos, registrado como tal en Cuentas de Orden. Si al cierre contable dichos expedientes continúan como observados, indefectiblemente el área de Auditoría los incluirá en Cuentas de Sumario.

4. Ingreso de Documentos en Garantía

Se trata de la registración de pólizas y otros documentos que el Estado recibe en concepto de garantizar alguna operación. De no existir observaciones a la documentación, el SAF registrará el siguiente asiento de orden:

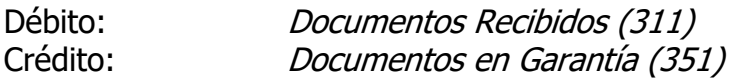

Las actuaciones que correspondan, serán enviadas a la Tesorería General, con la Orden de Ingreso respectiva, previa intervención de la Contaduría General.

5. Solicitud de Anticipo de Haberes:

Con los antecedentes relativos a la preliquidación que correspondiera efectuar al agente, se establecerá el importe a solicitar en carácter de anticipo de haberes. Dichos antecedentes se tramitarán mediante expediente que será remitido a la Contaduría General sin efectuar registración alguna.

6. Compromisos de ejercicios futuros.

La generación de compromisos de ejercicios futuros no constituye un registro contable. Desde la operación de Compromiso desplegada en el punto 1.1, es factible generar cuando corresponda las imputaciones a los ejercicios futuros (además del compromiso presente) cuando por la modalidad de contratación, esté incluida dentro de las prescripciones del Art. 18 de la Ley de Administración Financiera.

Para ello, el operador deberá pulsar el botón EJERCICIOS FUTUROS, y el sistema desplegará las imputaciones ingresadas y se permitirá incorporar los importes para los años siguientes.

También podrán ingresarse los compromisos futuros solamente (sin transacción de Compromisos del ejercicio). Para ello, desde el menú de Transacciones Contables –Compromisos Futuros. En este caso el sistema solicitará los datos necesarios (expediente, alcance, proveedor, norma legal, imputación, importe, ejercicio). El sistema indicará en el campo Tipo, si la operación proviene de un compromiso, un alta o una modificación.

En los casos que el SAF sea usuario del Sa.Fi.Pro., se prevé la registración a partir de la emisión de la Orden de Compra, conforme los procedimientos establecidos en el Manual del Subsistema de Compras y Contrataciones de Bienes y Servicios contenido en el Título I, Capítulo III, Artículo 4º.

7. Cheques emitidos, recibidos por el proveedor pero vencidos y no cobrados.

**En este caso, deberá mediante una transacción de (IF) Movimientos de Fondos, debitando la cuenta bancaria por el ingreso, y el egreso de dichos fondos con un nuevo cheque (impresión libre), por lo transferido a favor de la Tesorería, a fin de que se efectúen las registraciones contables correspondientes. (Incorporado por Disposición 04/2018)**

El procedimiento en detalle está contenido en el punto B - Procedimientos Contables, 6. Instrucciones Contables, punto 3. Valores Emitidos y no cobrados - Devoluciones Reclamables, su registro contable.

# 8. RECOMENDACIONES AL TRÁMITE DE ORDENES DE PAGO A FAVOR DE **MUNICIPIOS**

Cuando los Servicios Administrativos Financieros, emitan Órdenes de Pago a cancelarse directamente por la Tesorería General de la Provincia, que correspondan a múltiples Municipalidades/Comisiones de Fomento, y además contengan más de un vencimiento, se recomienda, a efectos de una mejor identificación de los pagos por parte de la Tesorería, que se proceda a emitir una Orden de Pago con varios municipios/comisiones de fomento, agrupados por vencimiento. Es decir a cada vencimiento corresponderá una Orden de Pago múltiple.

## **III- PROCEDIMIENTO PARA SAF DEL TESORO**

1. Anticipos del Art. 62 LAF

Corresponde a los anticipos previstos otorgar por el Art. 62 LAF y para utilizarlos en el pago de los conceptos allí establecidos

1.1. Liquidación del anticipo:

La liquidación del anticipo con destino al fondo permanente, se efectúa mediante la opción **Libramiento sin Compromiso**, generando un movimiento de cuentas de responsables y transitorias de movimiento, mediante la siguiente registración:

Débito. Anticipo Fondo Perm. Art. 62 (511) Crédito: Libramiento Tesorería Anticipos (428)

Con ello se generará la emisión de una Orden de Pago, que será enviada a la Contaduría General de la Provincia.

- 1.2 Cancelación de los anticipos: (Registración por la Contaduría General de la Pcia.)
- 2. Cargos Específicos:

Corresponde a los anticipos de fondos que como Cargos Específicos, se giran a los SAF para la cancelación de obligaciones que se encuentran en la etapa de mandado a pagar (libramiento) en los SAF. En estas actuaciones, se solicitarán los fondos al Servicio Administrativo Financiero del Tesoro, destinados específicamente a cancelar tales obligaciones.

## **2.1 Liquidación del anticipo Cargo Específico:**

Se realizará mediante la opción de **Libramiento sin Compromiso**, generando un asiento en cuentas de responsables y transitorias de movimiento:

Débito: Cargos Específicos (515) Crédito: Libramiento Tesorería C. Esp. (428)

Con ello, el sistema contable emitirá la Orden de Pago respectiva, que será enviada a la Contaduría General de la Provincia.

- 2.2. Rendición del Cargo Específico: (Registración por la Contaduría General de la Pcia.)
- 3. Expedientes a pagarse directamente por Tesorería General:

3.1 Erogaciones Figurativas: la registración se realiza con la opción de **Libramiento sin Compromiso** y generará el siguiente asiento:

Débito: Partidas Presup. de Erogaciones (cuenta del sistema 612) Crédito: Libramiento Tesorería Autárquicos (429)

3.2 Saldos de Coparticipación a Organismos Provinciales y Municipios por Regalías y/o Impuestos:

Al momento de producirse el hecho generador del compromiso por la deuda a Organismos Provinciales y/o Municipales por tales conceptos, y en tanto ellos no hayan sido girados directamente por el Banco de la Provincia, o Dirección de Rentas, se ingresará por la opción Compromiso el siguiente asiento:

Débito: Partidas Presup. de Erogaciones (cuenta del sistema 614) Crédito: Compromiso coparticipación (416)

Deberá tenerse en cuenta que, tratándose de erogaciones comprometidas, deben a efectos de las etapas del gasto, tramitarse con el mismo número de expediente durante el ejercicio financiero.

3.3 Liquidación de los gastos comprometidos en 3.2.:

Al momento de liquidarse los compromisos de los saldos restantes de coparticipación a Organismos Provinciales y Municipales, se registrará mediante la opción **Libramiento con Compromiso**:

Débito: Partidas Presup. de Erogaciones (cuenta del sistema 612) Crédito Deudas por Coparticipación. (215)

Simultáneamente, el sistema procede a registrar la anulación del importe comprometido, que se ha mandado a pagar, mediante el siguiente asiento:

Débito: Compromiso (416) Crédito: Cuenta del Sistema (614)

El sistema emitirá la respectiva Orden de Pago, que visada por el sector correspondiente, será elevada al Contador General para su intervención.

3.4 Liquidaciones centralizadas en que comprenden imputaciones a varios SAF.

En este caso, se registrará el Mandado a Pagar de la erogación mediante la transacción **Libramiento con o sin Compromiso**, según corresponda:

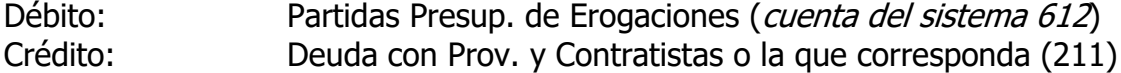

El sistema emitirá la respectiva Orden de Pago, que será visada, firmada y elevada al Contador General para su intervención.

4. Ingresos:

Toda registración de ingresos de fondos o títulos y valores se efectuará mediante la transacción Movimiento de Fondos. Si se tratara de un recurso cuyas partidas puedan individualizarse al momento del ingreso, directamente se registrará el mismo con la opción respectiva.

El movimiento de fondos permite mantener actualizados los saldos de las cuentas del tesoro, quedando pendiente la imputación de dichos fondos. El asiento será:

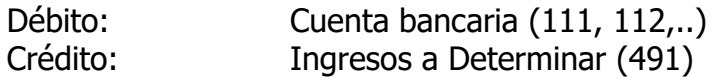

- 5. Recursos:
- 5.1. Recursos con Ingresos de Fondos: Al momento del ingreso, si se ha realizado la contabilización indicada en el punto 4, con el mismo número de expediente (y alcance) deberá procederse a cancelar la cuenta Ingresos a Determinar con crédito a las Partidas Presupuestarias de recursos que correspondan mediante la opción **Recursos con Ingreso de Fondos** y el siguiente asiento:

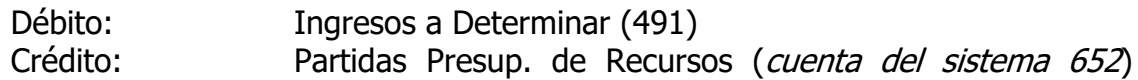

5.2. Recursos sin Ingreso de Fondos: Es el caso en que al momento de percibirse el ingreso, es posible determinar con certeza el recurso de que se trata, haciendo innecesaria la transacción descripta en el punto 5. En este caso se registrará mediante la opción **Recursos Directo**, el siguiente asiento:

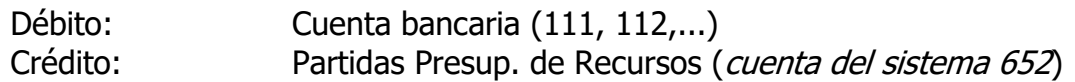

6. Recupero de Anticipos a Contratistas de SAF de Administración Central: Con la información recibida de la Contaduría General, procederá a registrar el recupero del anticipo otorgado, mediante la transacción Movimiento de Fondos (IF) conforme el siguiente asiento:

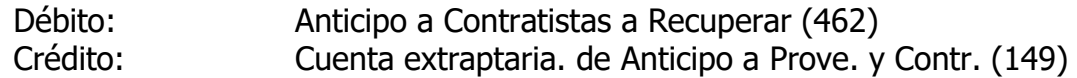

7. Emisión de Lecop y recepción por recursos cancelados con letras (Letras de Cancelación de Obligaciones Provinciales)

Cuando se produzca la emisión de Lecop, debe registrarse el recurso de acuerdo a lo indicado en el punto 5, con crédito a las partidas de Financiamiento.

Por las sucesivas recepciones de Lecop en concepto de recursos que no correspondan a Financiamiento, debe registrarse según lo indicado en el punto 5 con crédito a las partidas correspondientes al recurso que se perciba.

8. Fondos recibidos de los SAF de Administración Central por Transferencia Global de Fondos por importes solicitados y transferidos en exceso o que no se pagan por errores en el trámite.

**En este caso el SAF deberá proceder a la devolución de fondos mediante transferencia y/o depósito a la cuenta corriente de la Tesorería General de la Provincia y comunicar por Nota al Tesorero General y a la Contaduría General con la copia del depósito o transferencia realizada**, para su posterior registro contable: transacción contable **Movimientos de Fondos ( Incorporado por Disposición 04/2018)**

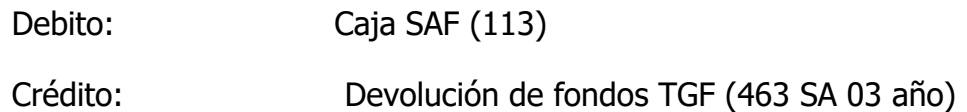

9. Multas percibidas por expedientes de Transferencia Global de Fondos.

El registro contable del Servicio Administrativo por el cobro de una multa (los fondos no son solicitados en TGF y tampoco girados), se produce sin movimiento de fondos, es decir se registrarán únicamente los movimientos representativos del cobro de la multa en cuentas, por lo tanto, el SAF del Tesoro deberá cancelar dicha cuenta contra la partida de Recursos sin más requisitos que los saldos existentes al cierre contable mensual y mediante el siguiente asiento en **RC**:

Débito: Ingresos a Determinar (463 SA 02 AÑO) Crédito: Partida Presupuestaria de Recursos (652 Cta. de Sistema)

La transacción podrá efectuarse por cada expediente o en forma global en expediente iniciado al efecto.

## **IV- PROCEDIMIENTO PARA CONTADURIA GENERAL**

1. Registro de Imputaciones y Mandado a Pagar de Sueldos:

Con la documentación emitida por el sistema de Liquidación de Haberes y la información aportada al sistema contable, el Área correspondiente, procederá (en caso de no existir observaciones) a registrar la ejecución presupuestaria de los Organismos dependientes de la Administración Central, mediante la opción **Imputación de Sueldos**.

En este caso, el registro de imputaciones viene dado por el sistema de Sueldos, y la cuenta de crédito es generada por el sistema, por lo cual el operador sólo visualiza las imputaciones y corrige las rechazadas. El asiento a generar es el siguiente:

Débito: Partidas Presup. de Erogaciones (cuenta del sistema 612) (todas las provenientes de la liquidación de Sueldos) Crédito: Pago de Sueldos (493)

Finalizada esta transacción, inmediatamente se procederá a registrar el Mandado a Pagar, con la transacción **Libramiento de Sueldos**, transacción que permitirá la generación de las cuentas a pagar que son también establecidas por el sistema de liquidación de haberes. Se deberá ingresar por la opción **Libramiento de Sueldos** y el sistema generará el siguiente asiento:

Débito: Pago de Sueldos (493) Crédito: (Detalle de cuentas pasivas del LS)

Luego de finalizada la transacción, el sistema emitirá la Orden de Pago respectiva, que será verificada y visada por el Jefe del Área o Sector responsable de la liquidación de haberes correspondiente y luego elevada con el respectivo informe al Contador General para su intervención.

2 Registro de Imputaciones de A.R.T.

Esta transacción es equivalente a la de Sueldos, con la única diferencia que se refiere a las sumas liquidadas por el sistema de haberes, referidas a los importes que se imputan con la determinación del seguro de riesgo de trabajo. De esta forma, también el asiento contable es similar al indicado para sueldos.

Con referencia la mandado a Pagar de las ART, al tratarse de una sola cuenta de pasivo la generada, la transacción debe ser manual, ingresando mediante la opción **Libramiento sin Compromiso**, el siguiente asiento:

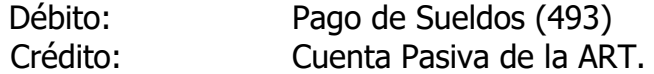

Luego de finalizada la transacción, el sistema emitirá la Orden de Pago respectiva, que será verificada y visada por el Jefe del Área o Sector responsable de la liquidación de haberes correspondiente y elevada con el respectivo informe, al Contador General para su intervención.

- 3. Contra asiento de sueldos: Esta transacción es automática e invierte la transacción de sueldo que se desea anular. Con ello, se habilita nuevamente las tablas que contienen la información proveniente de la liquidación de haberes, para ser nuevamente registrada. La transacción de Contra asiento de Sueldos no es válida para el Libramiento de ART, el cual puede contra asentarse con un contra asiento común.
- 4. Anticipos de Sueldos solicitados por los SAF de Administración Central:

Con el expediente tramitado de acuerdo al Capítulo II, punto 5 se verificará la procedencia y determinación del importe a anticipar. De no mediar observaciones, será registrado mediante la transacción **Libramiento sin Compromiso**, el siguiente asiento:

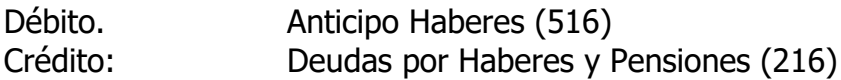

Con ello, el sistema emitirá la Orden de Pago respectiva, que será firmada por el Jefe del Sector correspondiente y elevada a intervención del Contador General para su posterior derivación a la Tesorería General de la Provincia.

5. Liquidación de erogaciones correspondientes a Ley 1947 de Consolidación de Deudas:

Con la liquidación practicada, se registrará la erogación mediante la transacción **Libramiento sin Compromiso,** el siguiente asiento:

Débito: Partidas Presup. de Erogaciones (cuenta del sistema 612) Crédito: Deuda con Prov. y Contratistas o la que corresponda (211)

Con ello, el sistema emitirá la Orden de Pago respectiva.

- 6. Cuando se reciban Ordenes de Pago de los SAF de la Administración Central en las que existan registros sobre retenciones por Anticipos a Contratistas a Recuperar, deberá ordenar al SAF del Tesoro la cancelación de la cuenta extrapresupuestaria de Adelanto a Proveedores y Contratistas.
- 7. Corrección de Imputación de T.G.F.

**Cuando se reciba nota del SAF comunicando el depósito y/o transferencia a la cuenta corriente de la Tesorería general de la Provincia por devoluciones de fondos solicitados en exceso mediante T.G.F.**, deberá realizarse la transacción contable **"Imputación a Imputación". (Incorporado por Disposición 04/2018)**

8. Expedientes observados de rendición documental de Transferencia Global de Fondos:

Habiéndose observado y dado de baja expedientes que conforman una rendición de T.G.F., luego de transcurrido el plazo establecido, de no subsanarse lo observado, será registrado en Cuentas de Orden mediante el siguiente asiento por cada uno de los expedientes que se trate:

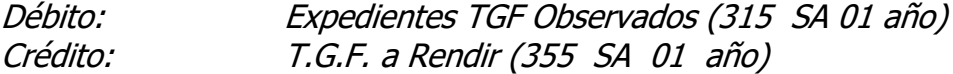

Cuando se produzca la subsanación de lo observado, por cada expediente deberá registrarse el asiento inv0erso.

Al cierre, con el saldo de dichas cuentas, se generará un asiento que convierta los saldos de estas cuentas, a Cuentas de Orden de "Expedientes TGF en Gestión Sumarial", solicitándose la actuación sumarial respectiva

Débito: Expedientes TGF en Gestión Sumarial (316 SA 01 año) Crédito: Expedientes TGF Observados (315 SA 01 año)

9. Expedientes observados de rendición documental de Fondos Permanentes Art. 62:

Habiéndose observado y dado de baja expedientes que conforman una rendición de Fondo Permanente, luego de transcurrido el plazo establecido, de no subsanarse lo observado, será registrado en Cuentas de Orden mediante el siguiente asiento por cada uno de los expedientes que se trate:

Débito: Expedientes F.P. Art. 62 Observados (315 SA 02 año) Crédito: Expedientes a Rendir F.P. Art. 62 (356 SA 01 año)

Cuando se produzca la subsanación de lo observado, por cada expediente deberá registrarse el asiento inverso.

Al cierre, con el saldo de dichas cuentas, se generará un asiento automático que convierta los saldos de estas cuentas, a Cuentas de Orden de "Expedientes Fondo Permanente Art. 62 en Gestión Sumarial" , solicitándose la actuación sumarial respectiva .

Débito: Expedientes F.P. Art. 62 en Gestión Sumarial (316 SA 02 año) Crédito: Expedientes F.P. Art. 62 Observados (315 SA 02 año)

10. Expedientes observados de rendición documental de Cargos Específicos:

Habiéndose observado y dado de baja expedientes que conforman una rendición de Cargos Específicos, luego de transcurrido el plazo establecido, de no subsanarse lo observado, será registrado en Cuentas de Orden mediante el siguiente asiento por cada uno de los expedientes que se trate:

Débito: Expedientes Cargos Específicos Observados (315 SA 03 año) Crédito: Expedientes a Rendir Cargos Específicos (357 SA 01 año)

Cuando se produzca la subsanación de lo observado, por cada expediente deberá registrarse el asiento inverso.

Al cierre, con el saldo de dichas cuentas, se generará un asiento automático que convierta los saldos de estas cuentas, a Cuentas de Orden de "Expedientes Cargos Específicos en Gestión Sumarial" , solicitándose la actuación sumarial respectiva .

Débito: Expedientes Cargos Espec. en Gestión Sumarial (316 SA 03 año) Crédito: Expedientes Cargos Espec. Observados (315 SA 03 año)

## **V- PROCEDIMIENTO PARA LA TESORERIA GENERAL**

- 1. PAGOS:
- 1.1. Caso General:

La Tesorería General de la Provincia, efectuará los pagos de los expedientes intervenidos y remitidos por la Contaduría General que se encuentren en la etapa de Libramiento, es decir con Orden de Pago, cualquiera sea la cuenta pasiva que se cancele. Para la registración, ingresará por la opción **Pagos con Libramiento** y procederá a cancelar el pasivo con la correspondiente cuenta bancaria.

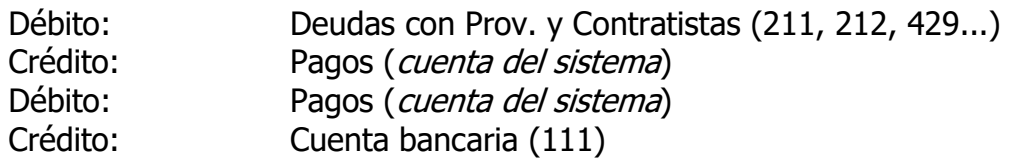

1.2. Pagos con Retenciones que se incluyen en la Orden de Pago. (fondos de reparo, garantía, multas, mora e incumplimiento)

En estos casos, las sumas que deben retenerse, se encuentran registradas en cuentas pasivas distintas a las correspondientes al neto a pagar, por lo que luego de realizada la transacción descripta en 1.2., nuevamente por la opción de pago, se contabilizará la efectiva retención de las sumas indicadas en la Orden de Pago, mediante la opción **Pagos con Libramientos**:

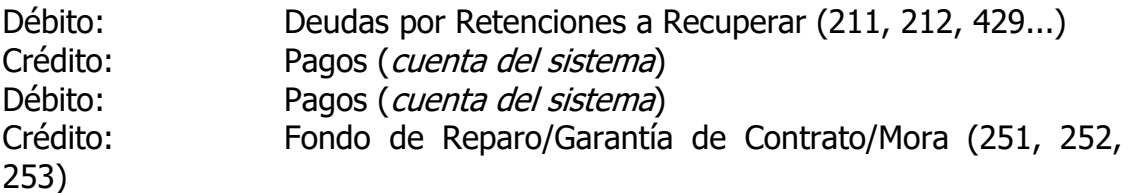

Cuando se trate de una multa firme, la cuenta de crédito será Ingresos a Determinar (491)

En los casos de sumas retenidas que pasen a ser Fondos de Terceros, deberá completarse la registración mediante la opción **Movimiento de Fondos** con el siguiente asiento:

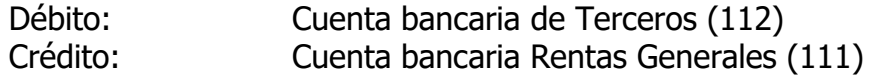

1.3. Retenciones Impositivas y/o Previsionales:

Estas no figuran en la Orden de Pago y por lo tanto deben efectuarse al momento de cancelar la deuda, por los importes que los sistemas conexos lo determinen.

La transacción será **Pagos con Libramientos** y el siguiente asiento:

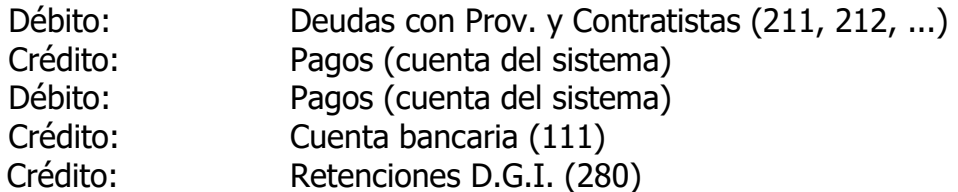

1.4. Pago de Retenciones Impositivas y/o Previsionales:

En este caso no habrá Orden de Pago, ya que el depósito de las retenciones es producto de una Orden de Pago existente. Deberá ingresar mediante la opción **Pago sin Libramiento** el siguiente asiento:

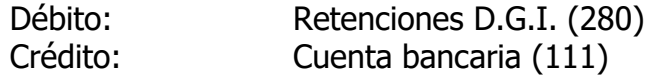

1.5. Devolución de Fondos Retenidos:

Mediante la Transacción **Pagos con Libramiento**, dará cumplimiento a la Orden de devolución de Fondos en garantía:

Débito: Deudas con Proveedores y Contratistas (211 scta. 02)

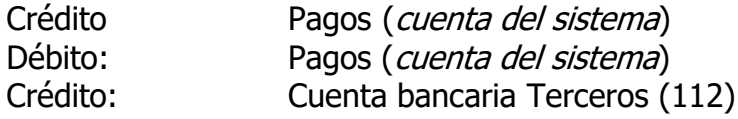

1.6 Registro del Pagado de la deuda a recuperar por Anticipos.

Inmediatamente registrar el Pagado de la deuda principal (Libramiento proveedores o contratistas), se contabilizará el pago de la deuda que representa el anticipo descontado, generando en la transacción **Pago con Libramiento** el siguiente asiento:

Débito: Deuda por Retenciones a Recuperar (211-07) Crédito: Anticipo a Contratistas a Recuperar (462)

Luego, remitirá fotocopia de la Orden de Pago con indicación de la transacción, a la Dirección de Obras, dependiente de la Contaduría General de la Provincia, para el control.

- 2. Anticipos de Fondos
- 2.1. Anticipos de Fondos (Fondo Permanente, Cargo Específico)

Estos anticipos son los realizados a los SAF de la Administración Central. En estos casos existe una Orden de Pago que cumplir, con lo cual la Tesorería General realizará la respectiva operación de **Pago con Libramiento**, de un pasivo transitorio.

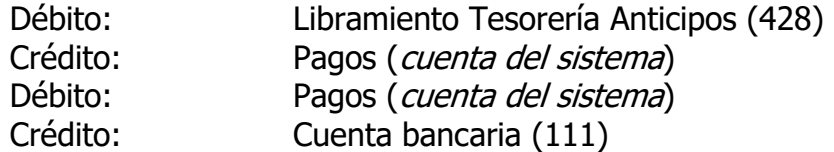

Concomitantemente con esta transacción, generará un registro en el subsistema de Responsables por Fondos y Valores, mediante la transacción **Anticipo de Fondos**, el siguiente asiento, que de no realizarse, no habilita al SAF el saldo en su cuenta bancaria contable:

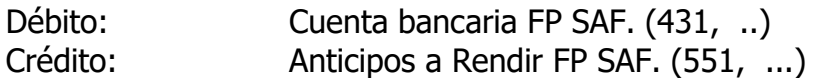

Con los denominados Cargos Específicos, la operación será igual a la descripta, con el solo cambio de Cuentas.

#### 2.2 Anticipos de Fondos Transferencia Global de Fondos:

Para poder incluir las transferencias globales en Autorización de pago, debe ingresar por la opción **Ordenes de Pago –transferencias globales-.** Dicha selección puede efectuarse en función de los datos que muestra el sistema y sobre la totalidad del importe a seleccionar.

- 2.2.1 Las autorizaciones normales o habituales, que serán una por búsqueda de los diferentes filtros. Esta autorización permitirá incluir **solamente las facturas que fueron solicitadas como no vencidas que caen dentro de la quincena y las vencidas con hasta 30 días de atraso** en tanto no haya cambiado el ejercicio, a la fecha de solicitud.
- 2.2.2 Deuda atrasada: permitirá incluir solamente la deuda con atraso y que fuera solicitada como tal. Para ello, el operador deberá pulsar el botón señalado como:  $\sqrt{\sqrt{Q/P}}$  atrasadas.

De generarse la búsqueda en esta condición sólo traerán las Órdenes de Pago y comprobantes incluidas en la solicitud como O/P atrasadas.

La Tesorería o en su caso el funcionario de la Subsecretaría de Hacienda, seleccionará los proveedores a transferir los fondos, y cuando ésta haya sido confirmada, el sistema generará un documento de Autorización de Pago, con un número correlativo, fecha y hora.

La selección de transferencias globales incluidas en una Autorización de Pago, puede modificarse (eliminarse o incorporarse en la última) hasta tanto no se realice el pago de la misma.

Para la registración de dicha transferencia, el sistema realizará en forma automática cada una de las transacciones de Pago con **Libramiento y Anticipos de Fondos del Tesoro**. Para ello deberá ingresar el Número de Autorización, la cuenta pasiva que cancela la Orden de TGF y los demás datos requeridos para generar los asientos contables ya indicados.

Además el sistema requerirá para cada SAF que involucre la transferencia, el detalle que los importes globales en pesos y otro medio de pago (Lecop), de modo tal que el registro del crédito a la cuenta bancaria del SAF se efectúe discriminando lo transferido en pesos y otros medios de cancelación.

Luego de confirmado, el sistema procede a indicar el número de transacción, tanto del Pago como del Anticipo de Fondos.

En las transacciones automáticas, se registrará:

#### **Pago con Libramiento**:

Débito: Libramiento Tesorería Anticipo TGF. Crédito: Pagos (*cuenta del sistema*)

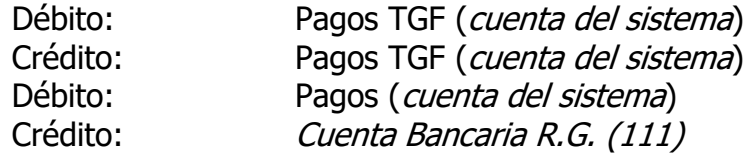

La utilización de la cuenta Pagos TGF es a los efectos de unificar las distintos TGF en un solo registro.

#### **Anticipo de Fondos TGF**:

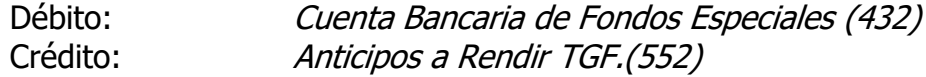

#### **Baja de una Orden de Pago Interna incluida en un Pedido de TGF**

Cuando un SAF no desea que la Tesorería General transfiera uno o varios importes incluidos en un Pedido de TGF, los contra-asienta tal lo indicado precedentemente.

Si ello hubiera ocurrido, la Tesorería General de la Provincia al ingresar en la opción Autorización de TGF, el registro invalidado aparecerá bloqueado y en color rojo. Si se posiciona sobre tal registro, el sistema habilita el botón "ELIMINA COMPROBANTES CONTRA-ASENTADOS", y al pulsarlo, el sistema procede a eliminarlo del listado en pantalla, generando un comprobante que autoriza a cancelar la Orden de Pago (Pedido de TGF.) por el importe de la operación eliminada.

Con dicho comprobante, el operador de Tesorería General deberá ingresar a la Opción "Pago con Libramiento" e ingresar manualmente los datos de la Orden de Pago (Pedido de TGF) como se indica en 2.1, a fin de cancelar el saldo que no se transferirá, mediante el siguiente asiento:

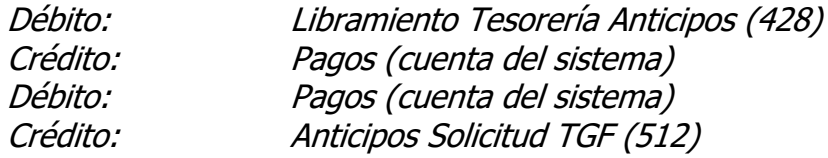

- 3. Documentos en Garantía:
- 3.1 Ingreso de Documentos en Garantía:

En este caso la Tesorería General recibirá las actuaciones con los documentos respectivos y la Orden de Ingreso de Documentos. Sólo controlará su existencia y procederá a la custodia de dicha documentación, verificando en el sistema contable, que la registración de Ingreso de Documentos haya sido efectuada por el SAF.

3.2 Devolución de Documentos en Garantía:

Una vez recibida las actuaciones que contengan la Orden de devolución de Garantía, se procederá a la registración mediante una transacción de orden denominada **Devolución de Garantía**, y el siguiente asiento: Débito: Documentos en Garantía (351) Crédito: Documentos Recibidos (311)

- 4. INGRESOS DE FONDOS:
- 4.1 Caso General: Todos los fondos depositados en cuentas de la Tesorería General, serán contabilizados por ésta al momento de producirse dichos ingresos, mediante la opción **Movimientos de Fondos**, con el siguiente asiento:

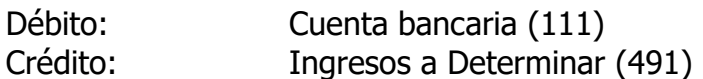

La Tesorería General remitirá diariamente a el área de Recursos de la Contaduría General la documentación correspondiente a los ingresos de fondos realizados, así como toda otra operación que se hayan acreditado a Ingresos a Determinar, a efectos que por dicho sector se proceda a la imputación del recurso o cuenta extrapresupuestaria si correspondiere, según surja de la documentación acompañada. Al momento de los cierres mensuales, la cuenta Ingresos a Determinar deberá tener el menor saldo posible.

4.2 Ingreso de Fondos por valores recibidos de SAF del Tesoro:

Corresponde a los valores recibidos de los SAF de la Administración Central por devolución de fondos y/o multas por ellos cobradas u otros conceptos por los cuales ha rendido cuenta. Se registrarán por la opción **Movimiento de Fondos**:

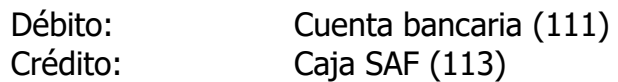

Luego se procederá al depósito de los valores, en las cuentas bancarias que correspondan.

4.3 Ingreso de Títulos, Valores al Cobro y similares:

Al igual que lo indicado en el punto 4.1. debe procederse al **Ingreso de Fondos,** solo que en este caso se trata de títulos y otros valores que no se depositan en cuentas bancarias y en caso de tratarse de inversiones corrientes se ingresarán en las cuentas que reflejan tal situación.

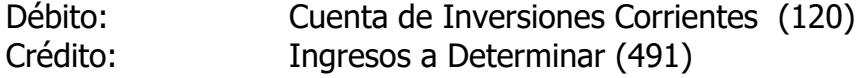

Y continuará el trámite ya establecido. Respecto de la valuación de los Títulos y Valores, éstos se incorporarán por el costo de compra (en caso de ser adquiridos), valor cancelatorio (cuando se reciban en pago de una acreencia

4.4 Ingreso de Lecop (Letras de Cancelación de Obligaciones Provinciales)

Cuando se reciban estas letras, se procederá al ingreso según lo indicado en el punto 4.1 (ingreso a cuentas bancarias habilitadas a tal fin).

#### 5. TRANSFERENCIA GLOBAL DE FONDOS A DESCENTRALIZADOS

#### 5.1 Autorización

Se procederá a autorizar como ha sido descripto en el punto 2.2 del presente Capítulo.

#### 5.2 Pago

Para la registración de dicha autorización, el sistema **realizará en forma automática** cada una de las transacciones de Libramiento con Compromiso, Pago con Libramiento (de tesorería) y el Recurso (del descentralizado). Para ello deberá ingresar el Número de Autorización, la cuenta pasiva que cancela la Orden de TGF y los demás datos requeridos para generar los asientos contables ya indicados.

Luego de confirmado, el sistema procede a indicar el número de transacción, tanto del Libramiento, Pago y de Recursos.

En las transacciones automáticas, se registrará:

#### **Libramiento con Compromiso**:

Débito: *Ejecución de Gastos (Erog. figurativas (cuenta del sistema* 612) Crédito Libramiento Autárquico TGF (429)

Simultáneamente, el sistema procede a registrar la anulación del importe comprometido, que se ha mandado a pagar, mediante el siguiente asiento:

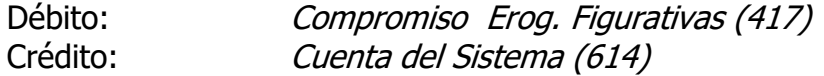

## **Pago con Libramiento**:

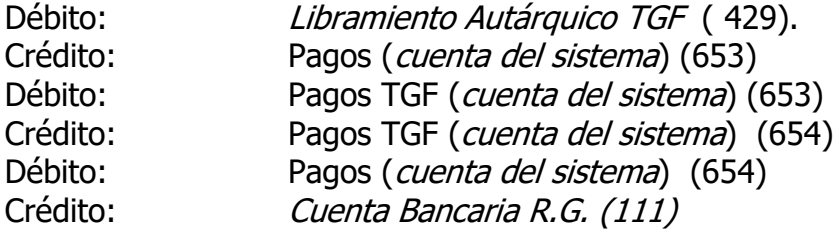

#### **Recurso sin IF**

Débito: Cuenta bancaria (111) Crédito: Partidas Presupuestarias de Recursos Contribuciones del Estado (cuenta del sistema 652)

Esta transacción de Recursos corresponde a una transacción del Ente Descentralizado (la genera Tesorería General pero es un movimiento del Descentralizado).

6. PROCEDIMIENTO TRANSFERENCIA GLOBAL DE FONDOS - PAGO FRACCIONADO DE FACTURAS POR PROVEEDOR - EXPEDIENTE Y ORDEN DE PAGO

## 6.1 **ORGANISMOS CENTRALIZADOS**

## l. Tesorería General de la Provincia:

Con las solicitudes de TGF existentes en Tesorería General, previo al momento de autorizar su pago, existirá una nueva opción denominada: "QUITA TGF" dentro del menú Sistema-> Contable-> Operaciones Contables-> Ordenes de Pago-> Transferencia Global de Fondos->Transferencias Globales->QuitaTGF y está autorizada solo para el usuario Tesorería General.

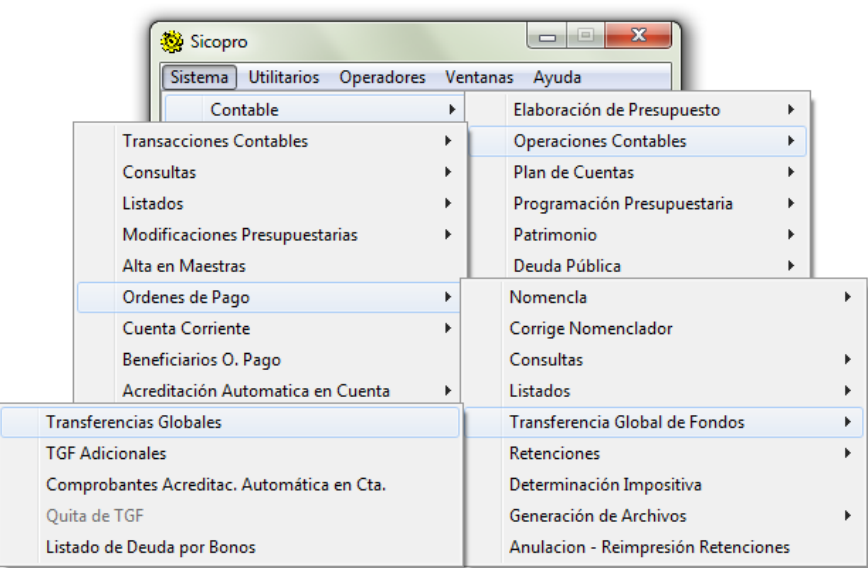

Cuando se decida fraccionar un comprobante, deberá optarse por esta exclusión de TGF automática.

La quita de TGF se efectuará en la siguiente pantalla:

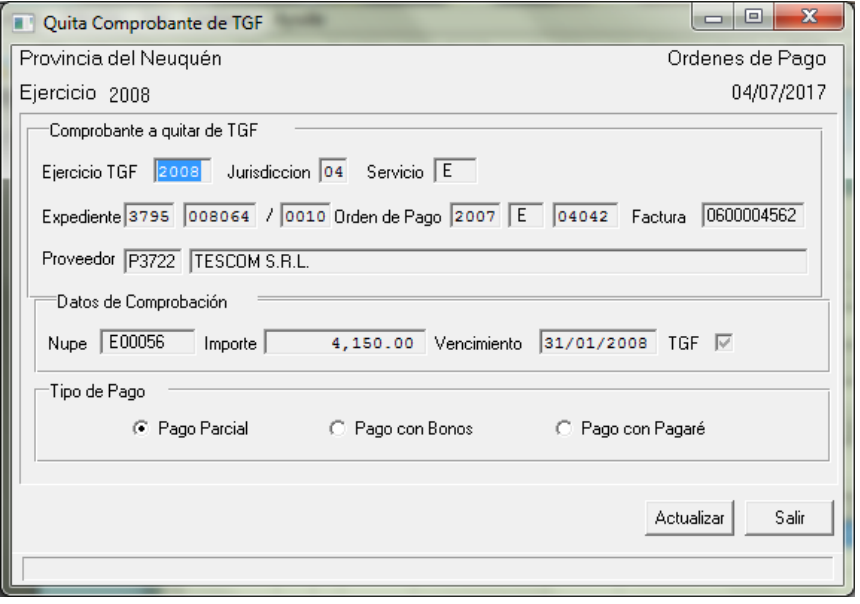

Ingresando los datos solicitados en la parte superior de la pantalla anterior, se efectuará una búsqueda de los mismos y se mostrará en la parte inferior. Con el botón actualizar el sistema bloqueará la posibilidad de autorizar desde el sistema normal dicho comprobante (se mostrará en color celeste) como se muestra en la siguiente pantalla:

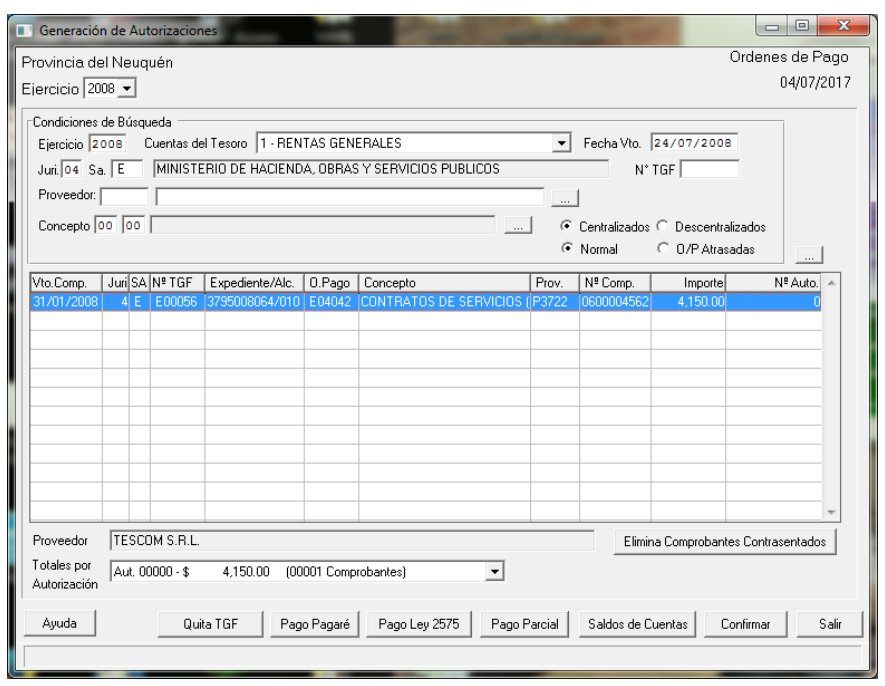

Ello implicará que todas las operaciones (de autorización, pago de la Solicitud de TGF y generación del AF) se realizarán en forma automática pero fuera del modo habitual y por los importes fraccionados, el que deberá ingresarse manualmente, pulsando el botón pago parcial.

A tal efecto, se desplegará la siguiente pantalla, debiendo ingresarse los datos referidos a referencia, que formará parte del mensaje a remitir al SAF, fecha de operación e importe parcial.

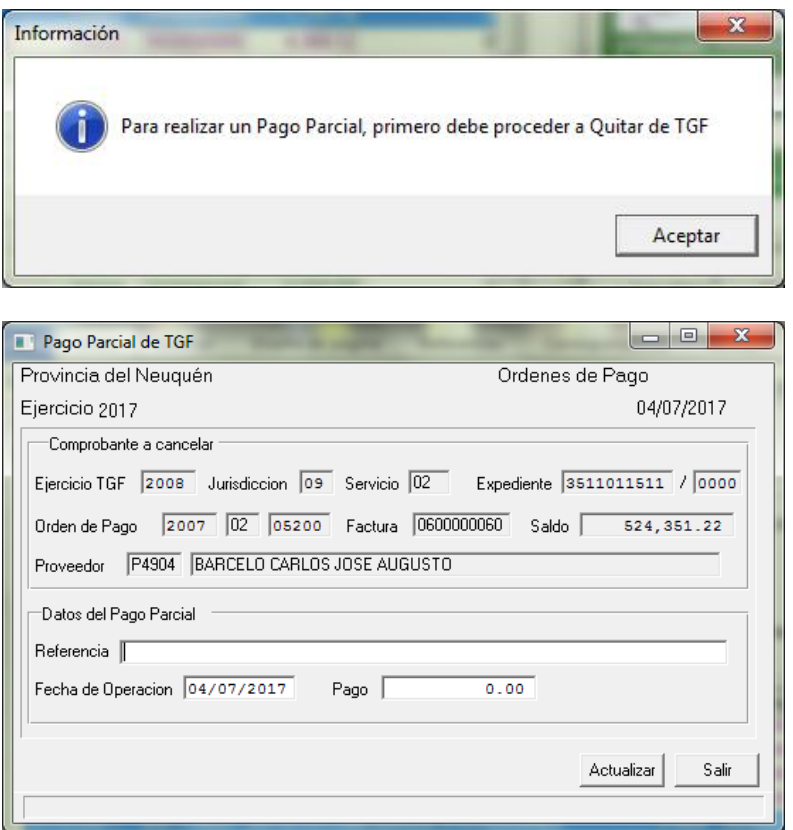

Al pulsarse el botón actualizar, el sistema, generará por el importe parcial, una transacción de PAGO CON LIBRAMIENTO y luego, una transacción de ANTICIPO DE FONDOS tal lo indicado en el punto 2.2 del Capítulo V del Manual de Procedimientos Contables, y que se reproduce a continuación:

Pago con Libramiento:

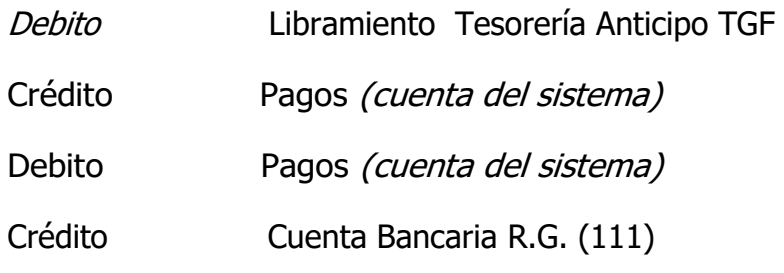

Con este registro se permitirá generar el archivo de Acreditación Automática con los demás pagos existentes.

Anticipo de Fondos TGF:

Débito: Cuenta Bancaria de Fondos Especiales (432)

Crédito: Anticipos a Rendir TGF (552)

A continuación, el sistema enviará un mensaje al SAF con los datos escritos en la referencia de la operación mencionada

## 2. Servicio Administrativo Financiero:

Al recibir la comunicación mencionada en el último párrafo del punto anterior, deberá generar en forma manual, el pago al proveedor por el importe transferido, ya que los fondos han sido depositados en la cuenta bancaria de TGF, previa determinación impositiva y afectaciones (cesiones o embargos) si los hubiere.

NOTA: los datos consignados (proveedor, importe, expediente, SAF) son meramente ilustrativos.

## 6.2 **ORGANISMOS DESCENTRALIZADOS**

## 1. Tesorería General de la Provincia:

Con las solicitudes de TGF existentes en Tesorería General, previo al momento de autorizar su pago, existirá una nueva opción denominada: "QlJITA TGF" dentro del menú Sistema-> Contable-> Operaciones Contables-> Ordenes de Pago-> Transferencia Global de Fondos->Transferencias Globales->QuitaTGF y está autorizada solo para el usuario Tesorería General.

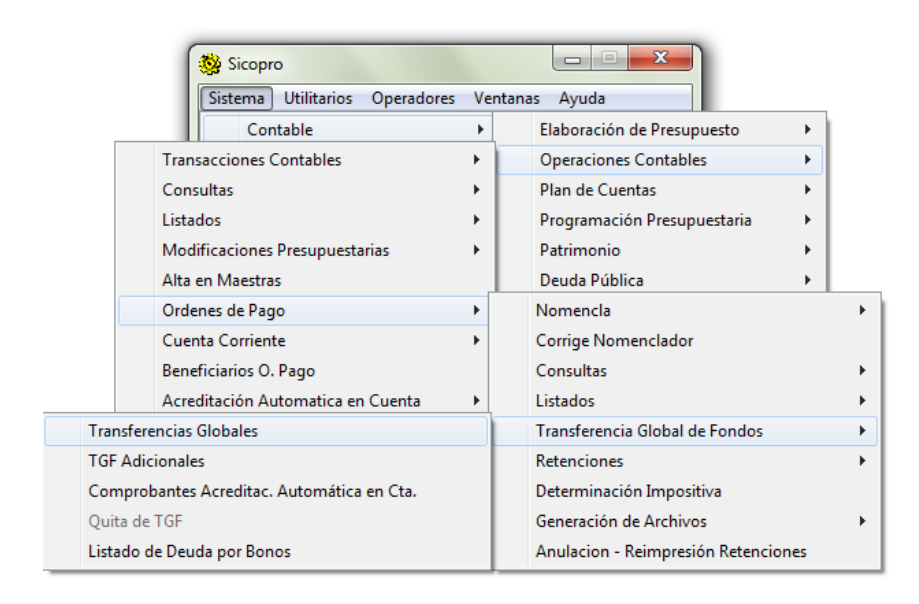

Cuando se decida fraccionar un comprobante, deberá optarse por esta exclusión de TGF automática.

La quita de TGF se efectuará en la siguiente pantalla:

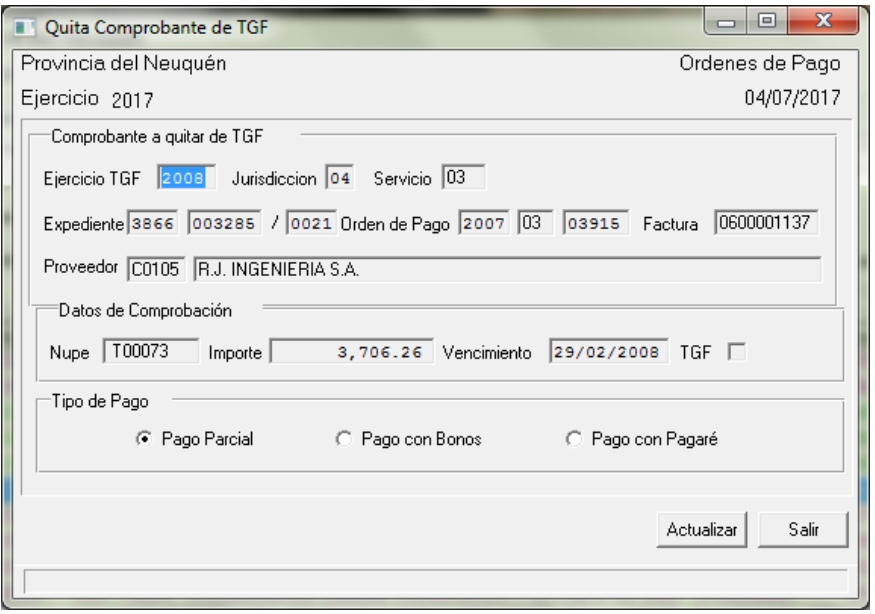

Ingresando los datos solicitados en la parte superior de la pantalla anterior, se efectuará una búsqueda de los mismos y se mostrará en la parte inferior. Con el botón actualizar el sistema bloqueará la posibilidad de autorizar desde el sistema normal dicho comprobante (se mostrará en color celeste) como se muestra en la siguiente pantalla:

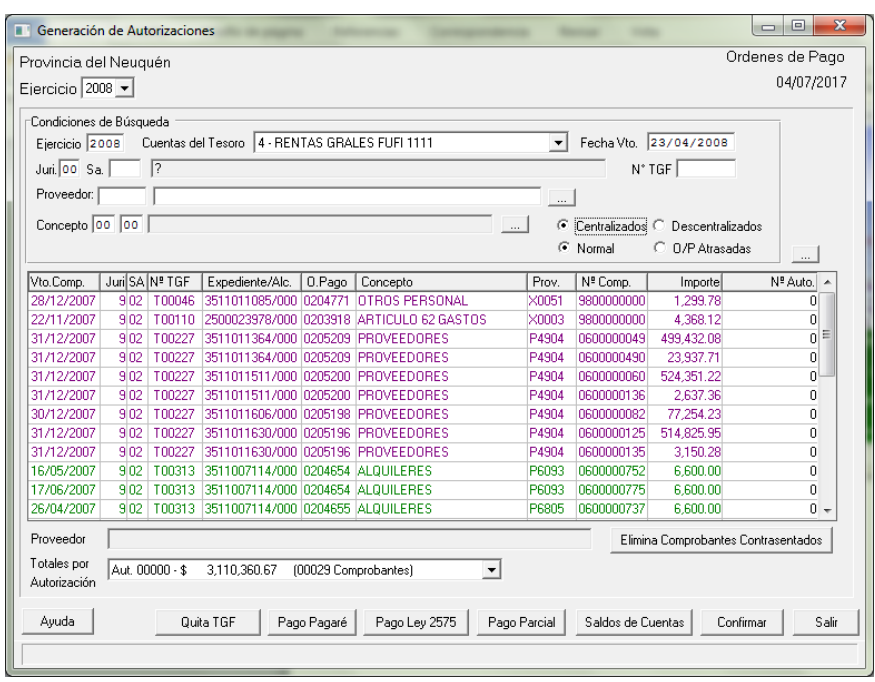

Ello implicará que todas las operaciones (de autorización, libramiento y pago de la Solicitud de TGF y generación del RC) se realizarán en forma automática pero fuera del modo habitual y por los importes fraccionados, el que deberá ingresarse manualmente, pulsando el botón Pago parcial.

A tal efecto, se desplegará la siguiente pantalla, debiendo ingresarse los datos referidos a referencia: que formará parte del mensaje a remitir al SAF, fecha de operación e importe parcial.

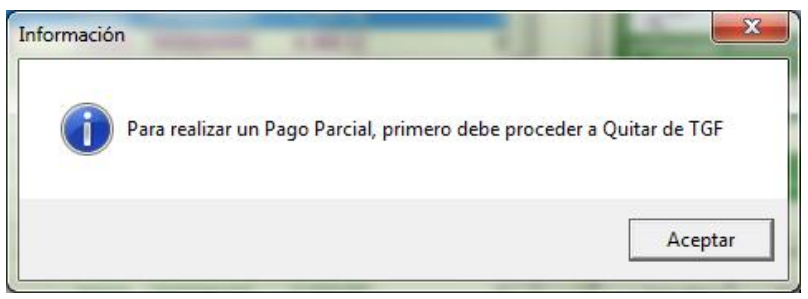

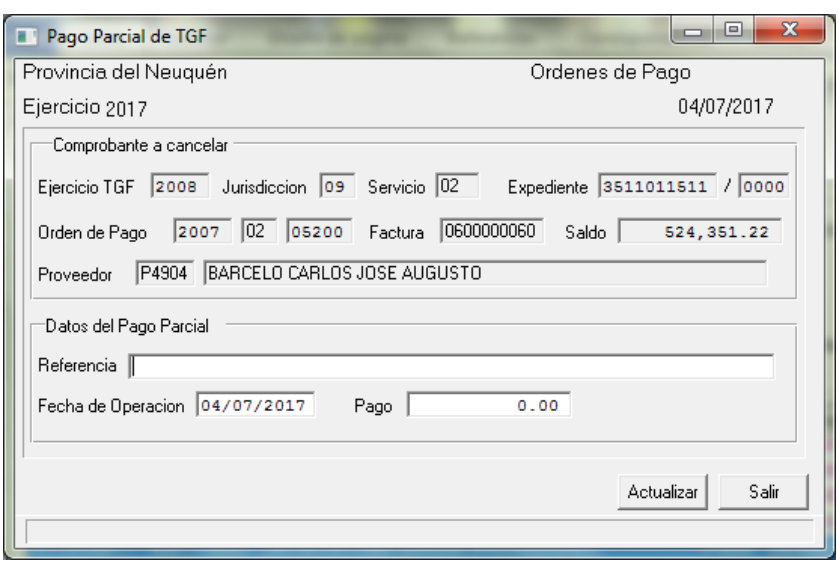

Al pulsarse el botón actualizar, el sistema, generará por el importe parcial, una serie de transacciones: libramiento, un pago y un recurso.

## **REGISTROS CONTABLES**

Libramiento Administración Central

- Debito: Libramiento (cuenta del sistema) (612)
- Crédito: Libramiento Autárquicos (429)
- Crédito: Compromiso (cuenta del sistema) (614)
- Debito: Compromiso Erogaciones Figurativas TGF (417)

## Pago Administración Central

- Debito: Libramiento Autárquicos (429)
- Crédito: Pago (cuenta del sistema) (653)
- Debito: Pago (Cuenta del sistema) (653)
- Crédito: pagado TGF (Cuenta del sistema)(653)
- Crédito: Rentas Generales Tesorería (111)

## Recurso Ente Descentralizado

Débito: Cuenta Bancaria TGF SAF (111 SA subcuenta para TGF)

Crédito: Recursos (cuenta del sistema) (652)

## 2. Servicio Administrativo Financiero:

Al recibir la comunicación mencionada en el último párrafo del punto anterior, deberá generar en forma manual, el pago al proveedor por el importe transferido, ya que los fondos han sido depositados en la cuenta bancaria de TGF, previa determinación impositiva y afectaciones (cesiones o embargos) si los hubiere.

NOTA: Los datos consignados (proveedor, importe, expediente, SAF) son meramente ilustrativos.

# **VI- PROCEDIMIENTO DE CANCELACIÓN DE EMBARGOS JUDICIALES A CUENTAS DE LA TESORERIA GENERAL**

Trámite Administrativo y Registración Contable.

# **A. Trámite Administrativo**

l. Formación del Expediente: La Tesorería General de la Provincia procederá a formar Expediente por cada embargo judicial que se realice a las cuentas bancarias del Tesoro que se encuentren bajo su custodia y administración. Las actuaciones se iniciaran con:

a. Nota dirigida a la Fiscalía de Estado en la que se le comunica la realización del embargo.

b. Fotocopia del oficio o mandamiento judicial que ordene la ejecución del embargo.

c. Fotocopia del comprobante remitido por el Banco donde se comunica la realización del débito a la cuenta corriente pertinente.

d. Constancia de la Registración Contable.

2. Intervención Preventiva de Fiscalía de Estado: Tesorería General de la Provincia remitirá el Expediente formado a Fiscalía de Estado, quien tomará intervención preventiva a efectos de constatar:

- a. La procedencia o no del embargo, para lo cual adjuntará los antecedentes de la causa que lo originó.
- b. Que no se haya iniciado trámite o efectivizado pago por vía ordinaria y por el mismo concepto, a la causa judicial que lo originó. En estos casos deberá realizar los trámites que permitan evitar la duplicación del pago.
- c. Cumplida dicha intervención, se remitirán las actuaciones al Servicio Administrativo del Tesoro si el embargo se considera procedente ó a la Tesorería General de la Provincia si se lo tiene por improcedente o litigioso.

3. Gestión del Servicio Administrativo del Tesoro: El Servicio Administrativo del Tesoro procederá a:

a. Imputar el gasto originado por el embargo judicial ejecutado, emitiendo al efecto la correspondiente Disposición y registrando las operaciones contables pertinentes, para el caso de procedencia del embargo.

b. Cumplido con los trámites descriptos, remitirá el Expediente a la Fiscalía de Estado.

4. Información a agregar por Fiscalía de Estado a las Actuaciones: Fiscalía de Estado tendrá a su cargo el agregado de la información necesaria que acredite la aplicación de los fondos que efectuó el Juzgado y que permita cancelar el Embargo realizado. Hasta tanto no reúna la información necesaria, mantendrá al Expediente en estado de archivo transitorio.

5. Intervención de la Tesorería General de la Provincia en caso de embargo considerado litigioso o improcedente: Si el embargo es considerado como litigioso o improcedente por parte de la Fiscalía de Estado, deberá:

- a. Registrar contablemente la salida de fondos en las cuentas correspondientes.
- b. Cumplido, remitir en devolución el Expediente a la Fiscalía de Estado, quien lo mantendrá en archivo transitorio hasta que se resuelva la situación planteada.

6. Depósito de los Fondos Sobrantes: Si luego de realizada las aplicaciones de fondos por parte del Juzgado actuante, se comprueba la existencia de algún sobrante de fondos, la Fiscalía de Estado requerirá la devolución de los mismos, solicitando que los excedentes se depositen a la cuenta corriente Nºl00/21- Rentas Generales- del Banco Provincia del Neuquén. Copia de dicha solicitud la remitirá a la Tesorería General de la Provincia. Una vez acreditados los fondos, Tesorería General de la Provincia remitirá a la Fiscalía de Estado fotocopia de la Nota de Crédito y constancia de la Registración Contable para su agregado al Expediente. El mismo trámite se efectuará en caso de devolución total de fondos, cuando se decrete por el Juzgado la improcedencia del embargo efectuado.

7. Tramites a efectuar por la Fiscalía de Estado para el caso de decretarse por el Juzgado la procedencia del embargo impugnado o en litigio: En tal caso agregará copia de la decisión judicial y remitirá el expediente al Servicio Administrativo del Tesoro, a los efectos dispuesto en el punto 3 y sucesivos que correspondan aplicar.

8. Conclusión del Expediente: Fiscalía de Estado dispondrá de un plazo de treinta (30) días hábiles contados a partir de la fecha en que se reúna con la totalidad de la información referida en el punto 4 o que se efectivice el depósito del punto 6, la que sea posterior, para concluir las actuaciones: A tal efecto:

- a. Elaborará un informe o planilla, detallando el destino de los fondos.
- b. Remitirá el Expediente al Servicio Administrativo del Tesoro.

9. Intervención del Servicio Administrativo del Tesoro: El Servicio Administrativo tendrá a su cargo el control de la documentación agregada y la elaboración de un proyecto de Resolución del Ministerio de Hacienda, Finanza que apruebe lo actuado. Concluidas dichas tareas y previa intervención de Contaduría General de la Provincia, procederá a tramitar el dictado de la Resolución proyectada.

Dictada la norma legal definitiva efectuará las contabilizaciones correspondientes.

10. Archivo definitivo del Expediente: El Expediente se archivará definitivamente en el Servicio Administrativo del Tesoro.

# **B. Registración Contable**

1. Tesorería General de la Provincia:

# **I- Al tomar conocimiento del Embargo realizado (A.1) efectuará el siguiente asiento contable:**

Débito: Gastos a Imputar

Crédito: Rentas Generales – BPN 100/21

## **II- Al tomar conocimiento de la improcedencia del Embargo realizado (A.5) efectuará el siguiente asiento contable:**

Débito: Cuentas a Cobrar

Crédito: Gastos a Imputar

## **III- Al tomar conocimiento del depósito de los excedentes (A.6) registrará:**

Débito: Rentas Generales – BPN 100/21

Crédito: Ingresos a Determinar (Caso embargo procedente)

O Cuentas a cobrar (Caso embargo improcedente o litigioso)

2. Servicio Administrativo del Tesoro:

## **I- Al tomar intervención en el Expediente iniciado por la Tesorería General de la Provincia registrará:**

- a. Imputación del Gasto Débito: Imputación Presupuestaria del Gasto Crédito: Gastos a Imputar (caso B1.I.) O cuentas a cobrar (Caso B.1.II.)
- b. El embargo en cuentas de orden Débito: Embargos en Autos "Nombre del Juicio" Crédito: Embargos a Cancelar

## **II- Al momento de emitirse la norma legal de clausura del Expediente registrará:**

a. Cancelación del embargo (A.8)

Débito: Embargos a Cancelar Crédito: Embargos en Autos "Nombre del Juicio"

- b. Si existieran fondos excedentes (A.6) y según el caso:
	- 1. Cuando se cancele el embargo en el ejercicio al que fue imputado:

#### . Imputación del Recurso

Débito: Ingresos a determinar Crédito: Imputación Presupuestaria del Recurso

. Ajuste del gasto imputado

Débito: Imputación Presupuestaria del Recurso

Crédito: Imputación Presupuestaria del Gasto

2. Cuando se cancele el embargo en un ejercicio distinto al que fue imputado:

Débito: Ingresos a Determinar Crédito: Imputación Presupuestaria del Recurso

# **C. Cancelación definitiva de los Embargos**

Los embargos encuadrados dentro del presente Procedimiento deberán, ser cancelados indefectiblemente dentro del ejercicio financiero posterior al que fuera imputado el gasto presupuestariamente.

#### **VII- PROCEDIMIENTO PARA LOS SERVICIOS ADMINISTRATIVOS FINANCIEROS DESCENTRALIZADOS, PODERES LEGISLATIVO Y JUDICIAL**

- 1. Registración de Gastos en general:
- 1.1 Gastos por Órdenes de Compra, contratos o similares (incluye los contratos y certificados de Obra)

El SAF procederá a contabilizar el compromiso, afectando las partidas presupuestarias correspondientes, en oportunidad de generarse algunos de los supuestos establecidos en el Art. 20 del Reglamento de la LAF. Para ello ingresará a la opción **Compromiso** efectuará la siguiente registración:

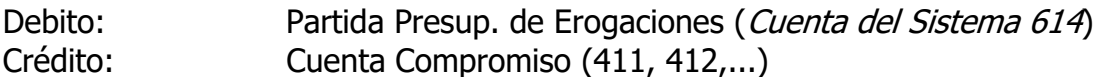

En los casos en que el SAF sea usuario del Sa.Fi.Pro., se prevé la registración a partir de la emisión de la Orden de Compra, conforme los procedimientos establecidos en el Manual del Subsistema de Compras y Contrataciones de Bienes y Servicios contenido en el Título I, Capítulo III, Artículo 4º.

Al confirmar el compromiso, el sistema preguntará en una ventana, si existen compromisos a ejercicios futuros. De aceptar, permitirá para las partidas ingresadas, agregar los importes según los ejercicios futuros que involucre. También podrán generarse compromisos a ejercicios futuros sin realizar simultáneamente la transacción de compromiso del ejercicio. Para ello deberán ingresarse los datos referidos a expediente, proveedor, imputación, norma legal, ejercicio e importes. (esta registración no es un asiento contable) Para los usuarios del Sa.Fi.Pro. seguirán

1.2 Libramiento de Erogaciones Comprometidas:

Cumplidas las condiciones contractuales y liquidada la erogación en los términos de los Art. 28 y 29 de la LAF, se dispondrá el pago mediante la Orden correspondiente, registrándose mediante la opción **Libramiento con Compromiso**, la siguiente transacción.

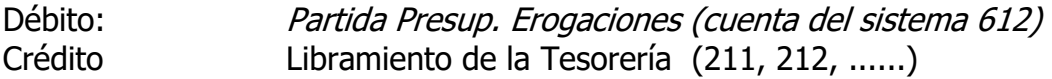

Simultáneamente, el sistema procede a registrar la anulación del importe comprometido, que se ha mandado a pagar, mediante el siguiente asiento:

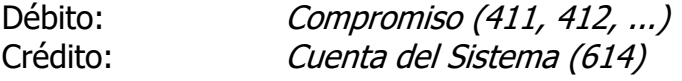

1.3 Libramiento sin Compromiso:

En aquellas operaciones que por sus características, la etapa del gasto se encuentra subsumida con la liquidación del gasto, la transacción se efectuará mediante la opción **Libramiento sin Compromiso**, conforme las indicaciones del Manual del Usuario, y se registrará:

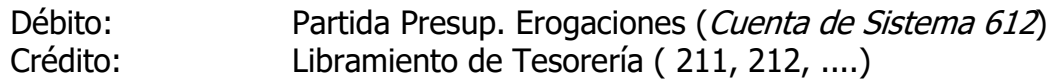

- 2 Casos Particulares:
- 2.1 Anticipo a Proveedores y Contratistas:

Anticipos otorgados en el ejercicio en curso o anteriores:

Se imputa el certificado del anticipo por el importe del mismo, conforme a lo indicado en 1.2. o 1.3. a la cuenta extrapresupuestaria de Adelanto a Proveedores y Contratistas.

Cuando se descuenta el importe anticipado (en los siguientes certificados), debe imputarse el importe total certificado, mediante la transacción de **Libramiento con Compromiso** descripta en el punto 7.1 indicando la retención practicada por el anticipo.

Luego de ello, el SAF deberá inmediatamente registrar el pago de la deuda que representa el anticipo descontado, generando en la transacción **Pago con Libramiento** el siguiente asiento:

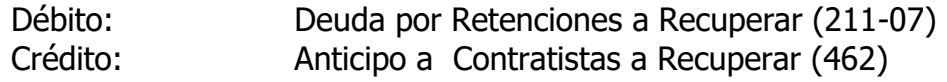

Una vez realizada la transacción indicada, el SAF procederá a registrar el recupero del anticipo otorgado, mediante la transacción Movimiento de Fondos (IF) conforme el siguiente asiento:

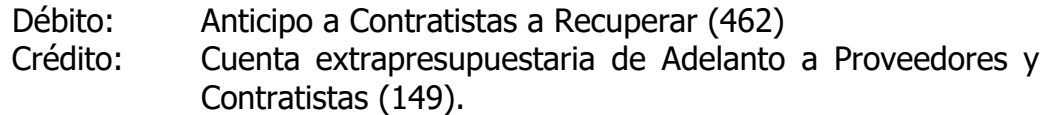

#### 2.2.1 Retenciones en la Orden de Pago (se excluyen las impositivas y/o previsionales):

En los casos que existan retenciones a las sumas a pagar sobre las cuales pesa una retención por conceptos como: Multas por mora, Mora e incumplimiento, Fondos de Garantía contractual y Fondos de Reparo, el Libramiento se hará por el total sin deducciones, pero los importes a retener se registrarán en cuentas al efecto, de acuerdo al siguiente asiento:(transacción **Libramiento con o sin Compromiso**, según corresponda)

Débito: Imputación Presup. de Erogaciones (*cuenta del sistema*)

Crédito: Deudas con Prov. y Contratistas (211) (por el neto) Deudas con Prov. y Contratistas a Recuperar (211-07 por

el resto)

En el registro de esta última cuenta, se indicará que existe una retención con el tipo, número e importe, el que será igual a la suma mandada a pagar.

- 3. Pagos con Libramiento
- 3.1. Caso General:

La Tesorería del SAF del Ente, efectuará los pagos de los expedientes intervenidos y remitidos por los sectores habilitados que se encuentren en la etapa de Libramiento, es decir con Orden de Pago, cualquiera sea la cuenta pasiva que se cancele. Para la registración, ingresará por la opción **Pagos con Libramiento** y procederá a cancelar el pasivo con la correspondiente cuenta bancaria.

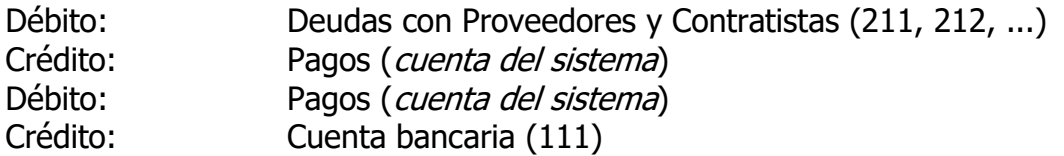

3.2. Pagos con Retenciones que se incluyen en la Orden de Pago. (fondos de reparo, garantía, multas, mora e incumplimiento, anticipos a proveedores y contratistas). En estos casos, las sumas que deben retenerse, se encuentran registradas en

cuentas pasivas distintas a las correspondientes al neto a pagar (ver 2.2), por lo que luego de realizada la transacción descripta en 1.5., nuevamente por la opción de pago, se contabilizará la efectiva retención de las sumas indicadas en la Orden de Pago, mediante la opción **Pagos con Libramientos**:

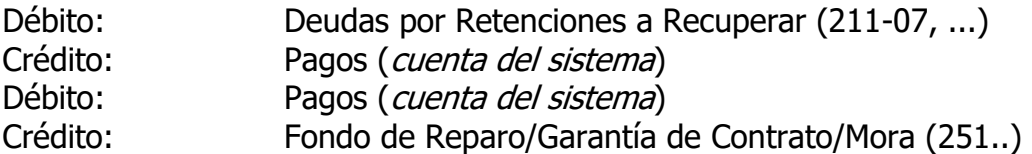

Cuando se trate de una multa firme, la cuenta de crédito será Ingresos a Determinar (491)

En los casos de sumas retenidas que pasen a ser Fondos de Terceros, deberá completarse la registración mediante la opción **Movimiento de Fondos** con el siguiente asiento:

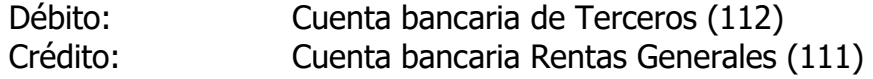

3.3. Retenciones Impositivas y/o Previsionales:

Estas no figuran en la Orden de Pago y por lo tanto deben efectuarse al momento de cancelar la deuda, por los importes que los sistemas conexos lo determinen.

La transacción será **Pagos con Libramientos** y el siguiente asiento:

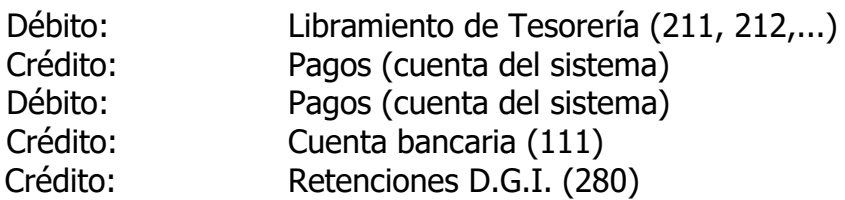

3.4. Pago de Retenciones Impositivas y/o Previsionales:

En este caso no habrá Orden de Pago, ya que el depósito de las retenciones es producto de una Orden de Pago existente. Deberá ingresar mediante la opción **Pago sin Libramiento** el siguiente asiento:

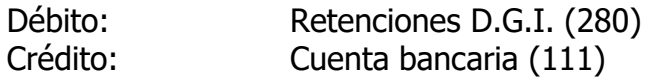

3.5. Devolución de Fondos Retenidos:

Mediante la Transacción **Pagos con Libramiento**, dará cumplimiento a la Orden de devolución de Fondos en garantía:

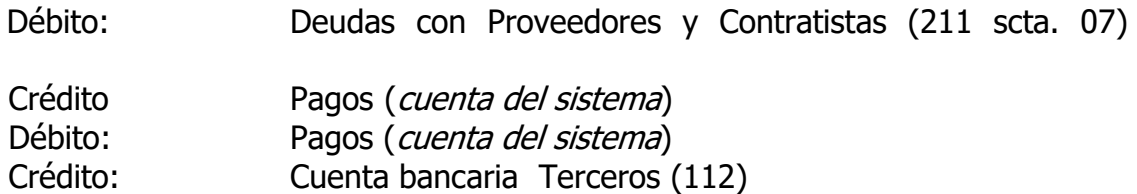

- 4. Anticipos de Gastos y su Rendición.
- 4.1. Otorgamiento de anticipos para gastos, viáticos y cajas chicas:

Al otorgarse un anticipo de gastos o viáticos o bien el otorgamiento de un anticipo para la constitución de un fondo fijo o caja chica, por parte del SAF, se ingresará por la opción **Anticipo de Fondos**, el siguiente asiento:

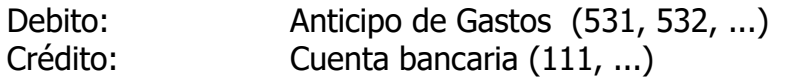

Simultáneamente deberán ingresarse las partidas presupuestarias a que se afectará el gasto al momento de rendirse (se ha previsto una partida parcial para bienes, servicios y bienes de capital, en forma genérica), de modo tal que el sistema generará un Compromiso a las partidas indicadas, con el asiento siguiente:

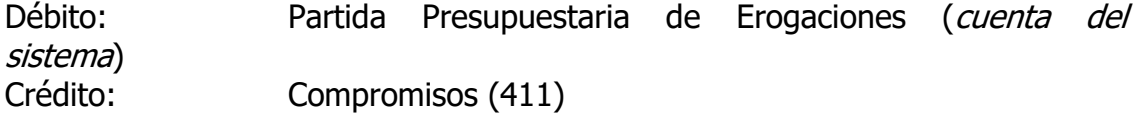

4.2. Rendición del Anticipo otorgado.

La rendición del anticipo implica la aprobación y liquidación del gasto, su registración se efectuará mediante la opción **Rendición de Fondos**, pudiendo presentarse tres opciones:

1. La liquidación del gasto rendido es igual al anticipo:

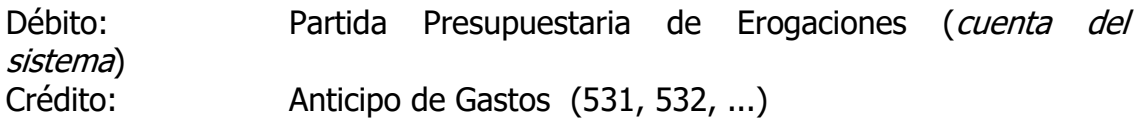

2. La liquidación del gasto rendido es menor al anticipo:

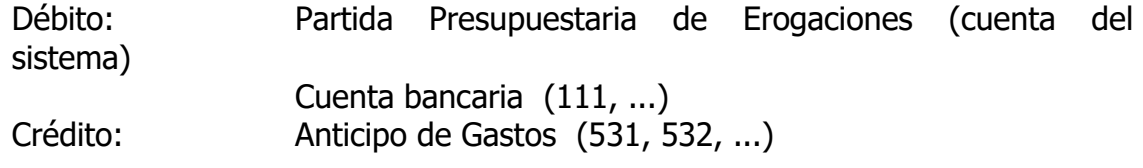

3. La liquidación del gasto es mayor al anticipo:

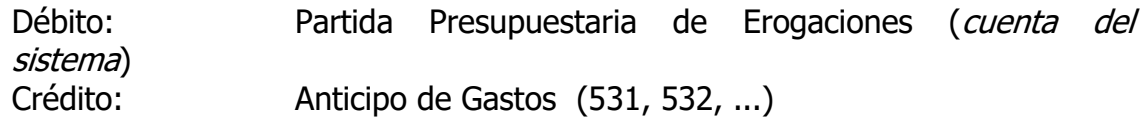

En todos los casos de rendición de fondos, el sistema contable solicitará el ingreso de los importes comprometidos, a efectos de dar de baja dichas sumas con el siguiente asiento:

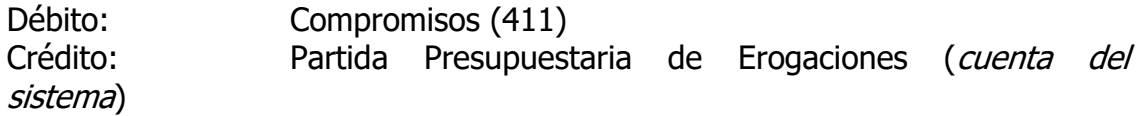

Por la diferencia a favor del agente que rinde, se registra en la transacción de **Pagos con Libramiento**, la siguiente operación, previa la registración del Libramiento sin compromiso:

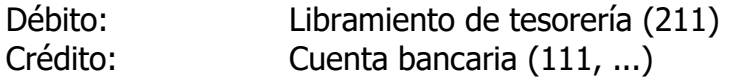

- 5. Erogaciones por reintegro de Cajas Chicas, Fondos Fijos y similares.
	- 1. Rendiciones Parciales de fondos que son reintegradas: En este caso, la transacción implica la imputación de los gastos rendidos y el reintegro de

fondos al responsable, por lo cual debe asentarse mediante la transacción **Caja Chica** lo siguiente:

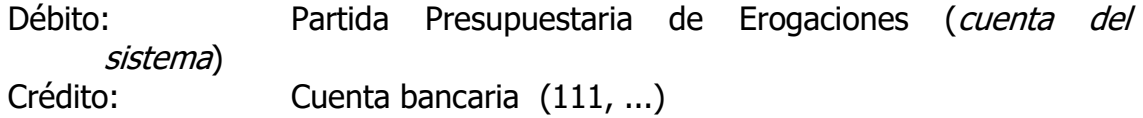

2. Rendición Final: Producida la rendición final de la Caja Chica, Fondo Fijo o similar (debe necesariamente producirse al cierre del ejercicio o antes si se decide su cierre), implica la registración de las imputaciones por los gastos que se rinden y eventualmente el ingreso de los fondos no invertidos que se devuelven. Deberá ingresarse por la transacción **Rendición de Fondos** con el siguiente asiento:

Débito: Partida Presupuestaria de Erogaciones (cuenta del sistema) Cuenta bancaria F.P. (111, ... si hay ingreso de fondos) Crédito: Anticipo de Gastos SAF (531, 532, ...)

El sistema solicitará además el ingreso de las partidas presupuestarias para

6. Contratos de Servicios, Alquileres y similares:

cancelar el compromiso, al igual que en punto 3.2.

En este tipo de contrataciones, se compromete el total del gasto que corresponda al ejercicio, al momento de suscribirse el contrato, o bien al iniciar el ejercicio, si se corresponde con una operación proveniente del anterior.

Debe tenerse en cuenta que a efectos de registrar el asiento, el compromiso y sus ampliaciones, o reducciones (si las hubieran), debe efectuarse sobre el expediente cabeza sin indicación de alcance.

La transacción a realizar será un **Compromiso**, según el ejemplo indicado en el punto 1.1.

Mensualmente o cuando corresponda, de acuerdo a lo contractualmente establecido, deberá liquidarse la erogación y registrarse el mandado a pagar mediante la operación de **Libramiento con Compromiso**, de acuerdo a lo indicado en el punto 1.2.

El pago de este tipo de operación se efectuará mediante la transacción de **Pago con Libramiento**, establecida en el punto 1.4.

- 7. Casos especiales:
- 7.1 Retenciones por Garantías y Multas (incluye mora e incumplimientos y recupero de anticipos):

Cuando corresponda aplicar multas y/o retenciones por garantías y/o anticipos a proveedores o contratistas, el Libramiento registrará el total de la operación sin descuentos, pero los importes que correspondan a la retención, se

acreditarán en una Subcuenta de deuda distinta (ver plan de cuentas), que diferencie la deuda neta con el proveedor. De igual modo, deberá indicarse en la parte de Nota de Crédito/Retenciones, el importe que se retiene, que en este caso será igual al mandado a pagar para esa cuenta.

Esta diferenciación es necesaria a los efectos de la emisión de la Orden de Pago que imprime el sistema. En este caso la transacción sería: (transacción **Libramiento con o sin Compromiso** según corresponda)

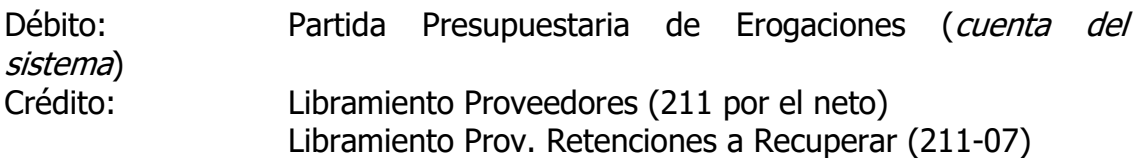

Para registrar el Pago, deberán cancelarse ambas cuentas, mediante la respectiva transacción, debiendo el importe de la multa, registrarse con crédito a la cuenta Ingresos a Determinar (y luego a Recursos).

7.2 Notas de Crédito del proveedor / Nota de Débito de la Provincia:

Cuando en una misma actuación, se incluya una factura la que es disminuida por una Nota de Crédito del proveedor o bien una Nota de Débito de la Provincia que afecte esa factura u otras anteriores ya tramitadas, corresponde registrar la imputación del gasto por el importe neto, es decir lo facturado menos lo incluido en la nota de crédito.

En este caso, en el Libramiento (con o sin compromiso) que se registre, se contabilizará el importe neto a las partidas presupuestarias y cuentas, y además deberá indicarse el tipo de Nota de Crédito, su número respectivo y el importe. Debe tenerse en cuenta que lo incluido en la nota de crédito no debe ser superior o igual a lo facturado, (no podría ser un asiento contable con valor cero, o bien negativo).

7.3.1 Pago de Libramientos del ejercicio anterior:

Para Cancelar la deuda de un libramiento de ejercicios anteriores (que tiene Orden de Pago) del Servicio Administrativo Financiero, deberá ingresar por la opción **Pago con Libramiento**, indicando la cuenta pasiva con el año que corresponda según la Orden de Pago y realizar el siguiente asiento:

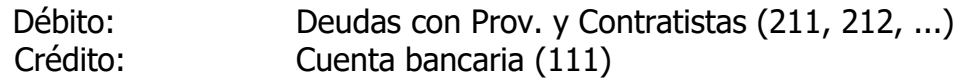

7.4 Libramientos de compras en cuotas:

Independientemente de la forma de pago pactada, el libramiento y en consecuencia la Orden de Pago debe ser por el total del valor del bien recibido. Este concepto, independientemente de las normativas legales existentes respecto de la imputación de la compra, es de suma importancia cuando se adquieren bienes de capital, que van a formar parte el inventario y en consecuencia son objeto de registración en el sistema de Gestión de Bienes (Patrimonio).

Por lo tanto, en una compra de bienes no se debe (ni se puede legalmente) librar por cada cuota que se pague o en su caso por parte del valor del bien. En tal sentido, si las cuotas exceden el ejercicio financiero siguiente a la operación, se trata de un financiamiento previsto por el sistema de Crédito Público y por lo tanto legalmente autorizado. En todos los casos, debe imputarse la totalidad de lo recibido al momento de configurarse la liquidación del gasto.

7.5. Libramientos de Anticipos a Proveedores:

Cuando en los pliegos del acto licitario o en las condiciones contractuales se encuentre previsto el otorgamiento de un anticipo financiero, o en su caso una forma de pago total anticipada por la contratación de bienes o servicios (se excluyen los anticipos de obra descriptos en el punto 1.5.1), éstos deben ser facturados y garantizados en las formas previstas en el Reglamento de Contrataciones.

Previo al otorgamiento del anticipo deberá estar contabilizada la transacción de **Compromiso** (por la emisión de la Orden de Compra, Punto 1.1) y luego de ello, deberá registrarse una transacción de **Libramiento sin Compromiso**, por el importe a anticipar mediante el siguiente asiento:

Débito: Adelanto a Proveedores (149..) Crédito: Deudas con Prov. y Contratistas (211..)

Si no se hubiera asentado el compromiso, se impedirá la contabilización del anticipo, por lo que no se otorgarán anticipos sin emisión de la Orden de Compra.

Con ello se emitirá la Orden de Pago respectiva y mediante un alcance del expediente originario, será girada a la Tesorería.

Para el descuento del anticipo cuando se produzca la recepción de lo adquirido y liquide el gasto, se procederá según lo indicado en 7.1.

8. Registro de Imputaciones y Mandado a Pagar de Sueldos:

Con la documentación emitida por el sistema de Liquidación de Haberes y la información aportada al sistema contable, el Área correspondiente, procederá (en caso de no existir observaciones) a registrar la ejecución presupuestaria de los Organismos dependientes de la Entidad, mediante la opción **Imputación de Sueldos**.

En este caso, el registro de imputaciones viene dado por el sistema de Sueldos, y la cuenta de crédito es generada por el sistema, por lo cual el operador sólo visualiza las imputaciones y corrige las rechazadas. El asiento a generar es el siguiente:

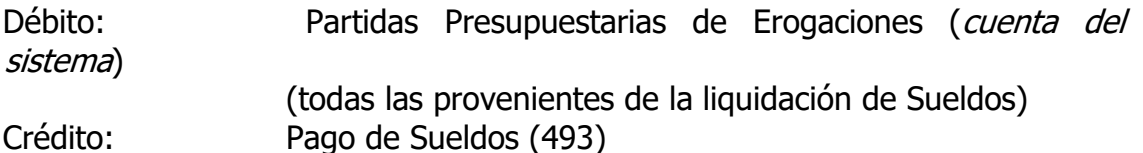

Finalizada esta transacción, inmediatamente se procederá a registrar el Mandado a Pagar, con la transacción **Libramiento de Sueldos**, transacción que permitirá la generación de las cuentas a pagar que son también establecidas por el sistema de liquidación de haberes. Se deberá ingresar por la opción **Libramiento de Sueldos** y el sistema generará el siguiente asiento:

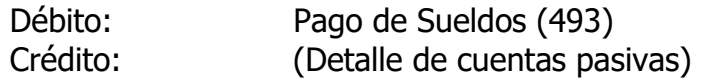

Luego de finalizada la transacción, el sistema emitirá lo Orden de Pago respectiva, que será verificada y visada por el Jefe del Área o Sector correspondiente y luego elevada con el respectivo informe a la autoridad competente para su intervención.

9. Registro de Imputaciones de A.R.T.

Esta transacción es equivalente a la de Sueldos, con la única diferencia que se refiere a las sumas liquidadas por el sistema de haberes, referidas a los importes que se imputan con la determinación del seguro de riesgo de trabajo. De esta forma, también el asiento contable es similar al indicado para sueldos.

Con referencia al Mandado a Pagar de las ART, al tratarse de una sola cuenta de pasivo la generada, la transacción debe ser manual, ingresando mediante la opción **Libramiento sin Compromiso**, el siguiente asiento:

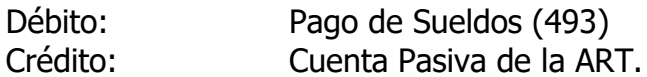

Luego de finalizada la transacción, el sistema emitirá lo Orden de Pago respectiva, que será verificada y visada por el Jefe del Área o Sector correspondiente y elevada con el respectivo informe, a la autoridad competente para su intervención.

- 10. Contra asiento de sueldos: Esta transacción es automática e invierte la transacción de sueldo que se desea anular. Con ello, se habilita nuevamente las tablas que contienen la información proveniente de la liquidación de haberes, para ser nuevamente registrada. La transacción de Contra asiento de Sueldos no es válida para el Libramiento de ART, el cual puede contra asentarse con un contra asiento común.
- 11. Ingresos:

Toda registración de ingresos de fondos o títulos y valores se efectuará mediante la transacción Movimiento de Fondos. Si se tratara de un recurso cuyas partidas puedan individualizarse al momento del ingreso, directamente se registrará el mismo con la opción respectiva.

El movimiento de fondos permite mantener actualizados los saldos de las cuentas del tesoro, quedando pendiente la imputación de dichos fondos. El asiento será:

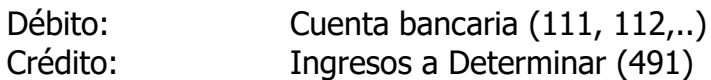

- 12. Recursos:
- 12.1 Recursos con Ingresos de Fondos: Al momento del ingreso, si se ha realizado la contabilización indicada en el punto 6, con el mismo número de expediente (y alcance) deberá procederse a cancelar la cuenta Ingresos a Determinar con crédito a las Partidas Presupuestarias de recursos que correspondan mediante la opción **Recursos con Ingresos de Fondos** y el siguiente asiento:

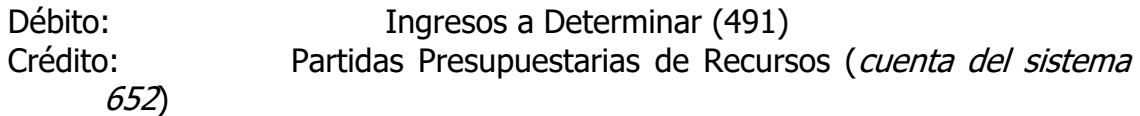

12.2 Recursos sin Ingreso de Fondos: Es el caso en que al momento de percibirse el ingreso, es posible determinar con certeza el recurso que se trata, haciendo innecesaria la transacción descripta en el punto 5. En este caso se registrará mediante la opción **Recurso Directo**, el siguiente asiento:

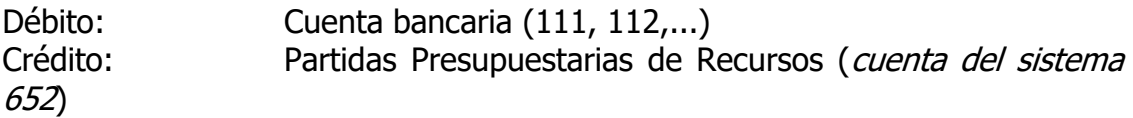

- 13. Documentos en Garantía:
- 13.1 Ingreso de Documentos en Garantía:

En este caso el sector contable, recibirá las actuaciones con los documentos respectivos y procederá a la registración y emisión de la Orden de Ingreso de Documentos. Se sugiere que los pagarés recibidos por garantía de oferta, no sean ingresados al sistema contable, ya que su tenencia es por muy corto tiempo.

Se realizará un asiento de Orden, el cual no tiene incidencia patrimonial, mediante la transacción **Ingreso de Garantía**:

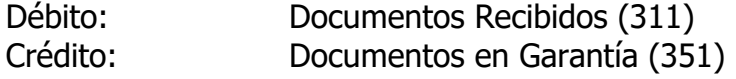

Luego, remitirá las actuaciones a la Tesorería respectiva para la custodia de la documentación y a la espera de su devolución.
13.2 Devolución de Documentos en Garantía:

Una vez recibida las actuaciones que contengan la Orden de devolución de Garantía, la Tesorería procederá a la registración mediante una transacción de orden denominada **Devolución de Garantía**, y el siguiente asiento:

Débito: Documentos en Garantía (351) Crédito: Documentos Recibidos (311)

El sistema llevará un registro de los documentos recibidos y devueltos y el stock de los mismos.

- 14. Otros Casos especiales:
- 14.1 Cambio de Imputación Presupuestaria:

Cuando por causas debidamente justificadas resulte necesario cambiar globalmente una imputación presupuestaria por otra u otras, se ingresará mediante la opción Imputación a Imputación, debitando las partidas nuevas y acreditando aquellas ya ejecutadas y pagadas (lo inverso si se trata de un recurso) mediante el siguiente asiento:

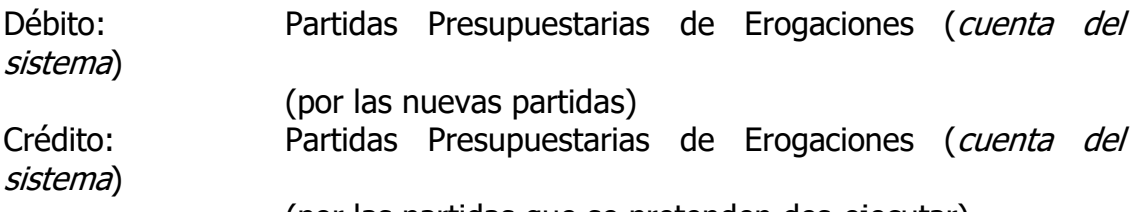

(por las partidas que se pretenden des-ejecutar)

Esta transacción debe efectuarse con un expediente (o alcance) distinto a los ya registrados, por cuanto si así fuera, corresponde efectuar los contra asientos respectivos.

14.2 Re imputación de Presupuesto:

Cuando se ha operado con presupuesto prorrogado, es muy posible que las partidas ejecutadas con éste, puedan aparecer en el presupuesto aprobado con una codificación distinta, o bien no estar contemplados esos programas. Como el gasto ya ha sido realizado (y de no ser posible su reestructura), es necesario adecuarlo a la nueva imputación.

Para ello se ingresa por la opción Re imputación Presupuestaria (en realidad genera una transacción II), y se debitan las nuevas partidas, acreditando las partidas que han dejado de existir. Esta transacción sólo acepta imputaciones de Erogaciones al débito y al crédito, o recursos al débito y al crédito. No es posible mezclar ambas en una misma transacción. El asiento generado es igual al descripto en el punto 14.1.

14.3 Devolución de haberes no cobrados:

 Cuando se produzca la devolución de fondos por haberes pagados pero no percibidos, que legítimamente correspondan pagar, pero no se cancela por la

no presentación del agente para su cobro, corresponde su ingreso en cuentas de terceros y genera el respectivo pasivo, el que se cancelará en oportunidad de su reclamo o bien cuando prescriba el derecho al cobro. En este caso se ingresará por la opción Movimiento de Fondos y registrará el siguiente asiento:

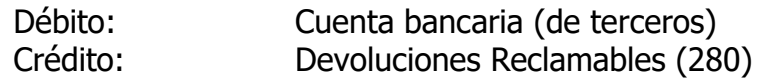

15. La generación de compromisos de ejercicios futuros no constituye un registro contable. Desde la operación de Compromiso desplegada en el punto 1.1, es factible generar cuando corresponda las imputaciones a los ejercicios futuros (además del compromiso presente) cuando por la modalidad de contratación, esté incluida dentro de las prescripciones del Art. 18 de la Ley de Administración Financiera.

Para ello, el operador deberá pulsar el botón EJERCICIOS FUTUROS, y el sistema desplegará las imputaciones ingresadas y se permitirá incorporar los importes para los años siguientes.

**NOTA:** En las transacciones de Libramiento con y sin Compromiso y Anticipo de Fondos, el sistema imprimirá la Orden de Pago respectiva. A tal efecto y teniendo en cuenta que existen diferentes clases de proveedores

habilitados para la registración, existen en consecuencia distintos tipos de Ordenes de Pago, según lo indicado a continuación:

- 1) Ordenes de Pago Directas: en éstas, el proveedor indicado en la transacción es el beneficiario del cobro. Para ello el sistema ha previsto la emisión de una orden de pago por cada proveedor, por lo que en un expediente, pueden tramitarse varias Ordenes de Pago.
- 2) Ordenes de Pago de varios Proveedores: En este caso particular, existe la posibilidad que determinados proveedores se agrupen en una sola Orden de Pago en función del tipo de proveedor que se trata. Lo indicado precedentemente se daría en las Ordenes de pago a Municipios y Comisiones de Fomento para las transferencias destinadas a sueldos, y las Ordenes de Pago de Haberes.
- 3) Ordenes de Pago con un código de proveedor y múltiples beneficiarios: En este caso, existirá un único proveedor predeterminado, que implicará el pago a múltiples beneficiarios y responsables de cobro. El caso puede ser utilizado con las Becas, Subsidios, Anticipos de Gastos y Viáticos.

Se podrán agregar comentarios a la Orden de pago que indiquen observaciones a tener en cuenta en la misma, por ejemplo, que la misma se encuentra cedida o embargada y se agrega copia del documento que respalda el mismo.

## 16. **PROCEDIMIENTO PARA TRANSFERENCIA GLOBAL DE FONDOS (por fondos a financiar por la Tesorería General de la Provincia)**

Los SAF de las entidades descentralizadas que reciban fondos provenientes de la Tesorería General de la Provincia a través de Contribuciones del Estado generarán los pedidos de Transferencia Global de Fondos según se indica en el Título I, Capítulo V, Artículo 3º del Compendio Normativo y de acuerdo a los registros contables que se detallan a continuación.

#### 16.1 Registro contable de la Deuda.

Se efectuarán los registros habituales establecidos en el presente manual hasta la generación de la respectiva Orden de Pago. Debe prestarse atención a la numeración de comprobante y el vencimiento.

## 16.2 Solicitud de Fondos.

Para aquellas erogaciones financiadas con fondos administrados por la Tesorería General de la Provincia a través de la remisión de los fondos de Contribuciones del Estado, los SAF de los entes Descentralizados procederán a ingresar mediante la Transacción Compromiso TGF. (**Se ingresa por Compromiso ya que la Solicitud de Transferencia Global de Fondos generará una transacción de compromiso para las partidas de Erogaciones Figurativas del tesoro**).

Aquí seleccionará las Ordenes de Pago a incluir en la solicitud y eliminará las que no corresponda (por pagarse por el Fondo Permanente asignado o que tengan un sistema particular se transferencia).

Cuando se confirme la solicitud, el sistema registrará un Compromiso a la Partida Presupuestaria de Contribuciones del Estado correspondiente al ente Solicitante mediante el siguiente asiento:

- Debito: Partida Presup. de Erogaciones (Cuenta del Sistema 614 AC)
- Crédito: Cuenta Compromiso Erogaciones Figurativas (417 T)

A partir del ejercicio 2005, en virtud de existir un cambio en las partidas presupuestarias de Erogaciones Figurativas, el sistema solicitará además de la selección de la Fufi, la selección de las partidas de gastos que han generado la deuda a incluir dentro del pedido. Es decir deberá seleccionarse el pedido por fufi y el tipo de erogación a cancelar (corriente, de capital o Aplicaciones Financieras). La solicitud debe ser por cada clasificación mencionada.

## 16.3. Registro del Ingreso de Fondos (recursos de Contribuciones)

La contabilización de los recursos girados por la Tesorería General en concepto de Contribuciones del Estado serán registrados en el sistema en forma automática (por la Tesorería General) en las partidas presupuestarias y Cuenta bancaria que corresponda, en forma simultánea con la registración del pago cuyo asiento contable se indica en el punto 12.2 del presente capítulo. También los Recursos (Contribuciones del Estado) se discriminarán en función de la clasificación de las Erogaciones Figurativas.

16.4. Cuando, la Tesorería General procede al giro de los fondos solicitados por TGF, a través del sistema contable, el SAF recibirá un mensaje sobre la transferencia realizada. Al acceder a la consulta (o impresión) de la misma, se desplegarán los datos relacionados con la asignación de los fondos transferidos.

A partir de ese momento, el SAF podrá cancelar las órdenes de pago cuyos fondos hayan sido girados, mediante la transacción Pago con Libramiento, descripta en el punto 3. del presente Capítulo.

**Al momento de registrar el pago de una Orden de Pago incluida en Transferencia Global de Fondos, si no ha sido autorizada (y transferidos los fondos), el sistema contable impedirá su registración enviando el mensaje respectivo**.

No podrá pagarse con fondos de distinta procedencia, una Orden de Pago que fuera solicitada por TGF.

## **VIII- PROCEDIMIENTO PARTICULAR PARA FONDOS DE LOS DISTRITOS DEL CONSEJO PROVINCIAL DE EDUCACION**

## **PROCEDIMIENTO PARA CONTADURIA**

1. Anticipos para Fondos Permanentes

Corresponde a los anticipos previstos <sup>a</sup> otorgar por los fondos permanentes de los Distritos y para utilizarlos en el pago de los conceptos allí establecidos

1.1 Liquidación del anticipo:

La liquidación del anticipo con destino al fondo permanente, se efectúa mediante la opción **Libramiento sin Compromiso**, generando un movimiento de cuentas de responsables y transitorias de movimiento, mediante la siguiente registración:

Débito. Anticipo Fondo Perm. Distrito X (511) Crédito: Libramiento Tesorería Anticipos (428)

Con ello se generará la emisión de una Orden de Pago, que será enviada a la Tesorería.

## **PROCEDIMIENTO PARA TESORERIA**

1.2 Anticipos de Fondos (Fondo Permanente)

Estos anticipos son los realizados a los Distritos del Consejo de Educación. En estos casos existe una Orden de Pago que cumplir, con lo cual la Tesorería General realizará la respectiva operación de **Pago con Libramiento**, de un pasivo transitorio.

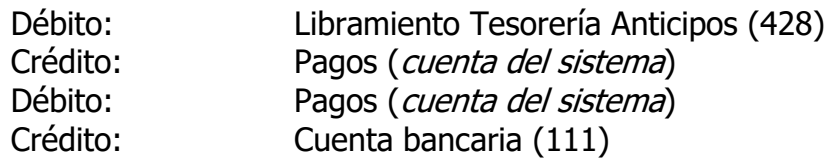

Concomitantemente con esta transacción, generará un registro en el subsistema de Responsables por Fondos y Valores, mediante la transacción **Anticipo de Fondos de Tesorería**, el siguiente asiento, que de no realizarse, no habilita al Distrito el saldo en su cuenta bancaria contable:

Débito: Cuenta bancaria Distrito X (431, ..) Crédito: Anticipos a Rendir Distrito X (551, ...) **PROCEDIMIENTO PARA DEPARTAMENTO RENDICIONES** El pago de los expedientes del Fondo Permanente, se realizará por el Distrito, con los fondos previamente girados por la Tesorería del C.P.E. y registrados por ésta los anticipos que habiliten el saldo en las cuentas bancarias contables, mediante la transacción **Pago sin Libramiento** la que será generada desde un archivo al efecto:

Debito: Imputaciones Presupuestarias (*Cuenta de Sistema 612*) Crédito: Cuenta bancaria Distrito X. (431, ...)

Los importes de la transacción, se generarán sobre todas las actuaciones imputadas y pagadas, excepto los anticipos, (esto implica que se imputarán también los expedientes en cartera que no sean anticipos).

#### 1.3 Cancelación de los anticipos:

Con la documentación que certifique la inversión efectuada y en función de las normas y procedimientos establecidos, de no haber observaciones, del Área de Rendiciones la cancelará los anticipos rendidos. El área responsable, cancelará el anticipo por los importes aprobados mediante la opción **Rendición de Fondos de Tesorería**, y el siguiente asiento:

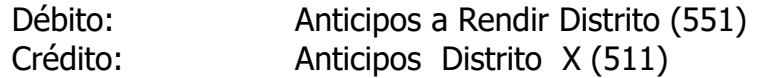

La registración operará por los importes aprobados de la rendición. Si hubiera que corregir alguna imputación, deberá efectuarse por la transacción "Imputación a Imputación (" II").

Si se tratara de la rendición final y hubiera devolución de fondos (además de la transacción anterior), **La Tesorería** registrará en la opción **Movimientos de Fondos** mediante cheque:

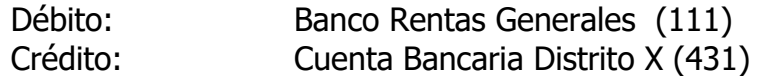

# **2- SISTEMA DE GESTION DE BIENES (PATRIMONIO)**

## **I-OPERACIONES CONTABLES**

El sistema de patrimonio, forma parte integrante del sistema contable y las operaciones allí indicadas, generan en algunos casos operaciones contables que impactan sobre la contabilidad, y en otros casos son sólo cambios de registros que no implican operaciones.

En este sentido, existe un registro contable con cuentas representativas de los bienes inventariados (rubros Bienes de Uso, Obras en Curso, e Inversiones y Bienes inmateriales), que se contabilizan en grandes conceptos, pero el detalle de dichos bienes es registrado en cuentas representadas por el Nomenclador de Patrimonio, donde el detalle es mayor, llegando a la identificación del bien en particular.

El presente manual es complementado con el Manual de Procedimientos Administrativos para la Gestión de Bienes de la Provincia.

En aquellas operaciones que impliquen registros de altas provenientes de la ejecución del presupuesto, éstas deben producirse al valor de compra del bien, independientemente de la forma de pago o financiación.

#### OPERACIONES DEL SISTEMA DE PATRIMONIO

1. ALTA DE BIEN DE CAPITAL –AB:

Esta operación consiste en la incorporación al patrimonio del ente de bienes de capital adquiridos por la ejecución del presupuesto en las partidas que correspondan a la principal Bienes de Capital.

2. ALTA DE BIENES DE OBRA –BO:

Consiste en la incorporación patrimonial de un bien mueble que forma parte de una obra, y susceptible de tener una individualidad propia. Es decir aquellos bienes muebles de capital que los contratos de obra pública prevén su entrega conjuntamente con una obra y son imputados al proyecto.

3 OTRAS ALTAS –OA:

Esta operación ha sido prevista para el ingreso al patrimonio, de aquellos bienes en los que no ha habido afectación del presupuesto vigente, y en tal sentido se han previsto distintas causales que generan este movimiento:

- a) Donación o legado
- b) Elaboración propia
- c) Existencia inicial (antes de 1995)
- d) Construcción
- e) Transferencia sin cargo
- f) Nacimiento
- g) Otras

4. BAJAS :

Se registrará la baja patrimonial de un bien del patrimonio Provincial, es decir que el bien debe salir del uso de cualquier ente que registra en el Si.Co.Pro 2017.- La generalidad es que el bien pasa a propiedad de un tercero, se destruye o desaparece. Para ello se han previsto diferentes causales de Bajas que generan distintas operaciones al efecto:

- 4.1 Baja por Desuso –BD:
- 4.2 Baja por Inutilización o Muerte–BI-
- 4.3 Baja por Donación –BN-
- 4.4 Baja por Obsolescencia –BO-
- 4.5 Baja por Pérdida, Robo o Hurto –BP-
- 4.6 Baja por Venta –BV-

## 5. TRANSFERENCIAS:

Estas transacciones han sido previstas para los casos en que intervienen dos entes que registran en el Si.Co.Pro. 2017. Las transferencias entre distintos organismos de la Administración Central implican cambios de pertenencia y/o Jurisdicción y no deben ser contempladas en esta transacción.

La transferencia implica la generación de una registración de Inicio y una de Cierre que son descriptas a continuación.

- a) Inicio de Transferencia –IT-: Debe registrarla el sector patrimoniales del SAF que entrega el bien a otro ente.
- b) Cierre de Transferencia –CT: Es la continuación de la transacción anterior y la genera quien recibe el bien transferido.
- 6 MEJORA –ME:

Es para registrar las compras, cambios, agregados u otro tipo de operación que implique una sustancial mejora en la vida útil de bien o su notoria revaluación. No deben contemplarse en este caso, las tareas de mantenimiento, reparación o cambios que no signifiquen una real capitalización del ente. En este caso el sistema no agrega un número de matrícula.

7 ANULA MOVIMIENTO –AM:

Mediante esta transacción implica un contra asiento de la operación que se pretende anular.

8 REVALUO TÉCNICO –RT:

Esta transacción ha sido prevista para la actualización de los valores en función de la depreciación monetaria.

9 AMORTIZACIONES –AR:

Mediante esta transacción se pretende dar el valor acorde a la depreciación sufrida por el uso, desgaste u obsolescencia de los bienes muebles e inmuebles, como asimismo la adecuación de los valores de las inversiones en tanto éstas hayan sufrido disminuciones.

10 ALTAS DE OBRAS EN CURSO –OC:

Esta transacción ha sido prevista para las obras contratadas a terceros que se pagan mediante certificaciones y aquellas cuya forma de ejecutar es a través de la administración propia o delegada. Con el primer gasto realizado imputado a la obra y que debe ser inventariada, se da el Alta de la obra en curso. Los sucesivos gastos se van agregando como mejoras.

11 MEJORAS DE OBRAS EN CURSO –MC:

Las sucesivas certificaciones o incorporaciones de gastos a partir de la establecida en el punto 10 precedente, constituyen mejoras y se van incorporando como tales a la matrícula dada inicialmente.

12 ALTAS DE OBRAS TERMINADAS –OT:

Cuando la obra incorporada por las transacciones indicadas en 10 y 11, se termina, se procede a dar de alta solamente cuando la misma constituya un bien de uso. Caso contrario se dará de baja por la causa correspondiente. Esta transacción pasa a la obra del estado en curso a bienes de uso.

OPERACIONES PATRIMONIALES QUE NO IMPLICAN TRANSACCIONES CONTABLES

13 BAJA DE LA BIT –BB:

Mediante esta operación se decide previamente la incorporación o no de un bien al patrimonio. Los datos mostrados por el sistema se encuentran en un archivo transitorio, existiendo en este momento la posibilidad de decidir su incorporación o no al inventario de bienes. En caso de dar la baja, implicará que la transacción financiera (ejecución del Presupuesto en materia de bienes de capital) no tendrá su correlación con el sistema de Administración de Bienes.

14 CARGO Y DESCARGO –CD:

Esta operación permite cambiar de responsable de uno o varios bienes. En forma simultánea genera un descargo para un responsable, y un cargo para el nuevo. Para ello, se emite previamente un formulario con el detalle de los bienes seleccionados objeto de la operación, y al confirmarse, se genera la transacción.

15 PRESTAMO –PP:

En esta operación, quedan registrados los bienes cuya propiedad es de un Organismo, pero han sido prestados a otros, con lo cual cambia la situación de responsabilidad de esos bienes. Pueden prestarse a otros entes o a terceros.

16 MODIFICACION DE PATRIMONIO –MP:

Esta operación ha sido prevista para el caso en que sea necesario cambiar algún atributo del bien, como ser el color, la duración, su estado etc. que no implique la modificación de la especie ni su valor.

17. CAMBIO DE JURISDICCIÓN –CJ:

Cuando la estructura de la organización ha cambiado su codificación, o bien toda una dependencia ha pasado de una jurisdicción a otra, es necesario adecuar la registración de todos los bienes a efectos de ser contemplados de acuerdo a los cambios registrados. Esta operación involucra la totalidad de los bienes.

18 BAJA CARGO TRANSITORIO –BC:

Al generarse un listado de Cargos y Descargos, el sistema genera una tabla transitoria del cargo y descargo, a efectos de aguardar la confirmación del mismo. Si algún bien incluido en esta transacción debe ser eliminado del formulario impreso, se realiza mediante esta operación, y se imprime nuevamente el formulario.

## **II- TRANSACCIONES DE PATRIMONIO**

Los SAF dentro de sus áreas, deberán contar con una específicamente destinada a la realización de operaciones de patrimonio, y muy especialmente aquellas que impliquen registraciones en la contabilidad general. A continuación, se detalla sucintamente el procedimiento y las registraciones que implican las operaciones realizadas. Todas las operaciones deberán quedar asentadas en la hoja de ruta contable de los expedientes involucrados. Atento a que en el movimiento de bienes no existen particularidades como en los otros sistemas, ya que el movimiento consiste básicamente en Altas, Bajas y Transferencias, se describen las operaciones en general para todos los bienes y no casos en particular.

## 1.4 ALTA DE BIENES

Con las operaciones de compra de bienes de capital, el sistema financiero registrará los movimientos correspondientes en una tabla transitoria denominada CGBDDBIT, cuyos datos serán puestos a disposición del operador de patrimonio, y una vez seleccionado, podrá optar por:

- 1.1 Baja de la Bit: en caso de corresponder a un movimiento presupuestario que no tendrá su reflejo en el inventario, el operador realizará la baja del movimiento de la BIT, debiendo dejar constancia de la causa en la referencia. No existirá un movimiento contable que involucre cuentas, pero sí quedará un registro en la tabla de movimientos de bienes.
- 1.2 Alta de bienes de capital: Con la documentación que avala el ingreso y la identificación del bien (informe de recepción), el operador procederá a dar el alta del bien. Para ello deberá desagregar el importe que ha sido registrado en la BIT en forma transitoria, ya que dicha suma puede involucrar a más de un bien inventariable, por lo que es necesario agotar la cifra que en forma transitoria ha sido capturada del sistema financiero, pudiéndose en tal caso realizar más de un alta. Al ingresar en esta opción, deberá indicar además de los datos especiales requeridos por la transacción, la Nomenclatura patrimonial de la siguiente manera:

## **CUENTA –SUBCUENTA- ESPECIE**

Estos datos surgen del Nomenclador de Patrimonio y obviamente dependen del tipo y clase de bien a dar de alta. Con ello, el sistema procederá a otorgar un número de matrícula que es única por cuenta y subcuenta.

Simultáneamente, el sistema registrará un asiento contable en la Contabilidad General, cuya cuenta de débito dependerá de la ingresada según el nomenclador patrimonial y con crédito a una cuenta Regularizadora de Resultados:

Débito: 171/179 ò 191/199 (Bienes de Uso o Inversiones-Bs.Inmat.) Crédito: 621 subcta. 01 Cuenta Reg. Result Negativo Bs. Uso

Finalizada la registración, el sistema generará también en forma automática un número de transacción.

2. ALTA DE BIEN DE OBRA:

Esta transacción es idéntica en el procedimiento y la registración a la descripta anteriormente, sólo que se trata de bienes de capital ingresados a través de ejecuciones de obra y que no forman parte de la obra física realizada. Por lo tanto la registración es la misma pero son diferentes las partidas ejecutadas.

Débito: 171/179 (Bienes de Uso-según plan de cuentas) Crédito: 621 subcta. 01 Cuenta Reg. Result Negativo Bs. Uso

Finalizada la registración, el sistema generará también en forma automática un número de transacción.

3 OTRAS ALTAS:

Cuando la incorporación del bien no se corresponda con la ejecución del presupuesto, deberá ingresarse por esta opción. Será ejecutada cuando exista el acto administrativo que disponga el ingreso al patrimonio de respectivo bien. Por lo expuesto, en este caso no existen datos generados desde el sistema Financiero y por ello se deben incorporar todos los necesarios en la transacción, siendo de vital importancia el que especifique lo siguiente:

## **CUENTA –SUBCUENTA- ESPECIE**

Estos datos surgen del Nomenclador de Patrimonio y obviamente dependen del tipo y clase de bien a dar de alta. Con ello, el sistema procederá a otorgar un número de matrícula que es única por cuenta y subcuenta.

Simultáneamente, el sistema registrará un asiento contable en la Contabilidad General, cuya cuenta de débito dependerá de la ingresada según el nomenclador patrimonial y con crédito a una cuenta que dependerá de la causal del alta.

3.1 Otras Altas por Donaciones: Cuando se haya producido el respectivo acto administrativo de aceptación de la donación, y la valuación para el ingreso al patrimonio, se realizará esta transacción, cuyos datos requeridos deberán ingresarse por el operador, y al igual que en los casos anteriores es de suma importancia la determinación de:

## **CUENTA –SUBCUENTA- ESPECIE**

Estos datos surgen del Nomenclador de Patrimonio y obviamente dependen del tipo y clase de bien a dar de alta. Con ello, el sistema procederá a otorgar un número de matrícula que es única por cuenta y subcuenta.

Simultáneamente, el sistema registrará un asiento contable en la Contabilidad General, cuya cuenta de débito dependerá de la ingresada según el nomenclador patrimonial y con crédito a una cuenta de Resultados extrapresupuestario positivo:

Débito: 171/179 ò 191/199 (Bienes de Uso o Inversiones-Bs.Inmat.) Crédito: 661 subcta. 06 Transferencias de Bienes Recibidos

Finalizada la registración, el sistema generará también en forma automática un número de transacción.

3.2 Otras Altas por Inventario Inicial: Corresponde su registración cuando se trate de bienes incorporados antes del ejercicio 1995 que es cuando comenzó con la incorporación de bienes al inventario Si.Co.Pro.

Igual que en los casos anteriores es de suma importancia la determinación de:

## **CUENTA –SUBCUENTA- ESPECIE**

Estos datos surgen del Nomenclador de Patrimonio y obviamente dependen del tipo y clase de bien a dar de alta. Con ello, el sistema procederá a otorgar un número de matrícula que es única por cuenta y subcuenta.

Simultáneamente, el sistema registrará un asiento contable en la Contabilidad General, cuya cuenta de débito dependerá de la ingresada según el nomenclador patrimonial y con crédito a una cuenta de Ajustes al Capital:

Débito: 171/179 ò 191/199 (Bienes de Uso o Inversiones-Bs.Inmat.) Crédito: 692 Ajustes al Capital

Finalizada la registración, el sistema generará también en forma automática un número de transacción.

- 3.3 Otras Altas Resto de Conceptos: Idem punto anterior.
- 4. BAJAS:

Para esta transacción, deben darse por cumplidos los requisitos exigidos por el Título IV de la LAF. En tal sentido y dependiendo de la causal de baja que motiva la operación, es la transacción contable que procederá a realizar el sistema. En todos los casos, las bajas deben producirse por cada bien, por lo que el sistema solicitará el ingreso de los siguientes datos de búsqueda:

## **CUENTA –SUBCUENTA- ESPECIE –MATRICULA**

Una vez ingresados los demás datos requeridos por el asiento contable y el concepto de la baja (es fundamental esta causal ya que de ella dependerá el asiento contable), y confirmada la misma, el sistema generará un movimiento de disminución de la cuenta del Activo (Bienes de Uso, Inversiones no corrientes o Bienes Inmateriales), con débito a una cuenta de Resultado Extrapresupuestario o de Ajuste de Resultado según corresponda.

A continuación se han agrupado las transacciones de baja según el asiento contable que genera:

4.1 Bajas por Perdida, Robo o Hurto; Inutilización o muerte:

Débito: 631 scta. 04 Pérdida, Robo, Hurto o destruc. Bs. Uso Crédito: 171/179 (Bienes de Uso)

4.2 Bajas por Obsolescencia:

Débito: 631 scta. 01 Amortización Bienes de Uso Crédito: 171/179 (Bienes de Uso)

4.3 Bajas por Venta:

Débito: 661 scta. 01 Cuenta Regulariz. Resultado-Venta de Bienes Crédito: 171/179 (Bienes de Uso)

4.4 Baja por Venta de Títulos y Acciones (no corrientes):

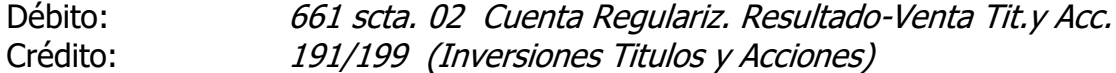

4.5 Bajas por Donaciones (de dar):

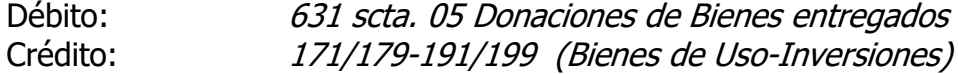

#### 5. TRANSFERENCIAS:

5.1 Inicio:

Cuando se hayan producido los requisitos administrativos para poder iniciar el registro de una transferencia de bienes, el SAF que entrega deberá generar esta transacción. Para ello, el sistema requiere los datos referidos al bien a entregar o entregado en transferencia:

#### **CUENTA –SUBCUENTA- ESPECIE –MATRICULA**

Y los demás datos necesarios para esa transacción. Simultáneamente con la registración en la maestra de bienes, realiza el siguiente asiento en la Contabilidad General:

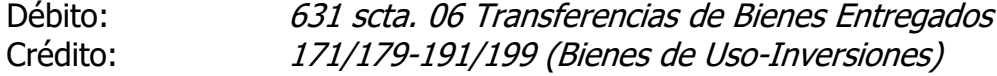

5.2 Cierre:

El SAF del ente receptor de la transferencia debe proceder al cierre de la iniciada por el ente que entrega el bien. Cuando se entra a esta opción, el sistema indicará todos los bienes pendientes de cierre que tenga a ese momento. Deberá seleccionar uno y continuar con el ingreso de los datos requeridos. El sistema además del cambio operado en los datos del inventario del bien, efectuará en forma automática el siguiente asiento contable.

Débito: 171/179 ò 191/199 (Bienes de Uso o Inversiones-Bs.Inmat.) Crédito: 671 subcta. 06 Transferencias de Bienes recibidos

#### 6. MEJORA:

Esta transacción no es otra que un alta, pero se incorpora al valor de un bien ya ingresado con anterioridad al sistema. Cuando se ingresa por la opción Alta de Bienes, se tiene la posibilidad que el ingreso se incorpore a un bien existente, por lo cual no genera un nuevo número de matrícula, sino un desagregado del mismo. Para ello el sistema requerirá el ingreso de:

## **CUENTA –SUBCUENTA- ESPECIE –MATRICULA**

Del bien que formará parte como mejora, y luego completar los datos de la registración. El sistema al igual que el alta, efectuará en forma automática un asiento contable similar al descripto en Alta de Bien de Capital.

#### 7. ANULA TRANSACCIÓN:

Esta transacción consiste en la anulación del registro realizado, y contablemente provoca el contra asiento de la operación realizada, invirtiendo el asiento motivo de la anulación.

Para ello, debe ingresarse los datos referidos a la transacción que se desea anular y luego confirmarlo.

#### 8 - ALTAS DE OBRAS EN CURSO:

El alta de una obra en curso, debe darse con el primer certificado de medición de la obra (no el de anticipo si lo hubiere). Con ello el sistema dará un número de matrícula a la obra en curso, el que se mantendrá durante todo el tiempo que dure su construcción y hasta la finalización. **Asimismo y relacionando el Nomenclador de Patrimonio con el Catálogo de Cuentas del Clasificador Presupuestario, el sistema asignará en forma automática la CUENTA –SUBCUENTA- ESPECIE que corresponda según el caso:**

#### **Cuenta SubCuenta Especie Descripción**

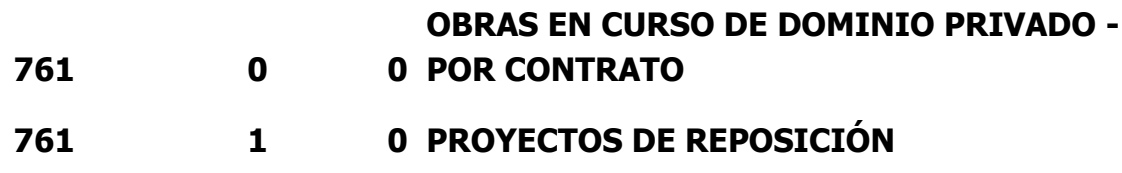

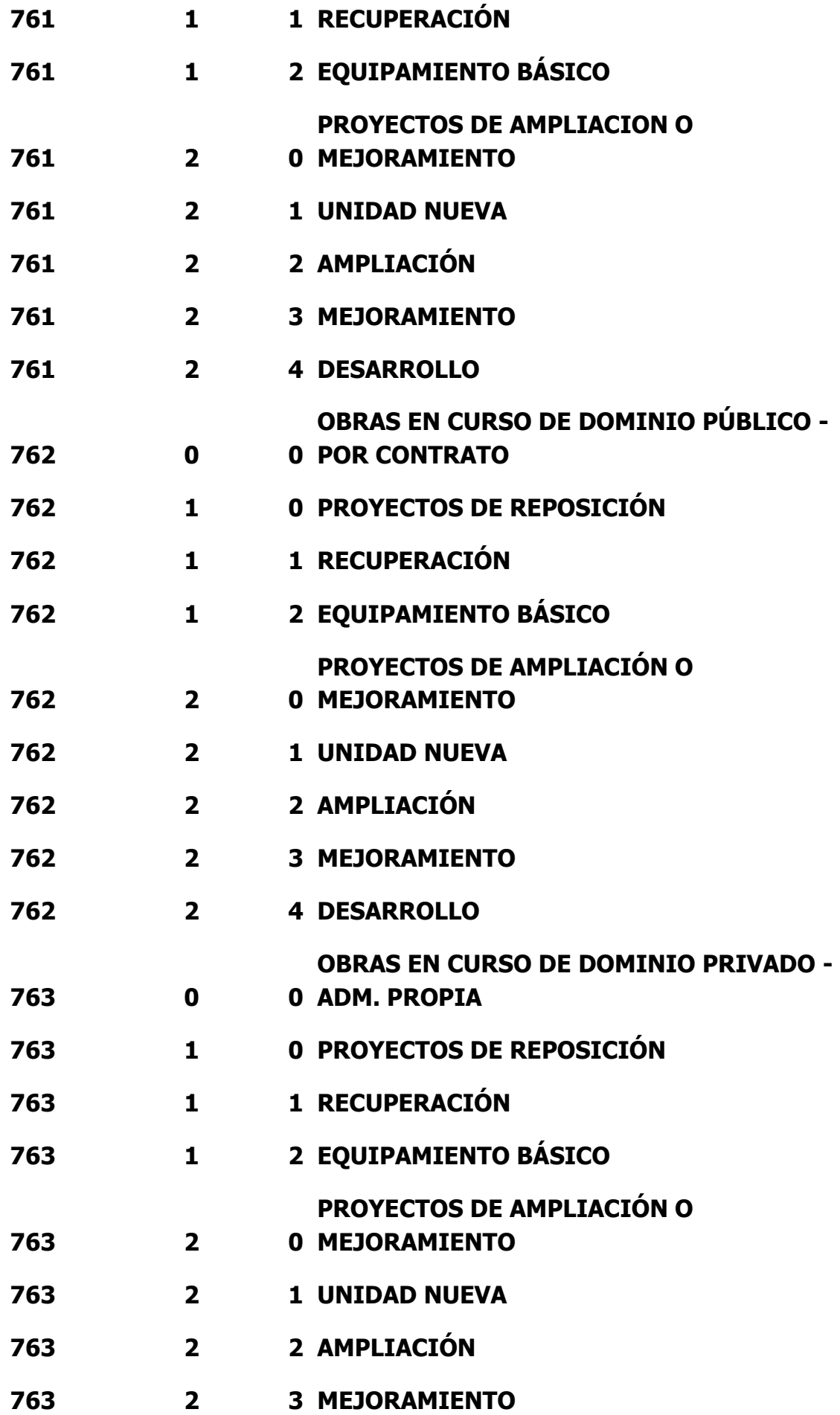

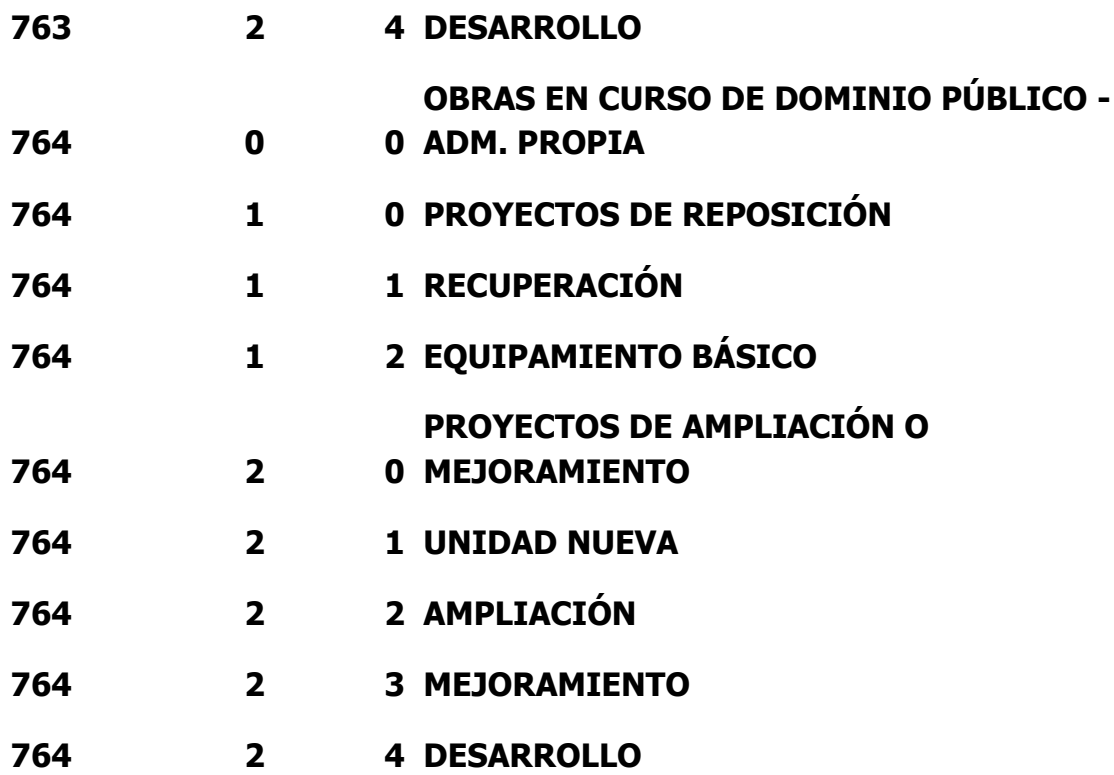

El sistema incorporará un nuevo bien al patrimonio (se trata de una obra en curso), independientemente de su destino final una vez entregada por el contratista, y registrará el siguiente asiento contable:

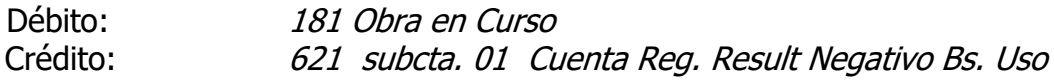

#### **9 - AVANCE DE OBRA:**

**Una vez dada de alta la obra en curso como se describió en el punto anterior, las sucesivas certificaciones de ejecución deben incorporarse a la obra ya existente, como avances de la misma, con lo cual el sistema procederá a agregar al valor inicial, los sucesivos certificados que se registren, como avances de obra. El sistema asignará en forma automática la CUENTA –SUBCUENTA- ESPECIE-MATRICULA.**

**El sistema incorporará los avances de la existente obra en curso, incorporando a la matrícula un número de avance de obra, y registrará el siguiente asiento contable:**

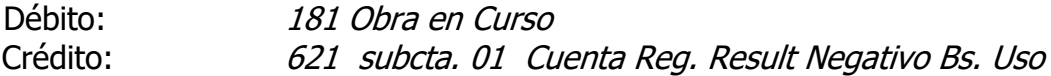

## **10 - ALTAS DE OBRAS TERMINADAS:**

Finalizada la obra, y contando con su recepción provisoria por el ente contratante, se procederá a dar de alta la obra terminada en caso de que la misma corresponda a un bien de uso. Si no fuera incorporada al patrimonio (en caso de viviendas adjudicadas, obras para terceros etc.), se procederá directamente a dar de baja de la cuenta Obras en Curso, operando mediante la transacción BAJA correspondiente.

Si lo que correspondiera es la incorporación como bien de uso, se ingresará por la Transacción Alta de Obras Terminadas, que realizará el SAF del ente contratante y consistirá en una baja como Obra en Curso y un Alta de Obra Terminada con una nueva matrícula dentro de las cuentas contables de bienes de uso. A tal efecto, el sistema requerirá fundamentalmente lo siguiente:

#### **CUENTA –SUBCUENTA- ESPECIE**

**El sistema con el valor del primer certificado de alta de Obra en Curso ingresado más todos los Avances de Obra asociados, incorporará un nuevo bien al patrimonio (bien de uso) y dará de baja la Obra en Curso y sus respectivos avances mediante los siguientes asientos contables:**

## **Por el Alta de la Obra Terminada:**

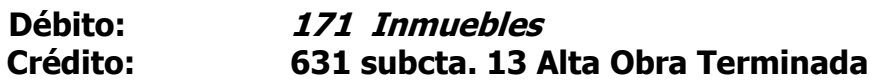

#### **Por la Baja de la Obra en Curso:**

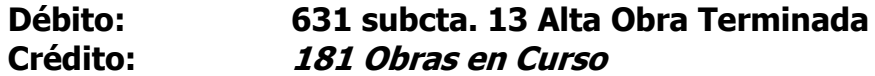

**En caso de que la obra sea una mejora o ampliación de una ya existente, el sistema requiere el ingreso de la cuenta y matrícula del bien previamente incorporado al patrimonio, y la incorporará como una mejora del mismo.**

**En caso de que el inmueble tenga un destino distinto al del ente ejecutor, el sistema lo transferirá en forma automática de acuerdo a la información suministrada por el usuario efectuando las transacciones Inicio de Transferencia y Cierre de Transferencia descriptas en el Punto 5 (Transferencias).** 

(\*) Lo resaltado en negrita corresponde a las modificaciones efectuadas por la presente al Manual de Procedimientos Administrativo – Contable del Si.Co.Pro.

# **8 REVALÚO TÉCNICO:**

Esta Transacción ha sido prevista para la actualización de valores contabilizados, sobre bienes existentes. Su operación debe ser masiva, es decir aplicarse sobre todos los bienes que integran el patrimonio provincial y con los índices de actualización previstos en cada caso. Como la operación consiste en el agregado de nuevos valores a los ya existentes, la contabilización es complementaria a un Alta.

## **9 AMORTIZACIONES:**

Esta transacción se realiza para la adecuación de los valores contabilizados por las amortizaciones que correspondan realizar. Su operación es masiva y debe aplicarse sobre todos los bienes que integran el patrimonio provincial, de acuerdo a la vida útil establecida para cada uno y la fecha de ingreso al patrimonio. La transacción consiste en la detracción del valor de la amortización sobre el valor original más las actualizaciones recibidas.

Además de las adecuaciones a los valores del inventario, el sistema hará asientos contables del siguiente tipo:

Débito: 631 scta 01 Amortizaciones Bienes de Uso Crédito: 179 Amortización Acumulada Bienes de Uso

## **3-SISTEMA DE DEUDA PÚBLICA**

#### **I-OPERACIONES CONTABLES**

El sistema de Deuda Pública, ha sido contemplado a los efectos del registro del endeudamiento que resulte por las operaciones comprendidas en el Art. 36 de la LAF. Este sistema está vinculado con el Financiero, en tanto existan registraciones relativas al movimiento de las Fuentes Financieras-Endeudamiento Público para los Recursos, y la Amortización de la Deuda Pública e Intereses de la misma para las Erogaciones.

Cuando el Sistema Financiero, registra el movimiento de alguna de las partidas indicadas precedentemente, solicita el ingreso adicional de datos relacionados con la Deuda Pública, los que van a formar parte de un registro transitorio (CGBDDDPT), el que luego sirve de base para el posterior movimiento en el Sistema de Deuda Pública.

#### OPERACIONES DEL SISTEMA

#### **1. USO DEL FINANCIAMIENTO:**

Cuando se recibe un préstamo que constituye la Deuda Pública, se inicia a través de esta opción.

Consiste en la posibilidad de dar un alta, una consolidación, ajustes al capital o bien una baja de la tabla transitoria de Deuda Pública. A continuación se describen las operaciones:

1.1 El Alta de Préstamo: genera una transacción –AD-:

Se trata de incorporar al Sistema de Deuda Pública, un nuevo préstamo recibido.

1.2 Consolidación – CN-:

Cuando se trata de préstamos con desembolsos múltiples, esta transacción permite que a un momento determinado se consoliden dichos desembolsos para pasar a constituir una única deuda.

1.3 Ajuste de Capital –AJ-:

Generalmente al ingresarse los fondos de un préstamo en el sistema financiero, el importe no es el otorgado como capital adeudado, ya que están deducidos gastos y otros conceptos que disminuyen el valor. Por lo tanto es necesario proceder a la corrección del valor mediante esta transacción (sólo sirve para aumentar).

1.4 Baja –BT-:

En los movimientos transitorios generados por el sistema financiero y que son recuperados por el sistema de Deuda Pública a través de la tabla transitoria habilitada al efecto, pueden aparecer registros que no son incorporados al Sistema de Deuda Pública (Contra-asientos, movimientos ya dados de alta etc.). Con esta transacción se darán de baja dichos movimientos que no generarán movimientos contables, pero quedarán registros de la baja mencionada.

## **2 SERVICIOS:**

Son las operaciones relacionadas con las cancelaciones de Deuda Pública, tanto en lo mandado a pagar como pago del capital y los intereses (servicios de la deuda). Se prevén las siguientes transacciones:

2.1 Amortización –MD-:

Es el mandado a pagar de una imputación presupuestaria de Amortización o Intereses de la Deuda. Esta transacción cambia el estado de la Deuda Pública a deuda del Tesoro.

2.2 Rescate Anticipado –RD-:

Cuando la operación corresponda a un rescate de Deuda Pública Documentada, que implica un mandado a pagar para la cancelación anticipada de la misma.

2.3 Pago –PD-:

Esta transacción registra el momento del pago de una deuda ya incluida en deuda del tesoro, que se corresponde con la cancelación de un servicio de la Deuda Pública.

2.4 Baja –BT-:

En los movimientos transitorios generados por el sistema financiero y que son recuperados por el sistema de Deuda Pública a través de la tabla transitoria habilitada al efecto, pueden aparecer registros que no son incorporados al Sistema de Deuda Pública (Contra-asientos, movimientos ya dados de baja etc.). Con esta transacción se darán de baja dichos movimientos que no generarán movimientos contables, pero quedarán registros de la baja mencionada. Su consecuencia es similar al punto 1.4

## 2.5 Gastos Asociados- CG-PG-:

Esta transacción genera el mandado a pagar y pago de una imputación presupuestaria de gastos y comisiones asociados a un Préstamo de Deuda Pública.

## **3 MODIFICACIONES –MB-:**

Es una operación destinada a la modificación de datos del préstamo, que no se refieren a importes o el código asignado al mismo. Está referido a fechas de inicio, vencimiento, tasas de interés, plazo de gracia, etc. No es una transacción contable.

# **4 ANULA TRANSACCIÓN –AT-:**

Esta operación ha sido prevista para los contra-asientos, es decir que invierte los asientos registrados y en los casos que no sean operaciones contables, anula los registros efectuados.

## **5 ASIGNACIÓN DE PRÉSTAMO:**

Cuando se toma un préstamo que constituye deuda pública, es necesario dar un código que determinará la identificación del préstamo, y sobre el cual se realizarán las operaciones correspondientes. Esa identificación se genera mediante la operación Asignación de Préstamo.

## **6 CAMBIO DE JURISDICCIÓN -CS-:**

En los casos que exista un cambio de la Jurisdicción (y/o SAF), se realiza esta operación a fin de readecuar los datos a la nueva estructura. También puede darse en los casos que uno o varios préstamos a cargo de un ente, pasen a otro por una decisión de carácter eminentemente política.

# **7 CONVERSIÓN –PS AS-:**

 Esta transacción prevé la posibilidad de convertir varios préstamos en uno con la posibilidad de cambios en algunas de las condiciones del préstamo original.

## **8 VINCULACION PRESTAMO PARTIDA:**

Mediante esta operación se vincula una partida presupuestaria de gasto con una jurisdicción y un préstamo en particular.

# **II- PROCEDIMIENTO PARA TRANSACCIONES DE DEUDA PÚBLICA**

Las transacciones relativas a Deuda Pública serán contabilizadas por la Dirección de Crédito Público en la medida que se produzcan los hechos generadores de movimientos financieros, o bien cuando se tome conocimiento a través de la documentación respectiva, que ha existido un cambio relativo al préstamo. Es indispensable mantener al día la información de este sistema, ya que se encuentra estrechamente vinculado con los demás componentes del Si.Co.Pro V.2001 formando parte de la Contabilidad General de la Administración Pública Provincial.

# **1. USO DEL FINANCIAMIENTO:**

Esta transacción ha sido prevista para realizar el alta del préstamo cuando se produce el ingreso de los fondos provenientes de operaciones registradas en el sistema financiero. Cuando se registren partidas presupuestarias de Fuentes Financieras-Deuda Pública, el sistema financiero genera un registro transitorio en la tabla CGBDDDPT, el que luego al ingresar el operador de Deuda Pública para efectuar esta transacción, despliega los datos de los ingresos percibidos.

Una vez seleccionado un registro, el operador tiene las siguientes alternativas:

## **1.1. Alta:**

Con esta opción, se realizará la incorporación en la Deuda Pública de un préstamo recibido, debiendo con ello ingresar todos los datos requeridos y si la misma se corresponde con un movimiento inicial de un préstamo, éste debe previamente crearse por la opción Asignación de Préstamo. Con el alta, se genera un registro en las tablas del Módulo de Deuda Pública con todos los atributos asignables al préstamo recibido, y en la contabilidad general el asiento siguiente:

Débito: Cuenta Regularizadora Result. Presup. (661) Crédito: Cuenta de Deuda Pública (291/299)

## **1.2. Consolidación:**

Esta operación corresponde a los desembolsos múltiples que siguen a un alta de un préstamo. El asiento es similar al anterior.

Débito: Cuenta Regularizadora Result. Presup. (661) Crédito: Cuenta de Deuda Pública (291/299)

## **1.3. Ajuste de Capital:**

Cuando se determine el valor a ajustar de un préstamo dado de alta, se ingresará esta opción, generando un asiento contable que es un complemento al Alta oportunamente incorporada. El registro será similar al indicado en 1.1

Débito: Cuenta Regularizadora Result. Presup. (661-03) Crédito: Cuenta de Deuda Pública (291/299)

### **1.4. Baja:**

Esta operación no genera asiento contable. Queda registrado como un movimiento proveniente del sistema financiero que no impacta en el sistema de la Deuda Pública.

# **2. SERVICIOS:**

## **2.1 Amortización:**

Una vez efectuado el libramiento en el sistema financiero, de una Amortización de Capital original (y emitida la correspondiente Orden de Pago), se selecciona el movimiento incluyéndolo como Amortización. Esto genera un cambio cualitativo del Pasivo del ente, pasando de Deuda Pública a Deuda del Tesoro. Como ésta última surge de una ejecución presupuestaria y además se disminuye el pasivo a largo plazo, debe readecuarse el estado de la cuota, y asimismo el resultado presupuestario con el siguiente asiento:

Débito: Cuenta de Deuda Pública (291/299) Crédito: Cuenta Regularizadora Result. Presup. (621-07)

También se registran a través de esta transacción, la amortización del ajuste de la deuda y los intereses de la deuda pública, pero no se efectúa cambio alguno en el pasivo del ente.

## **2.2 Rescate Anticipado:**

Se trata de operaciones relacionadas con el rescate de títulos emitidos por el Estado. Es decir, la cancelación en forma anticipada de la deuda pública o parte de ella. Produce el mismo efecto que la Amortización punto 2.1 anterior.

Solamente por lo incluido en Amortización de la deuda y Ajuste de la deuda, genera el siguiente asiento:

Débito: Cuenta de Deuda Pública (291/299) Crédito: Cuenta Regularizadora Result. Presup. (621-07)

## **2.3 Pago:**

En este caso, genera movimientos en el estado de la cuota o el préstamo pagado, no así en el registro contable, dado que el mismo se produjo en la etapa del mandado a pagar.

## **2.4 Baja:**

Se trata de la Transacción descripta en 1.4 pero relacionada con los servicios.

Esta transacción no genera asiento contable. Queda registrado como un movimiento proveniente del sistema financiero que no impacta en el sistema de la Deuda Pública.

**2.5 Gastos Asociados:** Una vez realizado el movimiento en el sistema financiero de un libramiento de gastos, se selecciona el movimiento y se toma como Gastos Asociados. No genera modificaciones en el Pasivo a largo plazo, por lo tanto no se readecua el estado de la cuota.

# **3. MODIFICACIONES:**

Cuando sea necesario efectuar la modificación de un dato básico del préstamo, puede realizarse con esta transacción. No genera asiento contable, pero quedan registrados los cambios.

# **4. ANULA TRANSACCIÓN:**

Esta transacción sólo genera un asiento contable, en la medida que la transacción que se pretenda anular, haya a su vez implicado un movimiento contable.

# **5. ASIGNACIÓN DE PRESTAMO**:

Esta transacción no genera asiento contable, consiste en la designación de un código del préstamo, para su futura transacción.

## **6. CAMBIO DE JURISDICCIÓN**:

Se trata de cambiar los datos relacionados con la Jurisdicción y SAF que tienen a su cargo el préstamo. No hay cambio de entidad. Sólo se adecuan los datos del préstamo en Deuda Pública (no hay asiento contable).

# **7. CONVERSIÓN:**

# **7.1 AJUSTES ESPECIALES PREVIO A CONVERSIÓN:**

Con aquellos préstamos que se convierten puede ser necesario que previo a ello resulte un ajuste que efectuar sobre el capital adeudado, o bien que tanto el capital como intereses se consolide en un importe nuevo. En este caso, se incrementará el pasivo no corriente (Deuda Pública) contra una cuenta de Resultado Extrapresupuestario que refleje la pérdida por el ajuste. El asiento que realizará el sistema será un tipo **AJ** (Ajuste de Préstamo):

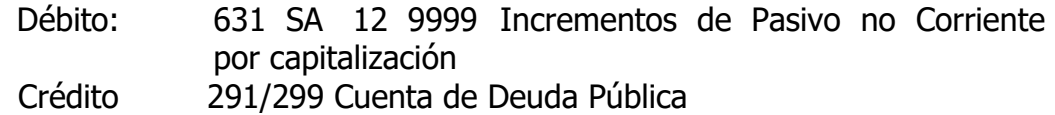

# **7.2 CONVERSIÓN**

Esta transacción prevé la posibilidad de convertir varios préstamos en uno con la posibilidad de cambios en algunas de las condiciones del préstamo original. Dependiendo de los cambios que se den, es el registro contable que se realiza:

 **7.2.1 Conversión sin cambio de moneda**, o con cambio de moneda al mismo tipo de cambio que el original, el asiento contable consiste en un

cambio de cuenta, el acreedor y las condiciones del préstamo. Para ello, el sistema genera dos tipos de asiento, un tipo **PS** ( Cancelación de Préstamo por Conversión ) y un tipo **AS** (Alta de Financiamiento por Conversión de Préstamo) cada uno con las siguientes registraciones:

#### **PS**

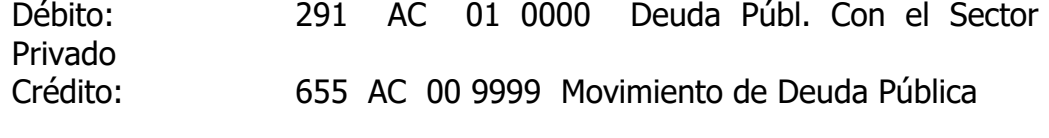

#### **AS**

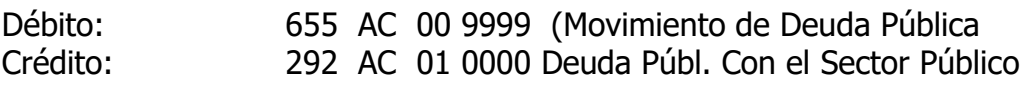

**7.2.2 Conversión con cambio de moneda** a un tipo de cambio distinto al original: La registración contable efectúa el cambio de cuenta y además por la diferencia del tipo de cambio (entre el origen y al momento de conversión), se contabiliza la pérdida extrapresupuestaria. En la misma transacción se podrá cambiar el acreedor y las condiciones del préstamo

#### **PS**

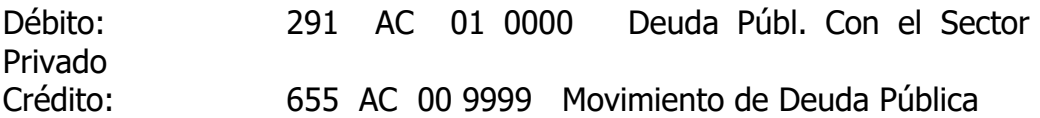

#### **AS**

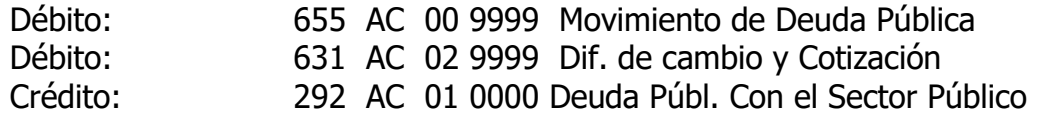

#### **8. VINCULACIÓN PRÉSTAMO-PARTIDA:**

Esta transacción no genera asiento contable, solo vincula una partida presupuestaria de gasto con una jurisdicción y un préstamo en particular.

# **4- ASIENTOS DE CIERRE-APERTURA**

# **1. CREACIÓN DE CUENTAS:**

Mediante esta operación, el administrador del sistema procede a crear las cuentas contables en la Base Maestra de cuentas, que se utilizarán en el ejercicio que se inicia.

Al generarse esta opción, el sistema procede a insertar en la base maestra del ejercicio, todas las cuentas contables del ejercicio anterior (con saldo) y también las que correspondan al año que se trata. Se crean con saldo=0

Esta operación permite iniciar las registraciones en el ejercicio cuando no exista ninguna transacción previa dentro del ejercicio.

## **2. APERTURA PRESUPUESTARIA:**

Esta opción, realiza el asiento de apertura del presupuesto general vigente en el ejercicio que se pretenda cargar. Para ello previamente debe estar cargado el presupuesto en el Subsistema de Elaboración de Presupuesto. Una vez sancionada la Ley de Presupuesto y de no existir modificaciones (por veto parcial), se está en condiciones de realizar el asiento de apertura presupuestaria (AA) por el administrador del sistema.

Con ello, se cargan los saldos iniciales y definitivos, como asimismo el disponible.

# **3. CONVERSIÓN DE CUENTAS:**

Mediante esta operación, se convierten la cuentas 421/425 en cuentas 219 - 02

Esta operación deberá efectuarse cuando se esté próximo al cierre ya que es de ajuste a las cuentas transitorias de deudas.

## **4. CIERRE DE CUENTAS PRESUPUESTARIAS:**

Las cuenta representativas del apertura de presupuesto (611 y 651) y de ejecución (612 y 652) deben ser cerradas a fin de anular la posibilidad de modificar el presupuesto (por Ley, los créditos quedan perimidos), e imposibilitar también la ejecución generando por diferencia, el resultado presupuestario. Al igual que la operación anterior, debe ser próxima al cierre.

## **5. CIERRE Y APERTURA CONTABLE:**

Mediante esta transacción se genera el cierre de las cuentas con saldo, del ejercicio anterior. Aquellas que no tienen cancelación se arranca con los saldos de la Mac. Las cuentas con cancelación, se verifica la existencia de saldos en la Mac, luego se busca en la Tec cada una de las operaciones involucradas y se buscan dichos datos en la Mov, para su registro individual.

## **6. PRESUPUESTO PRORROGADO:**

Cuando no exista presupuesto aprobado en la Legislatura, es factible generar un asiento de reestructura a efectos de dar crédito a las partidas como prórroga del presupuesto.

## **7. EXPEDIENTES EN GESTION SUMARIAL**

Cuando al momento del cierre de la cuenta, quedaran con saldo expedientes observados, se generará esta transacción que tomará todos aquellos expedientes observados y no cancelados (del Cancelación de Expedientes), y los transformará en expedientes en gestión Sumarial mediante un asiento de Orden. Esta operación la realizará el sector de Rendiciones de Cuenta de la Contaduría General, tal como se describe en el Título I, Capítulo IV , puntos 8, 9 y 10 del presente manual.

## **5- REGISTROS CONTABLES PARA CASOS PARTICULARES**

#### **1- Procedimiento Administrativo Contable para la aplicación del Decreto 2691/02 – Compensación de deudas entre el Estado Provincial y la Empresas Telefónica de Argentina S.A., Advance Telecomunicaciones S.A. y Telefónica Comunicaciones Personales S.A.**

(Texto de las Disposiciones Nº 150/02 y 151/02 cuyos contenidos se ratifican por la presente Disposición y se incorporan como derogadas al Anexo C de la misma).

## **Fuente y Motivación:**

El Expediente Nº 2350-5542/02 de la Unidad de Comunicación, Telecomunicaciones e Informática dependiente del Ministerio Jefatura de Gabinete.

Por el Decreto 2691/02 se aprobó el convenio con las Empresas Telefónica de Argentina S.A., Advance Telecomunicaciones S.A. y Telefónica Comunicaciones Personales S.A, mediante el cual la Provincia reconoce una deuda a favor de dichas empresas y se imputen a la cancelación de obligaciones tributarias en la Dirección Provincial de Rentas.

Por dicho fin, todos los pagos por esa deuda, deben ser cancelados por la Tesorería General de la provincia y depositados en cuentas de la D.P.R. por cuenta de las empresas.

En consecuencia es necesario aprobar un procedimiento administrativo y contable especial para la tramitación de tales expedientes, a efectos que a éstos se consideren "pagados" como deudas de servicios, generándose una única deuda a favor de las empresas, motivada por la suscripción del aludido convenio.

Se ha previsto un procedimiento distinto, según se trate de deuda generada por la Administración Central o por el Consejo Provincial de Educación, atento a que es diferente el registro contable.

Por todo lo expuesto:

**APRUÉBESE** el procedimiento administrativo contable para la aplicación del convenio suscripto entre el Estado Provincial y las Empresas Telefónica de Argentina S.A., Advance Telecomunicaciones S.A. y Telefónica Comunicaciones Personales S.A., aprobado por Decreto 2691/02, que como Anexos I para la Administración Central y II para el Consejo Provincial de Educación, forman parte de la presente Disposición.

PROCEDIMIENTO ADMINSITRATIVO CONTABLE PARA LA CANCELACIÓN DE FACTURAS INCLUIDAS EN EL CONVENIO TELEFÓNICA DE ARG.-PCIA. DEL NEUQUEN. DECRETOS Nº 2691/02 y 341/03

#### **FACTURAS CORRESPONDIENTES A SAF DE LA ADMINISTRACIÓN CENTRAL**

A.2. Una vez conciliada se  $\vert \vert$  B.2. Procederá a registrar un  $\vert \vert$  C.2. Recibida la orden de pago

A.3. La totalidad de los |  $|289 \text{ SA } (3) 35 02$ expedientes debidamente …………………………. C.3. Cuando se recepcione  $\text{conformados, serán.}$  remitidos  $\begin{vmatrix} 1 & 0 & 211 \\ 0 & 2002 & 0 \\ 0 & 0 & 0 \end{vmatrix}$  lo indicado en C.2. de Rentas, al SAF de Jefatura de Gabinete, cancelando los saldos de la procederá a depositar la con nota de elevación y detalle  $\|\cdot\|$ cuenta 289 de cada SAF.  $\|\cdot\|$ suma indicada y en las cuentas de expedientes e importes que convenidas, cancelando

#### **S.A.F. de Adm Central S.A.F. JEFATURA DE GABINETE TESORERIA GENERAL**

A.1. Registrará toda la | B.1. Recibirá y controlorá | C.1. Para los expedientes facturación faltante incluida  $\vert \hspace{.1cm} \vert$ la totalidad de la impagos existentes en la en el convenio, en el ejercicio  $\begin{vmatrix} \end{vmatrix}$  documentación incluida  $\begin{vmatrix} \end{vmatrix}$  Tesorería General, que que corresponda, con crédito  $\|\cdot\|$  en el convenio, de todos  $\|\cdot\|$  se encuentren comprendidos a la cuenta 421 "Libramiento  $\|\cdot\|$ los SAF de la Administración  $\|\cdot\|$ en el conveio, ésta procederá SAF". Central (A.3). Central (A.3). Central (A.3). Central (A.3). Central (A.3).

registrará para cada | Libramiento s/c con el | de acuerdo a B.3., aguardará expediente la transacción  $\begin{vmatrix} \frac{1}{2} & \frac{1}{2} \\ \frac{1}{2} & \frac{1}{2} \\ \frac{1}{2} & \frac{1}{2} \end{vmatrix}$ la comunicación de la Pago con crédito a la cuenta | | alcance del expediente del | | Dirección de Rentas sobre los 289 SA 35 2002 "Deuda convenio: importes impositivos Convenio Telefónica y Otros". | 289 SA (1) 35 02 | devengados por parte de las 289 SA (2) 35 02 empresas involucradas.

componen la documentación. | B.3. la orden de pago resultante, | parcialmente la orden de pago El importe total deberá ser  $\vert$  será firmada por el responsable  $\vert$  C.3. igual al saldo de la cuenta  $\begin{vmatrix} 1 & 1 \\ 1 & 1 \end{vmatrix}$  del SAF y adjuntando copia 289 SA 35 2002, menos lo  $\vert \vert$  del convenio y normas legales  $\vert \vert$  C.4. Comunicará el SAF de registrado por la Tesorería  $\begin{vmatrix} \end{vmatrix}$ lo remitirá a la Contaduría  $\begin{vmatrix} \end{vmatrix}$ jefatura de Gabinete lo General (C.1.) Ceneral y ésta a Tesorería de cancelado, adjuntando copia General para su cumplimiento

> B.4. Aguardará hasta recibir  $\vert \vert$  y seguimiento del convenio. la información de C.4.

B.5. Acordará con las  $\vert$  Dirección de Rentas, lo empresas involucradas, las depositado. facturas a que se imputará el pago C.3. y controlará el cumplimiento de lo convenido.

indicdo en A.2. y A.3.

de la documentación que corresponda, para su control

C.5. comunicará a la

PROCEDIMIENTO ADMINSITRATIVO CONTABLE PARA LA CANCELACIÓN DE FACTURAS INCLUIDAS EN EL CONVENIO TELEFÓNICA DE ARG.-PCIA. DEL NEUQUEN. DECRETOS Nº 2691/02 y 341/03

## **FACTURAS CORRESPONDIENTES A SAF DEL CONSEJO PROVINCIAL DE EDUCACIÓN**

A.1. Registrará toda la B.1. Controlará que la deuda C.1. Aguardará la comunicación facturación faltante incluida  $\|\cdot\|$  registrada por el Consejo de  $\|\cdot\|$ de la Dirección de Rentas en el convenio, en el ejercicio  $\|\cdot\|$  Educación, con el detalle de  $\|\cdot\|$  sobre los importes impositivos que corresponda, con crédito  $\|\cdot\|$  facturas y copias.  $\|\cdot\|$  devengados por parte de las a la cuenta 211 "Libramiento empresas involucradas. Proveedores". | B.2. Aguardará hasta recibir la

A.2. Una vez conciliada, se indicado en C.1., procederá a registrará para cada | B.3. Acordará con el Consejo | solicitar a la Contaduría expediente la transacción | Provincial de Educación y las | General una Orden de Pago Pago con crédito a la cuenta  $\|\cdot\|$ empresas involucradas, las  $\|\cdot\|$ de Contribuciones del Estado 289 02 35 2002 "Deuda | facturas a que se imputará el  $|(D.1.)$ Convenio Telefónica y Otros". | pago C.2. y controlará el | Recibida ésta depositará la

A.3. La totalidad de los convenidas, cancelando expedientes debidamente debitamente de parcialmente la orden de conformados, generará el **CONTADURÍA GENERAL** | pago (D.1.) registro contable, (Libramiento  $\vert$  | D.1. Por indicación de la s/c ) en un expediente distinto  $\vert$  | Tesorería General, registrará  $\vert$  | C.3. Comunicará al SAF de a los que contienen las facturas  $\vert \vert$  un mandado a pagar de  $\vert \vert$  Jefatura de Gabinete lo y que contendrá antecedentes contribuciones del Estado a cancelado, adjuntando copia del convenio: favor del Consejo Provincial del de la documentación que

La orden de pago resultante  $\vert$  del convenio con Telefónica y  $\vert$  Idem al Consejo Provincial de quedará en la Tesorería del Otros. Educación. Organismo a la espera de la indicación de la Tesorería **C.4. Comunicará a la Dirección** General de la Provincia, cuando  $\blacksquare$ se realice algún pago por cuenta de ese Ente.

A.4. Recibida la comunicación de C.3., registrará el recurso recibido y el pago de la Orden de Pago generada en A.3.

A.5. Realizará la tarea indicada en B.3.

#### **S.A.F. del C.P.E. S.A.F. JEFATURA DE GABINETE TESORERIA GENERAL**

información de C.3.  $\vert \vert$  C.2. Cuando se recepcione lo

289 02 35 02 **de Educación, con la mención** | corresponda, para su control y a 211 02 01 2002  $\vert$  que la causa es el cumplimiento  $\vert$  seguimiento del convenio.

cumplimiento de lo convenido.  $\vert$  suma indicada y en las cuentas

## **2- Procedimiento Administrativo Contable para expedientes que se tramitan por Transferencia Global de Fondos por facturas de servicios telefónicos a favor de Telefónica de Argentina S.A.**

(Texto de la Disposición Nº 74/03 cuyo contenido se ratifica por la presente Disposición y se incorpora como derogada al Anexo C de la misma)

## **Fuente y Motivación:**

El expediente Nº 2757-4779/03 de la Contaduría General de la Provincia, mediante nota adjunta Nº 162/03, de la Unidad de Comunicaciones; Telecomunicaciones e Informática, dependiente del Ministerio Jefatura de Gabinete, propone una metodología particular en el inicio y control de los expedientes que involucren facturaciones por consumo telefónico con la empresa Telefónica de Argentina S.A.

Dicha empresa pone en Internet a disposición de los usuarios con treinta días de antelación la información de los consumos telefónicos, a efectos de que pueda ser controlada por éstos.

En virtud de haberse implementado la Transferencia Global de Fondos para el pago de la mayoría de las, erogaciones de los Servicios Administrativos Financieros de la Administración Central, incluidos los servicios telefónicos, es necesario adecuar el armado de los expedientes de este tipo de gastos, a efectos de tramitar el pedido de fondos con antelación suficiente a fin de evitar recargos por mora.

En consecuencia es necesario aprobar un procedimiento administrativo especial para el inicio de la tramitación de tales expedientes, a efectos que se puedan incluir en solicitud de Transferencia Global de Fondos previo a la recepción de la factura.

Por todo lo expuesto:

**APRUÉBESE** el siguiente procedimiento administrativo para la tramitación de los expedientes a incluir en Transferencia Global de Fondos cuando se trate de facturación por el consumo telefónico a favor de Telefónica de Argentina S.A. aplicable a los Servicios Administrativos Financieros de la Administración Central:

- a) Revisar y controlar la facturación en el sitio de internet que posee Telefónica de Argentina S.A.
- b) Imprimir el detalle resumen de la facturación que corresponda. Con éste listado, se formará el expediente y se realizarán las registraciones contables – Orden de Pago, que permitan incluirlo en Solicitud de Transferencia Global de Fondos que corresponda por su vencimiento.
- c) Incorporar cuando se recepcione, el original de la facturación.

d) Realizar el pago solamente cuando se cuente con el original mencionado en c).

## **3- Procedimiento Administrativo Contable para la aplicación del Decreto 1516/05 – convenio de Cooperación Técnica y Financiera celebrado entre la Honorable Legislatura y el Poder Ejecutivo.**

(Texto de la Disposición Nº 96/05 cuyo contenido se ratifica por la presente Disposición y se incorpora como derogada al Anexo C de la misma)

#### **Fuente y Motivación:**

El Decreto Nº 1516/05, la Resolución Nº 0220/05 de la Presidencia de la Honorable Legislatura y su modificatoria 264/05 y el Decreto nº 0381/04.

Por el Decreto Nº 1516/05 se procedió a adjudicar la Obra: "EDIFICIO HONORABLE LEGISLATURA – NEUQUEN CAPITAL" de conformidad con lo oportunamente determinado en el Convenio de Cooperación Técnica y Financiera celebrado entre el Poder Legislativo y el Poder Ejecutivo de fecha 23 de marzo de 2004 convalidado por el Decreto Nº 0381/04.

La Resolución Nº 0220/04 y su modificatoria Nº 264/05 de la Presidencia de la Honorable Legislatura, convalida la preadjudicación de la obra, aprueba el instructivo de procedimientos a que deberán ajustarse las tramitaciones, y presta conformidad a las imputaciones con las cuales se atenderá el gasto que demande la erogación a realizar.

Del análisis de la totalidad de las normas citadas surge la necesidad de adecuar las tramitaciones a las que debe ajustarse la obra a ejecutar por lo que corresponde dictar por parte de esta Contaduría General de la Provincia, el procedimiento contable que resulte practica y técnicamente adecuado y que permita con lo allí ordenado y convenido, sin alterar la decisiones originalmente establecidas por ambos Poderes.

Corresponde reparar, en consonancia con el procedimiento contable a aprobar por la presente Disposición, la redacción del Decreto Nº 1516/05.

#### Por lo expuesto:

**APRUÉBESE** el Procedimiento Administrativo Contable al que se ajustarán las tramitaciones y registraciones de la obra: ""EDIFICIO HONORABLE LEGISLATURA – NEUQUEN CAPITAL" y que como Anexo Único es parte integrante de la presente Disposición y **MODIFÍCASE** el Decreto Nº 1516/05 en los siguientes Artículos:

a) Reemplácese en el Artículo 4º del Decreto Nº 1516/05,la expresión"…,Este importe será imputado a la siguiente partida del Presupuesto General Vigente: JUR. 08 – SA.

F – UO. 06 – NAP. 23 – FIN. 99 – FUN. 99 – SECC. 04 – STR. 11 – PPAL. 20 – PPAR. 00 – SPAR. 000 – FUFI 14 UBGE 0000 hasta la suma de \$4.877.809,50", por la siguiente: "… Este importe será imputado a la partida del Presupuesto General Vigente que al efecto fije la Honorable Legislatura, hasta la suma de \$4.877.809,50 …"

b) Reemplácese en el Artículo 5º del Decreto Nº 1516/05, la expresión: "…,será imputada a la siguiente imputación del Presupuesto General Vigente: JUR. 08 – SA. F – UO.06 – PRG. 48 – PRY. 1 – FIN. 1 – FUN. 30 – SECC. 2 – SECT. 05 – PPAL. 09 – PPAR. 01 – SPAR. 489 – FUFI 14 – UBGE 1580 hasta la suma de \$1.852.673,99", por la siguiente: "…, será imputada a la partida del Presupuesto General Vigente que al efecto fije la Honorable Legislatura, hasta la suma de \$1.852.673,99…"

c) Reemplácese en el Artículo 7º del Decreto Nº 1516/05, la expresión: "…, será atendido con cargo a la siguiente partida del Presupuesto General Vigente: JUR. 08 – SA. F – UO. 06 – PRG. 48 – PRY. 1 – FIN. 1 – FUN. 30 - SECC.2 – SECT. 05 – PPAL. 09 – PPAR. 01 – SPAR. 489 – FUFI 14 – UBGE 1580, hasta la suma de \$ 9.755.619,00" por la siguiente: "…, será imputada a la partida del Presupuesto General Vigente que al efecto fije la Honorable Legislatura, hasta la suma de \$9.755.619,00 …"

# **Anexo Único**

## **PROCEDIMIENTO ADMINISTRATIVO CONTABLE**

## **OBRA: EDIFICIO HONORABLE LEGISLATURA**

# **A) SERVICIO ADMINISTRATIVO FINANCIERO DE OBRAS PÚBLICAS:**

Al recepcionarse el correspondiente certificado (de obra, anticipo o sustitución) el SAF de Obras Públicas, procederá confeccionar una preliquidación con las cuentas que se indican en el punto C., que incorporará al expediente y remitirá a la Contaduría General de la Provincia, para la intervención de competencia.

## **B) CONTADURIA GENERAL DE LA PROVINCIA:**

Intervendrá las actuaciones y con dictamen favorable las remitirá a la Honorable Legislatura Provincial para la prosecución del trámite de pago.

## **C) SERVICIO ADMINISTRATIVO FINANCIERO DE LA HONORABLE LEGISLATURA PROVINCIAL:**

C.1. Crédito Presupuestario:

Deberá contar con crédito presupuestario para la imputación de las erogaciones previstas en el ejercicio, tanto de la obra, como la de anticipo.

C.2. Registro contable de las operaciones (Certificado de Anticipo):

# **C.2.1 Certificado de Anticipo.(compromiso)**

**Debito:** Partida Presup. de Erogaciones (adelanto a proveedores y contratistas) (cuenta del sistema 614)

**Crédito:** Cuenta Compromiso (411)

# **C.2.2. Certificado de Anticipo (mandado a pagar)**

Libramiento con Compromiso, conforme las indicaciones del Manual del Usuario, se registrará:

**Debito:** Partida Presup. de Erogaciones (adelanto a proveedores y contratistas) (cuenta del sistema 612)

**Crédito:** Deudas con Prov. Y Contratistas (211 02 …)

(El sistema invierte además el registro del compromiso).

# **C.2.3. Certificado de Anticipo (Pago)**

C.2.3.1. Nomencla la Orden de Pago (por concepto de gastos e impositivamente) – Determina las retenciones

C.2.3.2. Registra el pago de la Orden de Pago con el siguiente asiento (pago con Libramiento):

**Debito:** Deudas con Prov. y Contratistas (211 02 ...)

**Crédito:** Pagos (cuenta del sistema)

Debito: pagos (cuenta del sistema)

**Crédito:** Cuenta Bancaria de pago (111) (medio de pago: acreditación en cuenta bancaria)

**Crédito:** Retenciones Impositivas y Previsionales

C.3. Registro Contable Certificados de obra:

## **C.3.1 Certificado de Obra (compromiso)**

**Debito:** Partida Presup. de Obras (cuenta del sistema 614)

**Crédito:** Cuenta Compromiso (411)

Por el importe que se va a ejecutar en el ejercicio

## **C.3.2 Certificado de Obra (mandado a pagar)**

Libramiento con Compromiso, conforme las indicaciones del Manual del Usuario, se registrará:

**Debito:** Partida Presup. de Erogaciones (Obra) (cuenta del sistema 612)

**Crédito:** Deudas con prov. Y Contratistas (211 02 …)

**Crédito:** Deudas a Retener (211 07) (por fondo de reparo/garantías/anticipo/multas)

En el registro de esta última cuenta, se indicará que existe una retención/crédito con el tipo, número e importe igual al mandado a pagar. Ello permite la discriminación de los conceptos en la orden de pago emitida por el sistema.

(El sistema invierte además el registro del compromiso por lo mandado a pagar).

## **C.3.3. Certificado de obra (pago)**

C3.3.1 Nomencla la orden de pago (por concepto de gastos e impositivamente – Determina impuestos.

C.3.3.2 registra el Pago de la Orden de Pago con el siguiente asiento **(pago con Libramiento):**

**Debito:** Deudas con prov. Y Contratistas (211 02 …)

**Crédito:** Pagos (cuenta del sistema)

Debito: pagos (cuenta del sistema)

**Crédito:** Cuenta Bancaria de pago (111) (medio de pago: acreditación en cuenta bancaria)

**Crédito:** Retenciones Impositivas y Previsionales

C.3.3.3 Registra el Pago de las Retenciones (fondo de reparo/ garantías/anticipo/multas)

**Debito:** Deudas a retener (211 07...)

**Crédito:** Pagos (cuenta del sistema)

**Debito:** pagos (cuenta del sistema)

**Crédito:** cuenta Fondo de Reparo/ Garantía/Multas/Anticipo a recuperar (251,252,462 …)

Una vez realizada la transacción indicada, el SAF procederá a registrar el ingreso del Recurso (por el recupero del Anticipo) mediante la transacción Recursos Directos, el siguiente asiento:

**Debito:** Anticipo a Contratistas a Recuperar (462)

**Crédito:** Partida Presup. De Recusros (cuenta del sistema 652)

En el caso que se tratara de un anticipo otorgado en el mismo ejercicio en que se recupera, deben regularizarse tanto las partidas de Recursos como la de Anticipo a
Contratista mediante la transacción **Imputación a Imputación** del siguiente asiento:

Debito: Partida Presup. De Recursos (cuenta del sistema 652) **Crédito:** Partida Presup. De Adelanto (cuenta del sistema 612)

C.3.3.4 el registro del depósito de las Retenciones Impositivas y Previsionales es el habitual.

C.4 Registro contable del certificado de Sustitución

#### **C.4.1 Certificado de Sustitución (Mandado a pagar)**

**Libramiento Garantía**, conforme las indicaciones del Manual del Usuario, se registrará:

Debito: Fondo de Reparo/Garantía (251,252) Crédito: Libramiento Tesorería Fondos de Terceros (219 01 ) **C.4.1. Certificado de Sustitución (pago)** No corresponde determinar impuesto.

**Pago de Garantía**, conforme las indicaciones del Manual del Usuario, se registrará: **Debito:** Libramiento Tesorería fondos de Terceros (219 01)

**Crédito** pagos (cuenta del sistema)

Débito: Pagos (cuenta del sistema)

**Crédito:** Cuenta Bancaría de pago (111) medio de pago: acreditación en cuenta bancaria)

C5. Registro contable de los bienes de obra: Según el manual de procedimiento contable para patrimonio.

### **4- Procedimiento Administrativo Contable para la aplicación de la Ley 2505 Emisión de Bonos Ley – 2505 TI.DE.PRO.**

(Texto de la Disposición Nº 161/06 cuyo contenido se ratifica por la presente Disposición y se incorpora como derogada al Anexo C de la misma)

### **Fuente y Motivación:**

La emisión de bonos aprobada por Ley Nº 2505 y la constitución de un Fideicomiso de Garantía constituido con regalías hidrocarburíferas.

A tal fin es necesario establecer la registración contable del pago de las obras financiadas con la emisión, como así también de los fondos afectados a dicho fondo fiduciario.

En consecuencia por imperio de lo normado por el Art. 55 de la Ley Nº 2141 corresponde a la Contaduría General reglamentar las formas de registro contable.

A tal fin se han mantenido reuniones con los órganos involucrados en la gestión y control de dichos fondos, a fin de consensuar las distintas acciones a contemplar en las registraciones.

Corresponde incorporar el procedimiento contable, al reglamento orgánico mediante el dictado de la respectiva norma que así lo avale, impartiendo las instrucciones para su efectivo cumplimiento en el sistema contable SICOPRO V 2001.

Por todo lo expuesto se procede a su normatización conforme a los siguientes Incisos:

**1º)** El procedimiento de registro contable, en el Sistema Contable SICOPRO V. 2001, de las operaciones relacionadas con el Fidiecomiso de Garantía celebrado con la sucursal Citibank N.A., en el marco de la operación Bonos Ley 2505 – TI.DE.PRO., es el que se indica como ANEXO I, del presente Punto 4.

**2º)** Se recomienda a la Tesorería General de la Provincia, que del stock de divisas de las cuentas en el exterior, se lleven datos extracontables sobre los distintos valores de conversión, de modo que al contabilizar pagos o transferencias, éstas se realicen convertidas al cambio de cada uno de los ingresos recibidos, utilizando el método:" primero entrado, primero salido".

**3º)** El procedimiento de registro contable de las operaciones financiadas con la emisión de Bonos Ley Nº 2505 es el que se indica como ANEXO II del presente Punto 4.

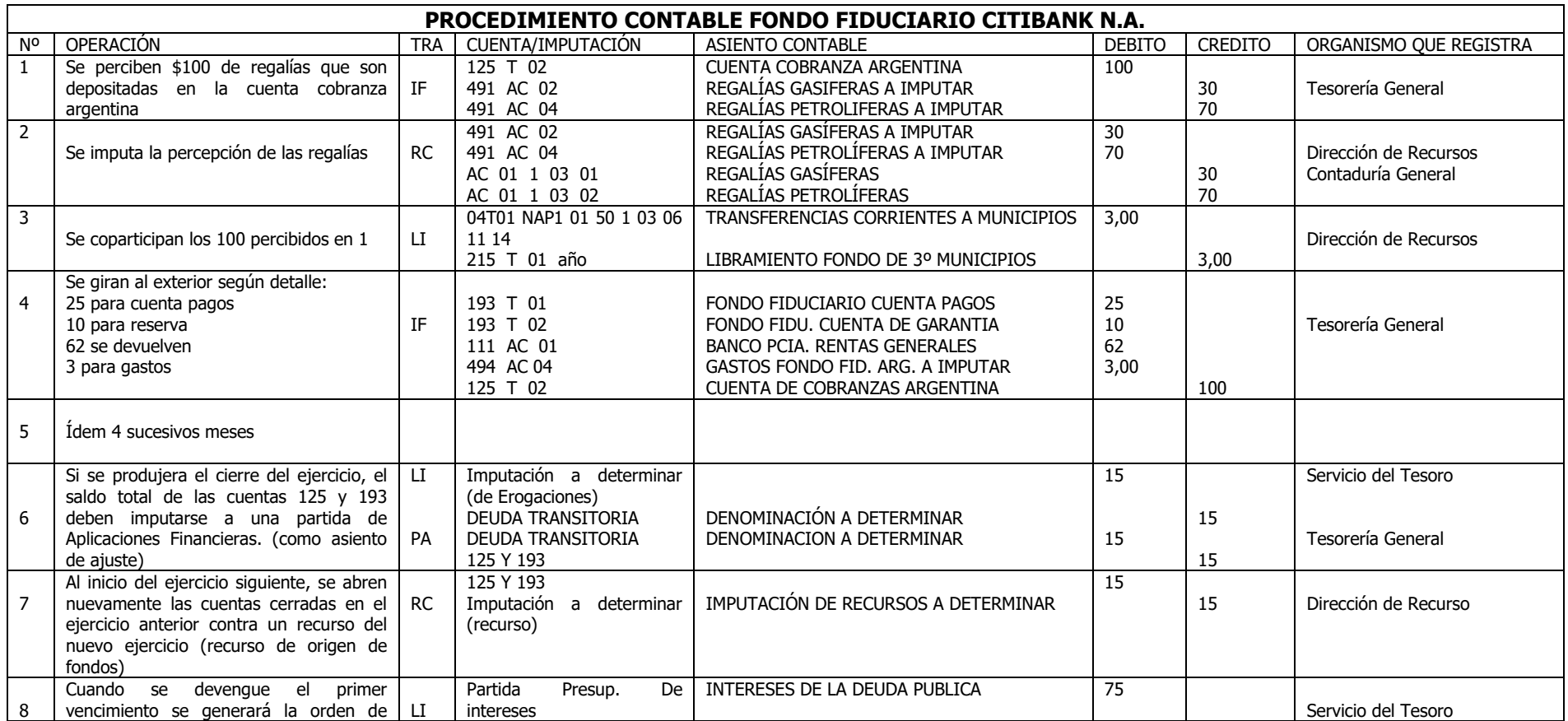

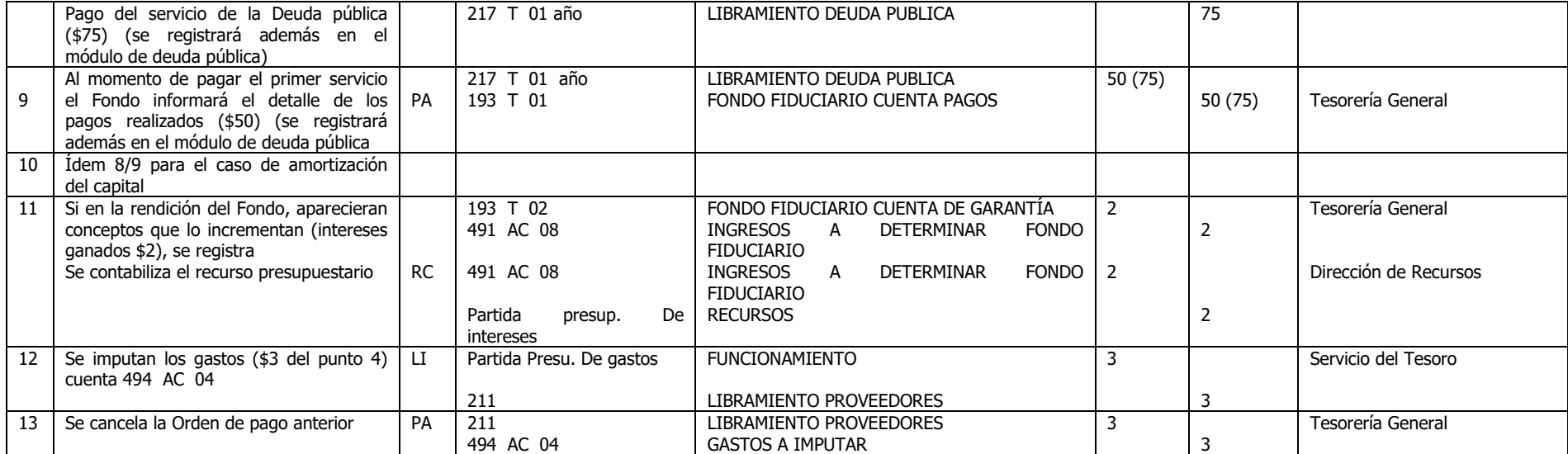

### **PROCEDIMIENTO ADMINISTRATIVO CONTABLE PARA PAGO CENTRALIZADO DE OBRAS Y GASTOS FINANCIADOS POR BONOS**

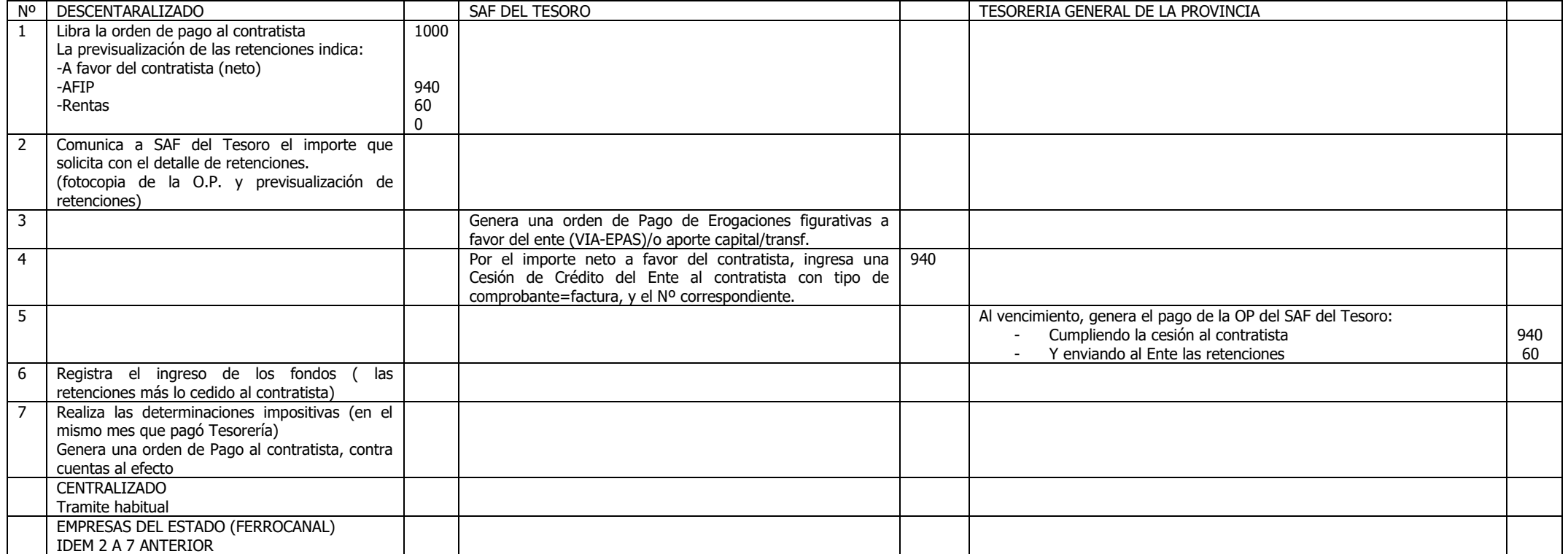

#### **5- TIPRODEU**

#### **5.1- Procedimiento Administrativo Contable para la aplicación de la Ley 2575 – Emisión de Bonos Ley – 2575 TIPRODEU .**

(Texto de la Disposición Nº 89/08 cuyo contenido se ratifica por la presente Disposición y se incorpora como derogada al Anexo C de la misma)

#### **Fuente y Motivación:**

La sanción de la Ley 2575 y su respectivo Decreto reglamentario.

Atento a la diversidad de registraciones existentes en relación a las Órdenes de Pago involucradas, incluidas las solicitadas mediante Transferencia Global de Fondos, es necesario proceder a instrumentar procedimientos de carácter excepcional.

Atento a las distintas modalidades de pago previstas inicialmente, es necesario a adoptar procedimientos excepcionales para su cancelación.

En virtud de las diferentes posibilidades de pago, tanto en efectivo como en títulos, y sumadas a las retenciones impositivas que se cancelan en dinero, es necesario unificar la deuda del proveedor/contratista.

En consecuencia, corresponde habilitar las cuentas contables a utilizar automatizando en todo lo posible tanto la registración contable como el sistema de acreditación automática de las sumas en dinero.

Dada la aceptación de dichos bonos en carácter de garantía, tanto de oferta como de contrato y/o fondo de reparo, es necesario contemplar tales registros.

Por todo lo expuesto se procede a su normatización conforme a los siguientes Incisos:

**1º)** El procedimiento administrativo contable de excepción para la cancelación de deudas incluidas en los alcances de la Ley 2.575, se indica como Anexo Único, que es parte integrante del presente Punto 5.1.

**2º)** En notas a los estados contables, se informará detalle de lo autorizado, lo emitido, lo rescatado y lo adeudado en concepto de capital además de la información contenida en la Deuda Pública, relacionada con los bonos Ley 2575.

## **Anexo Único**

### PROCEDIMIENTO Y REGISTRO CONTABLE DE PAGOS CON BONOS TIPRODEU

1.- Se negociará la deuda que mantiene la Provincia con acreedores con causa y origen anterior al 10/12/07 y el proveedor/contratista o beneficiario suscribirá un documento en el que se allane a las condiciones que establece la ley 2575.

En él, agrupado por entidad y servicio administrativo financiero, como mínimo constará :

- Código y denominación del beneficiario
- Número de Expediente
- Número de Orden de Pago
- Tipo y Número de comprobante
- Indicación de que la deuda se encuentra afectada a cesión de crédito o embargo con individualización de los beneficiarios
- Importe bruto de la deuda.

2.- Por las órdenes de pago que se encuentren incluidas en pedido de Transferencia Global de Fondos, Tesorería General procederá a excluirlas de TGF, (del mismo modo que pago fraccionado de comprobantes) para el pago en principio con bonos, tanto para los pedidos de Administración Central como Descentralizados.

3.- Se comunicará a los Servicios Administrativos Financieros (tanto centralizados como descentralizados) involucrados para que procedan a cancelar todos los expedientes incluidos en la negociación con cargo a la cuenta 495 sa 1 2008 (por entidad) "Pago Ley 2.575". A dicho momento, para las deudas con cesión de crédito o embargo:

- a) Se ignorará dichas afectaciones.
- b) No corresponderá determinación de retención de impuesto a las ganancias a la cesión de crédito.
- c) No corresponderá determinación de retención de ningún impuesto a los embargos.
- 4.- Idéntico procedimiento se efectuará con las Ordenes de Pago directas de Tesorería General, (contra la cuenta 495 ac 1. 2008 "Pago Ley 2.575" )

5.- Cuando se encuentren registradas la totalidad de los pagos de las Ordenes de Pago involucradas en la negociación (puntos 3 y 4) . Tesorería General consultará el saldo por proveedor de la Cuenta 495 01. 2008 "Pago Ley 2.575" más las cuentas de retenciones impositivas (461 y 282), sin servicio ni entidad, que determinará la totalidad de la deuda negociada en 1.- (habrá un listado de proveedor de esas cuentas). Esta consulta se realizará a efectos de comprobar si corresponde continuar con el proceso siguiente.

6. Tesorería General procederá a realizar el Pago y Anticipo de Fondos de los Pedidos de Transferencia Global (que fueron quitados), de acuerdo al siguiente procedimiento:

Desde la pantalla de Generación de Autorizaciones:

6.-1 Administración Central:

Se seleccionará el comprobante (uno por vez), y pulsando la opción Pago/Ley 2.575

El sistema con las sumas componentes del registro contable generado en la operación del punto 3, establecerá la composición (efectivo y bonos), para generar el registro contable automático de pago.

También en este caso registrará el Anticipo de Fondos, en la misma proporción que el pago.

6.-2 Entes Descentralizados:

Se seleccionará el comprobante (uno por vez), y pulsando la opción Pago/Ley 2.575

El sistema registrará en forma automática el Libramiento con Compromiso y luego, con las sumas componentes del registro contable generado en la operación del punto 3, establecerá la composición (efectivo y bonos), para generar el registro contable automático de Pago.

También en este caso registrará el Recurso (RC), en la misma proporción que el pago.

- 7. Tesorería General deberá cancelar el saldo de la cuenta 495 sa 01 2008 "Pagos Ley 2575" contra la cuenta " Deuda Acumulada Ley 2.575" (496 ac 01 2008) que se corresponde con las Ordenes de Pago canceladas en el punto 4.
- 8. Con copia de los antecedentes de la conformidad del proveedor/contratista o beneficiario, los listados del SI.CO.PRO, de corresponder fotocopias autenticadas de los instrumentos que permitan verificar la existencia de cesión de crédito o embargo, la conformidad del funcionario responsable de aprobar la entrega de los bonos y efectivo, en las proporciones que correspondan y cualquier otra documentación que considere necesaria, la Dirección de Coordinación de la Subsecretaria de Hacienda generará un expediente, y para cada beneficiario de los bonos un alcance. Este último será girado a Contaduría General para la continuidad del trámite.
- 9. Contaduría General con el alcance generado en el punto anterior, emitirá una Orden de Pago con débito a la cuenta 496 ac 01 2008 y con crédito a 427 T 01 2008 por el importe total a cancelar y autorizada por el Contador General de la Provincia. Para la confección de la misma se procederá de la siguiente manera:
	- a) Para el caso de la existencia de cesión de crédito o embargo deberán desagregarse las facturas o documentos equivalentes que se encontraran afectadas y su registración se hará en tantas secuencias como comprobantes individualizados.
	- b) El importe restante se unificará y se identificará como "sin comprobantes" y su registración se realizará en una sola secuencia.
- 10. Tesorería General ordenará al Banco de la Provincia del Neuquen S.A. que entregue a favor del proveedor, la cantidad de bonos que se indique, debiendo cancelar la cuenta Deuda Acumulada Ley 2.575 (427 T 01 2008) contra las cuentas Uso del Crédito a Imputar y Banco Rentas Generales mediante un transacción de Pago con Libramiento. Este último importe corresponde a lo

que se pague en definitiva en efectivo (lo que se convenga más el redondeo hasta \$999).

- 11. El medio de pago a consignar en los registros contables de los puntos 3 y 4 y 7 será: 98 SIN MEDIO DE PAGO – LEY 2575" . A los fines de concluir el expediente del gasto, el sistema generará un comprobante de pago al efecto. El medio de pago para la transacción del punto 10 será "17 – Cancelación Ley 2575".
	- 12.A los efectos de registrar la aplicación de los alcances de la Ley 2575, el sistema contable, en la transacción Pago con y sin Libramiento, a partir de la implementación de la presente, contabilizará el dato que dicho pago se efectúa en base a los alcances de la ley 2575. Del mismo modo, para los pagos en efectivo, adicionará en el archivo de acreditación en cuenta, a continuación del número de Orden de Pago, la leyenda "Ley 2575", de modo tal que el extracto bancario refleje dicha situación.
	- 13.Para aquellas certificaciones provenientes de redeterminaciones de precios de contratos de obra pública alcanzadas por el Decreto Nº 1201/02, y que contengan periodos de mediciones anteriores y posteriores al 10/12/2007, se confeccionarán dos órdenes de pago comprendiendo cada una de ellas dichos periodos tomando en cuenta para ello la fecha de corte antes citada. Para el caso de que las órdenes de pago se encontrasen confeccionadas las mismas serán anuladas y confeccionadas por el Servicio Administrativo Financiero interviniente, de acuerdo con el procedimiento antes descripto, realizándose al efecto las registraciones contables pertinentes en el ejercicio 2008.
	- 14.Tratamiento de los títulos recibidos en garantía.
	- 14.1 Títulos recibidos en garantía de oferta, contrato, anticipo y sustitución de fondo de reparo.

El proveedor o contratista, deberá presentarse en el Banco de la Provincia del Neuquen S.A. con los títulos que pretenda colocar en garantía y depositarlos en la cuenta de custodia de bonos de la Tesorería General o las tesorerías de los entes descentralizados u otros Poderes del Estado. A tal fin el Banco extenderá una certificación del depósito que como mínimo contendrá la denominación del depositante, los números e importe de los títulos y el total depositado. Con dicha certificación se presentará en la Dirección de Administración actuante, y completará el formulario aprobado por Resolución del MEyOP. El trámite a partir de ello será el habitual para cualquier presentación de documentos en garantía.

Lo mismo para el registro contable de Ingreso de Documento de Garantía en el Si.Co.Pro, y su devolución.

El movimiento contable de ingreso, será con débito a la cuenta 311 SA 04 y crédito a la cuenta 351 SA 04

14.2 Fondos de Reparo pagados en títulos para ser aplicados a la garantía.

Es el caso que el certificado de obra corresponda abonarlo en títulos de la Ley 2575, y en consecuencia también para el fondo de reparo se entregarán títulos que se depositan en garantía del fondo de reparo. Para ello, la Tesorería General mandará a depositar en la cuenta de custodia de títulos en el Banco de la Provincia del Neuquen SA que corresponda a la entidad contratante, y con la certificación del depósito y el formulario aprobado por Resolución del MEyOP, se iniciará el trámite habitual de ingreso.

#### REGISTROS CONTABLES

3.- Por el pago probable con bonos de la deuda solicitada por TGF: Transacción: Pago con Libramiento (PA)

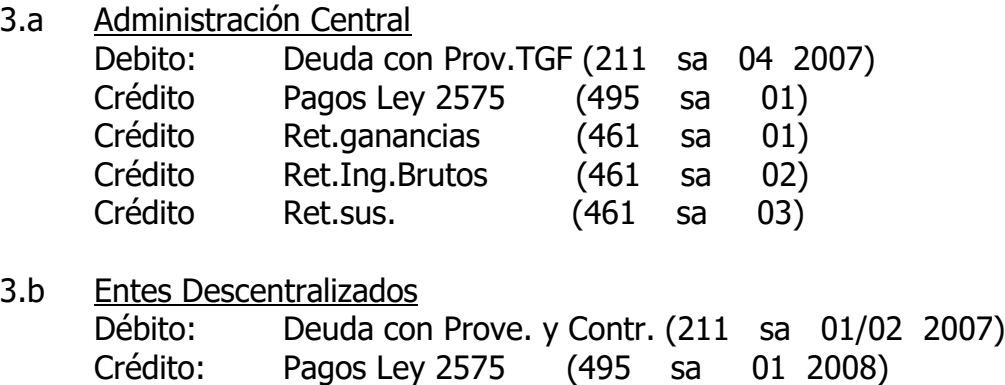

4.- Por el pago probable con bonos de la deuda existente en Tesorería General

Crédito: Ret.ganancias (282 sa 07 ) Crédito: Ret.Ing.Brutos (282 sa 10 ) Crédito: Ret.sus. (282 sa 15 )

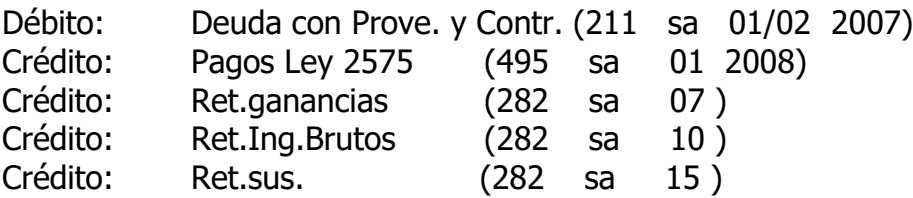

6.- Por el pago del Pedido de Transferencia Global de Fondos:

6.-1. Administración Central

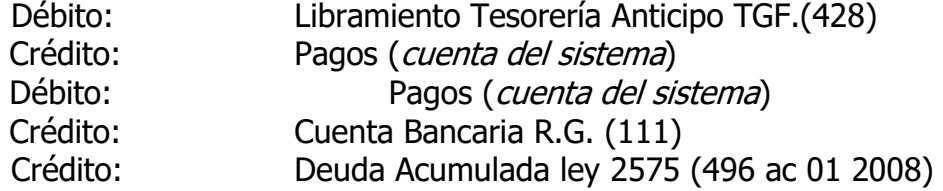

Con este registro se permitirá generar el archivo de Acreditación Automática con los demás pagos existentes, por la parte en efectivo.

Anticipo de Fondos TGF:

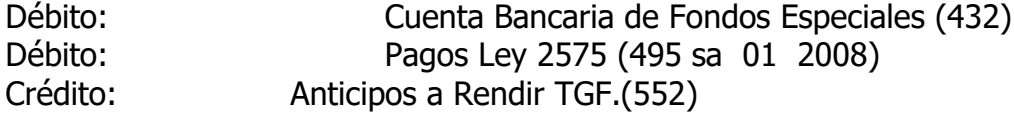

6.-2.. Entes Descentralizados

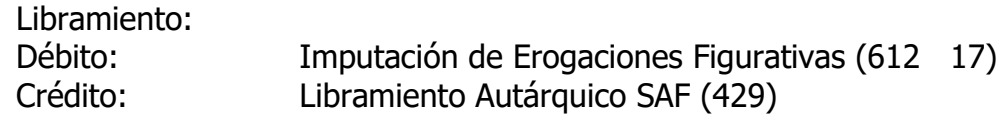

Reversión del Compromiso: Débito: Compromisos 614 sa año

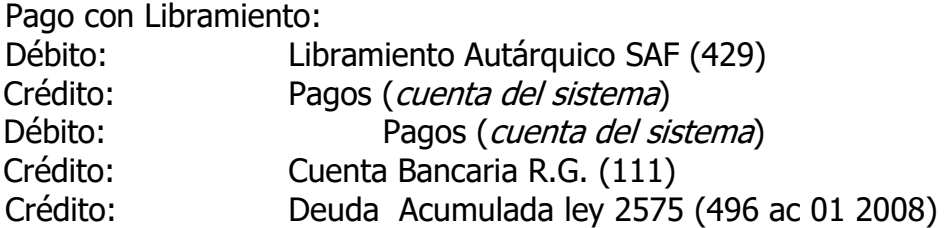

Con este registro se permitirá generar el archivo de Acreditación Automática con los demás pagos existentes, por la parte en efectivo.

Registro del Recurso (RC)

Debito: Pagos Ley 2575 (495 sa 01 2008) Débito: Cuenta Bancaria del SAF (111) Crédito: Contribuciones del Estado (partidas presupuestarias)

7.- Por los pagos de Ordenes de pago directas de Tesorería: Transacción "Pago sin Libramiento" (PA)

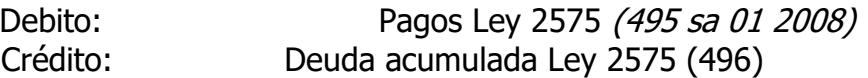

9.- La Orden de Pago de Contaduría General implicará el siguiente registro, mediante la transacción Libramiento sin compromiso:

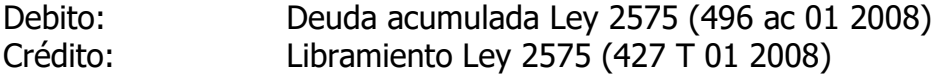

10.- Por la orden de entrega al Banco de los bonos a entregar más la información de Acreditación automática por la parte en efectivo. : Transacción "Pago sin Libramiento" (PA)

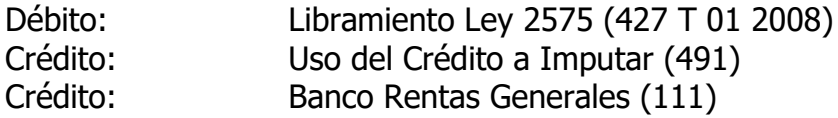

13.- Ingreso de Títulos como garantía de Fondo de Reparo.

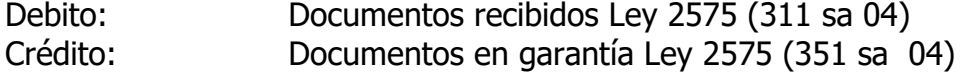

### **5.2- Procedimiento Administrativo Contable complementario al Punto 5.1, para la cancelación de deudas incluidas en los alcances de la Ley 2.575 - TIPRODEU .**

(Texto de la Disposición Nº 99/08 cuyo contenido se ratifica por la presente Disposición y se incorpora como derogada al Anexo C de la misma)

#### **Fuente y Motivación:**

La sanción de la disposición 089/08 CG, relacionada con el procedimiento y registro contable de los bonos TIPRODEU.

Es pertinente modificar el trámite de las Ordenes de Pago directas, en las que se hayan formulado retenciones por fondos de reparo y cuya deuda original se abone con bonos TIPRODEU, correspondiendo habilitar el procedimiento administrativo contable de la Orden de Pago que contenga dichas retenciones.

Habiéndose establecido el trámite a realizar con la deuda existente y contabilizada en el año 2007, es necesario establecer el procedimiento con aquellas órdenes de pago generadas en el ejercicio 2008 y siguientes, que corresponde a deuda a cancelar con bonos TIPRODEU.

Por todo lo expuesto se procede a su normatización conforme el procedimiento administrativo contable complementario del Punto 5.1, para la cancelación de deudas incluidas en los alcances de la Ley 2.575, que se indica como Anexo Único, que forma parte integrante del presente Punto 5.2.

## **Anexo Único**

### NOTAS ACLARATORIAS A LA DISPOSICIÓN 89/08 C.G.-

Establecer que para el cumplimiento de lo normado en el punto 6. Del procedimiento administrativo indicado en el Punto 5.1del presente Titulo VI, en virtud de la diversidad de posibilidades en la forma de retención impositiva (por orden de pago, por comprobante, o varios de éstos) , cuando una orden de pago contenga varios comprobantes sujetos a retención, Tesorería General transferirá la totalidad de las retenciones impositivas que correspondan a una orden de pago y proveedor, cuando genere la operación de transferencia del primer comprobante involucrado en dicha orden de pago.

PROCEDIMIENTO Y REGISTRO CONTABLE COMPLEMENTARIO DE PAGOS CON BONOS TIPRODEU

1.- PAGO Y RETENCION DE BONOS TIPRODEU DE FONDOS DE REPARO CONTABILIZADOS EN ORDENES DE PAGO COMO "DEUDAS A RETENER" (Tesorería General y Tesorerías entes Descentralizados)

Como excepción a lo normado en los puntos 1.2 del Capítulo VI y 3.2 del Capítulo VII del Manual de Procedimientos Administrativo Contables del SI.CO.PRO, en caso que las retenciones de Fondos de Reparo contabilizadas en Ordenes de Pago como Deudas a Retener, y que corresponda abonarse en Bonos TIPRODEU y su retención como documentos en garantía, serán registradas por la Tesorería General y las Tesorerías de los entes centralizados de la siguiente forma:

### **Pago con Libramiento:**

Cuenta de Débito: indem puntos 1.2 y 1.3 Cuenta de Crédito: Pago Ley 2575 (495 sa 01 2008)

2.- Incorporase al registro contable del punto 9 del Anexo Único del Punto 5.1 del presente Titulo VI, la siguiente cuenta de crédito en caso que en la Deuda acordada con el proveedor o contratista, se incluyan Fondos de Reparo.

Cuenta de Crédito: Libramiento Ley 2575 Fondo de Reparo (427 T 03 2008)

Por las sumas que correspondan a los bonos a entregar y que quedarán retenidos en concepto de garantía.

### DEUDAS REGISTRADAS EN EL EJERCICIO 2008 Y SIGUIENTES, QUE CORRESPONDA ABONARSE CON BONOS TIPRODEU.

3.- Entes Descentralizados: **Deberá solicitarse por actuación separada por proveedor una transferencia de Erogaciones Figurativas**. A tal fin elevarán la solicitud con la documentación que se indica en el punto 6. Al momento de recibir de Tesorería General los bonos y el efectivo, realizarán las transacciones habituales de ingreso de fondos y recurso, y el pago :

Débito: Deuda con Proveedores y Contr. (211 sa 01/02 2007)

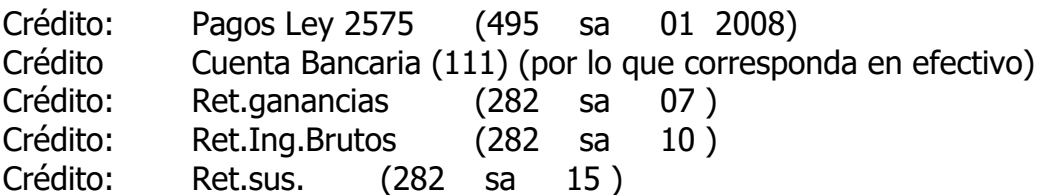

4.- Entes Centralizados: **Se solicitarán cargos específicos** para las actuaciones separadas por proveedor. A tal fin elevarán la solicitud con la documentación que se indica en el punto 6, generándose la deuda en el Servicio Administrativo Financiero a la cuenta 421 –Libramiento SAF.

Cuando reciba los fondos y documentos para cancelar la deuda, generará el registro de Pago, mediante el siguiente asiento:

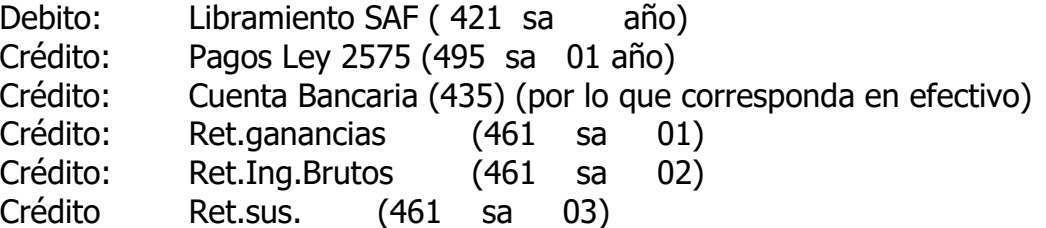

5- Tesorería General de la Provincia, efectuará las transferencias de bonos de las Ordenes de Pago de erogaciones Figurativas, contra la cuenta 495 SA 01 año.

Para el caso de Administración Central con los anticipos de Cargos Específicos, generará el pago contra la cuenta 496 T 01 año y además el Anticipo de Fondos (AF) con débito a la cuenta "Pagos Ley 2575 (495 SA 01 año)"

- 6.- Cuando se registre contablemente una deuda al ejercicio 2008 y siguientes, y que corresponda abonarse dentro de los alcances de la Ley 2575 deberá procederse de la siguiente manera:
	- 6.1 Se contabilizará la deuda en el sistema contable.
	- 6.2 Se enviará a la Subsecretaria de Hacienda Dirección de Coordinación, un listado con lo siguiente como mínimo:
		- Código y denominación del beneficiario o cuit
		- Número de Expediente
		- Número de Orden de Pago
		- Tipo y Número de comprobante
		- Indicación de que la deuda se encuentra afectada a cesión de crédito o embargo con individualización de los beneficiarios
		- Importe bruto de la deuda, importe neto y retenciones.

La Dirección General de Coordinación Interna de la Subsecretaría de Hacienda, previa evaluación de la situación del acreedor en los alcances de la Ley 2575, su reglamentación y normativa complementaria, emitirá un informe al Servicio Administrativo actuante, en el que determine la forma de pago que corresponda y el Acta Complementaria a suscribir por el Proveedor si corresponde su pago en bonos.

Con copia de estas actuaciones, el Servicio Administrativo iniciará la solicitud de los fondos y bonos en la forma descripta anteriormente.

7.- Si a la fecha los expedientes que corresponda el tratamiento fijado en los puntos 3 y 4 precedentes, hubieran sido registrados y los fondos solicitados de otra forma a la ya descripta, deberán ser contra-asentados y encuadrados en los alcances de la presente norma.

### **5.3-Procedimiento Administrativo Contable complementario para la cancelación de deudas incluidas en los alcances de la Ley 2.575 -TIPRODEU**

(Texto de la Disposición Nº 111/08 cuyo contenido se ratifica por la presente Disposición y se incorpora como derogada al Anexo C de la misma)

#### **Fuente y Motivación:**

La sanción de las Disposiciones 089/08 CG y 99/08 CG, relacionadas con el procedimiento y registro contable de los bonos TIPRODEU.

Es necesario complementar dicha normativa, a los trámites no contemplados oportunamente.

A tal fin, es necesario fijar el procedimiento para las deudas financiadas con recursos propios de los entes descentralizados.

Por todo lo expuesto se procede a normatizar el procedimiento administrativo contable complementario de los Puntos 5.1 y 5.2 del presente Título VI, para la cancelación de deudas incluidas en los alcances de la Ley 2.575, que se indica como Anexo Único que forma parte integrante del presente Punto 5.3.

### NOTAS MODIFICATORIAS

Modificar en el punto 3. del Anexo Único de la normativa contenida en el Punto 5.2 del presente Título VI, el año de la cuenta de débito (2007) que quedará de la siguiente forma:

Débito: Deuda con Proveedores y Contratistas (211 sa 01/02 2008/09)

### PROCEDIMIENTO Y REGISTRO CONTABLE COMPLEMENTARIO DE PAGOS CON BONOS TIPRODEU, FONDOS FUFI 12 .- FONDOS PROPIOS

### Entes Descentralizados.

Las Órdenes de Pago total o parcialmente financiada con fondos propios (fufi 12) deberán ser canceladas en la misma forma que el punto 3.b del procedimiento administrativo indicado en el Punto 5.1 del presente Título VI, con cargo a la cuenta 495 AC 01 2008 (por entidad) "Pago Ley 2.575".

Tesorería General.

1. Habiéndose generado la transacción anterior, Tesorería General de la Provincia deberá generar un registro contable mediante la Transacción IF. Efectuado este, comunicará al ente descentralizado para que proceda a reconocer la deuda generada con la Administración Central. Débito: Deuda ente descentralizado Ley 2575 (139 AC 46) Crédito: Deuda Acumulada Ley 2575 (496 AC 01 2008)

### Entes Descentralizados.

2. Recibida la notificación del apartado anterior, el ente deberá registrar una transacción que refleje esta deuda con la Administración Central, mediante la transacción IF: Débito: Pagos Ley 2575 (495 AC 01 2008) Crédito: Deuda Adm. Central Bonos Ley 2575 (289 SA 50)

Contaduría General de la Provincia.

- 3. El trámite continuará dentro de lo previsto en el punto 9. Del Procedimiento administrativo indicado en el Punto 5.1- del presente Título VI
- 4. Tesorería General de la Provincia.
- 5. El trámite continuará dentro de lo previsto en el punto 10. del procedimiento administrativo indicado en el Punto 5.1 del presente Título VI.

Entes Descentralizados.

6. Los fondos propios que debían ser asignados a cancelar la porción de la deuda y que fuera cancelada con bonos de la Tesorería General, deberán reintegrados a ésta mediante la siguiente transacción: Pago sin Libramiento.

Débito: Deuda Adm. Central Bonos ley 2575 (289 SA 50)

Crédito: Banco (111) fondos propios

### Tesorería General.

7. Recibidos los fondos s/ punto 5, la Tesorería General deberá cancelar la deuda generada con el organismo descentralizado mediante la transacción IF.

Débito: Rentas Generales (111 AC 01) Crédito: Deuda ente descentralizado Ley 2575 (139 AC 46)

### **5.4- Procedimiento Administrativo Contable complementario para la cancelación de deudas incluidas en los alcances de la Ley 2.575 -TIPRODEU**

(Texto de la Disposición Nº 128/08 cuyo contenido se ratifica por la presente Disposición y se incorpora como derogada al Anexo C de la misma)

#### **Fuente y Motivación:**

La sanción de la Disposición Nº 099/08 C.G., relacionada con el procedimiento y registro contable de los bonos TIPRODEU de los trámites a realizar con aquellas Órdenes de Pago generadas en el ejercicio 2008 y siguientes, que corresponde a deuda a cancelar con bonos TIPRODEU.

En tales Órdenes de Pago, tanto para los entes Centralizados como los Descentralizados, los bonos serán entregados por las Direcciones de Administración actuantes.

Se convino con el Banco de la Provincia del Neuquén, que los bonos sean emitidos a favor de los acreedores y retirados del Banco por los responsables de los Servicios Administrativos para su posterior entrega a los beneficiarios, se hace indispensable contemplar en la normativa tal situación.

Por todo lo expuesto se procede a normatizar el procedimiento administrativo contable complementario del Punto 5.2 del presente Título VI , para la cancelación de deudas incluidas en los alcances de la Ley 2.575, que se indica como Anexo Único que forma parte integrante del presente Punto 5.4.

### **Anexo Único**

### DEUDAS REGISTRADAS EN EL EJERCICIO 2008 Y SIGUIENTES, QUE CORRESPONDA ABONARSE CON BONOS TIPRODEU.

### **Incorporase al Punto 5.2- Procedimiento Administrativo Contable para la cancelación de deudas incluidas en los alcances de la Ley 2.575 -TIPRODEU lo siguiente:**

8.- Para la entrega de los bonos a que se refiere el punto 5 precedente, Tesorería General de la Provincia solicitará al Banco, la emisión de bonos a favor del acreedor determinado y ordenará que los mismos se entreguen al Organismo solicitante a través de la persona que haya establecido la Dirección de Administración correspondiente.

9.- En la solicitud de fondos y bonos indicada en el punto 6, se indicarán los datos personales del agente autorizado por esa Dirección de Administración para que se presente en el Banco de la Provincia del Neuquén a fin de retirar los bonos nominativos a favor del acreedor.

#### **6. Fondos Fiduciarios de Neuquén**

(Texto de los puntos 6.1, 6.2 y 6.3 del punto 6. Procedimiento Administrativo Contable para las registraciones contables correspondientes a los Fondos Fiduciarios del Neuquén del punto 5 – Registros Contables para casos particulares del Punto B - Procedimientos Contables del Manual del Plan de Cuentas y Procedimientos Contables y de la Disposición Nº 36/2017, cuyo contenido se sustituye y se derogan por la presente norma)

#### **Fuente y Motivación:**

Por la Ley Nº 2615 se faculta al Poder Ejecutivo a crear Fondos Fiduciarios que serán administrados por la Empresa Fiduciaria Neuquina S.A., creada por Ley Nº 2612, para el cumplimiento de los fines perseguidos en dicha norma.

Por el Decreto Nº 2124/08 reglamentario de la Ley Nº 2615, se dispuso la creación de los Fondos Fiduciarios sujetos a administración fiduciaria.

Por el artículo 6º) del Decreto Nº 676/09 se encomendó a la Contaduría General a "… instruir a los Organismos intervinientes, determinando los procedimientos a cumplimentar y las registraciones contables que deberán realizarse para respaldar la imputación y aplicación de los fondos...".

En particular el Manual del Plan de Cuentas y Procedimientos Contables, contenido en el Anexo V del Compendio Normativo, explicita en los puntos 6.1, 6.2 y 6.3 la metodología de registración contable de los fondos de "Fondos Fiduciarios Del Neuquén – FFN" (Decreto N° 2357/08), Fondo de Fideicomiso de "Producción, Servicios, Industria y Turismo" – FPSIyT (Decreto Nº 1330/09) y "Fondo Fiduciario Específico Programa para el Desarrollo – Artículo 6º, Ley Nº 2615 - FOPRODES" (Decreto Nº 0355/09), respectivamente, indicando además en sus incisos que la Autoridad de Aplicación es el ex Ministerio de Desarrollo Territorial.

Posteriormente el Decreto Nº 25/16, en virtud de la nueva conformación de la Ley Orgánica de Ministerios 2987, modifica la Autoridad de Aplicación de los Fondos Fiduciarios por el Ministerio de Economía e Infraestructura.

La Disposición Nº 36/17 modificó los Procedimientos Administrativo -Contables contenidos en los puntos indicados precedentemente, adaptándolos a las nuevas Entidades presupuestarias que consolidan en el Si.Co.Pro. sin ser considerada su incorporación al Compendio Normativo, razón por la cual se requiere la normalización de los procedimientos contables relacionados con los Fondos Fiduciarios de la provincia del Neuquén.

Con el propósito de establecer un único criterio de contabilización, se determinó que conforme lo establecido por el marco regulatorio de los artículos 49º) y 55º) de la Ley 2141 de Administración Financiera y Control y su Decreto Reglamentario, los Fondos Fiduciarios de la provincia de Neuquén se encuadran en los Artículos 8º) y 9º) de la mencionada Ley, con lo cual habiéndoseles asignado una Entidad Presupuestaria para la individualización de cada uno (JUR - SA), por el Decreto Nº 262/17, corresponde establecer los procedimientos que deberán incorporarse al Manual de Plan de Cuentas y Procedimientos Contables del Sistema Contable Provincial (Si.Co.Pro.), correspondiente a

Organismos Centralizados y Descentralizados, así como la intervención de competencia de la Contaduría General de la Provincia y de la Tesorería General de la Provincia.

Por todo lo expuesto se procede a su normatización para los Fondos Fiduciarios afectados por la Disposición Nº 36/17 y para los Fondos Fiduciarios en general, conforme los siguientes Incisos:

### **1º) Fondo Fiduciario de Neuquén:**

**a)** El trámite de contratación de equipamientos y obras de infraestructura a que alude el Artículo 3°) de la Ley 2615 a atenderse por medio del Fondo Fiduciario del Neuquén será realizado por los Servicios Administrativos correspondientes con las autorizaciones y aprobaciones que correspondan por aplicación de las normas de la Ley 687 de Obra Pública y su reglamentación y, en su caso, la Ley 2141 de Administración Financiera y Control y su reglamentación.

**b)** Para dar inicio al trámite de contratación indicado en el punto a), el organismo contratante deberá tener la previa autorización por parte de la Autoridad de Aplicación sin cuyo requisito no serán válidas las actuaciones que se inicien.

**c)** El proceso de licitación, concurso o contratación directa según corresponda, así como la ejecución de los distintos contratos serán efectuados por los Servicios Administrativos Financieros intervinientes conforme a la normativas vigentes excepto en lo relativo al Pago, a cuyo efecto deberán incluir en los Pliegos de Licitación y en la Orden de Pago la expresa mención que los pagos se efectuarán por intermedio del Fondo Fiduciario del Neuquén y la correspondiente adhesión del Beneficiario según el formulario establecido en el Anexo Único del Decreto Nº 2357/08.

### **2º) Fondo Fiduciario Específico Programa para el Desarrollo:**

El trámite de otorgamiento de aportes a los Municipios a que alude el artículo 6º) de la Ley Nº 2615 se atenderán por medio del Fondo Fiduciario Específico Programa para el Desarrollo creado por Decreto Nº 0355/09 (FOPRODES), a través del Servicio Administrativo del Ministerio actuante como Autoridad de Aplicación, conforme el Decreto del Poder Ejecutivo que así lo determine, con las autorizaciones y aprobaciones que correspondan por aplicación de las normas de la Ley 2141 de Administración Financiera y Control y su reglamentación y demás normas aplicables al presente Fondo Fiduciario según el contrato aprobado por el artículo 2º) del Decreto mencionado.

### **3º) Fondo Fiduciario para la Producción, Servicio, Industria y Turismo (FPSIyT):**

El trámite de otorgamiento de aportes reintegrables o no reintegrables u otras erogaciones a que alude el artículo 3º) del Decreto Nº 1330/09 a atenderse por medio del Fondo Fiduciario para la Producción, Servicio, Industria y Turismo (FPSIyT), será realizado por el Servicio Administrativo Financiero del Ministerio actuante como Autoridad de Aplicación, conforme el Decreto del Poder Ejecutivo que así lo determine, con las autorizaciones y aprobaciones que correspondan por aplicación de las normas de la Ley 2141 de Administración Financiera y Control y su

reglamentación, y demás normas aplicables al presente Fondo Fiduciario según el contrato aprobado por el artículo 2º) del Decreto mencionado.

### **4°) Fondos Fiduciarios en general:**

Las registraciones contables correspondientes a los Fondos Fiduciario creados según lo dispuesto en el artículo 6°) de los Decreto 2357/08, Decreto 1330/09 y Decreto 0355/09 en particular, y para todos los Fondos Fiduciarios en general creados y a crearse, se realizarán conforme a las normativas contables vigentes aplicables a los Fideicomisos reglados por la Ley 24.441, así como la presentación de los estados contables de cierre o de períodos intermedios debidamente auditados. Sin perjuicio de ello, deberá además llevar registro de la ejecución presupuestaria correspondiente a su Presupuesto Operativo y los Estados de Ejecución Presupuestaria correspondientes conforme a las normas vigentes para la Administración Pública Provincial.

**5º)** Los Servicios Administrativo Financieros de los Fondos Fiduciarios de la provincia de Neuquén, efectuarán sus registros contables conforme las instrucciones contenidas en el Anexo V - Manual de Procedimientos Contables, para los Organismos Descentralizados, del Compendio Normativo aprobado por la Disposición Nº 40/17 de la Contaduría General de la Provincia.

**6º)** En particular, las Ordenes de Pago que provienen de Certificados de obra realizados por los Servicios Administrativo Financieros de la Administración Central, que se cancelen con los Fondos Fiduciarios, no serán intervenidos por la Contaduría General y su control será efectuado a través de procedimientos de auditoría.

**7º)** El modelo de las registraciones contables es el que se detalla a continuación:

#### **Fondo Fiduciario: Circuito para transferencias de fondos**

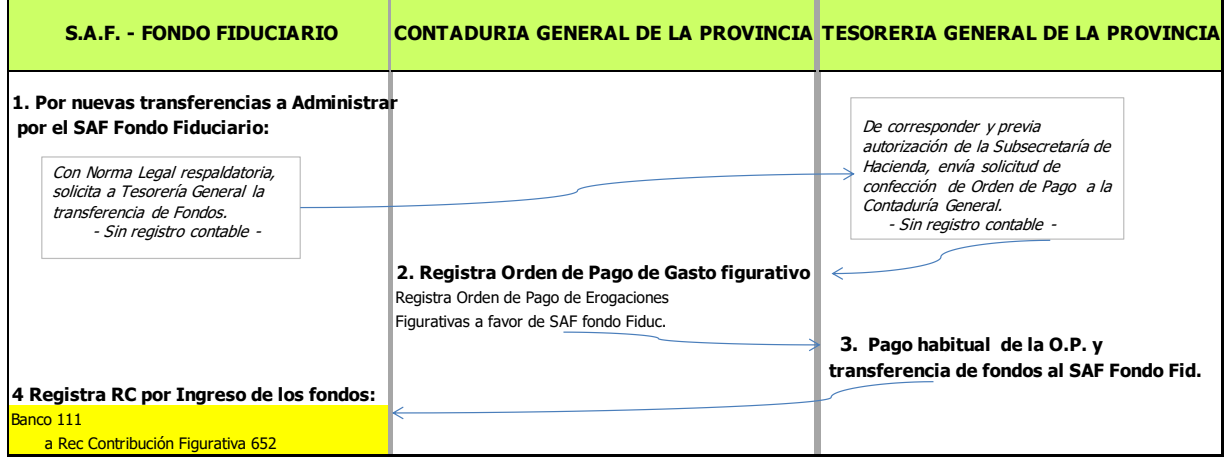

#### **Administración Central:**

**Circuito para Actuaciones a pagar a través del Fondo Fiduciario:**

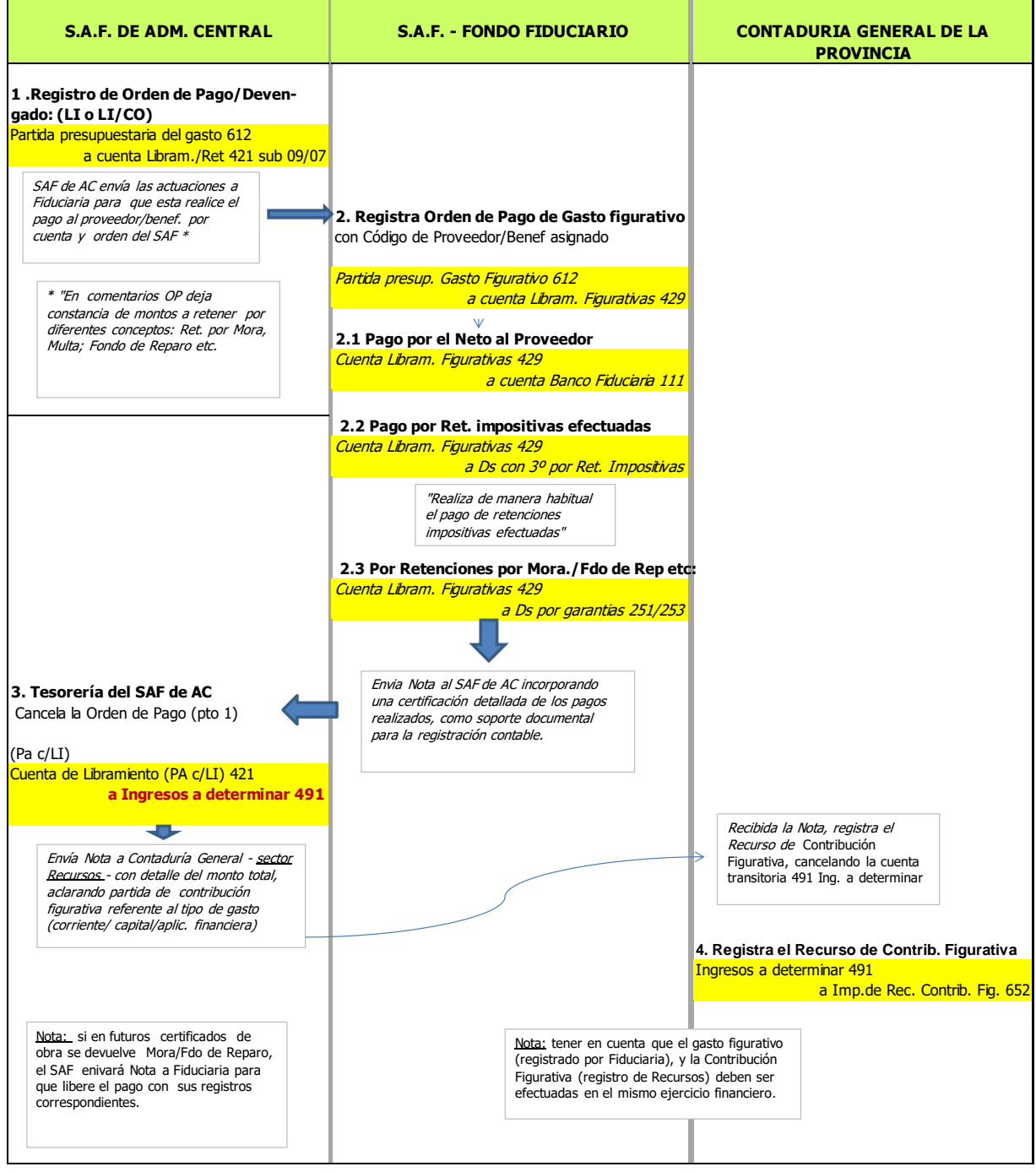

#### **Organismos Descentralizados:**

**Circuito para Actuaciones a pagar a través del Fondo Fiduciario:**

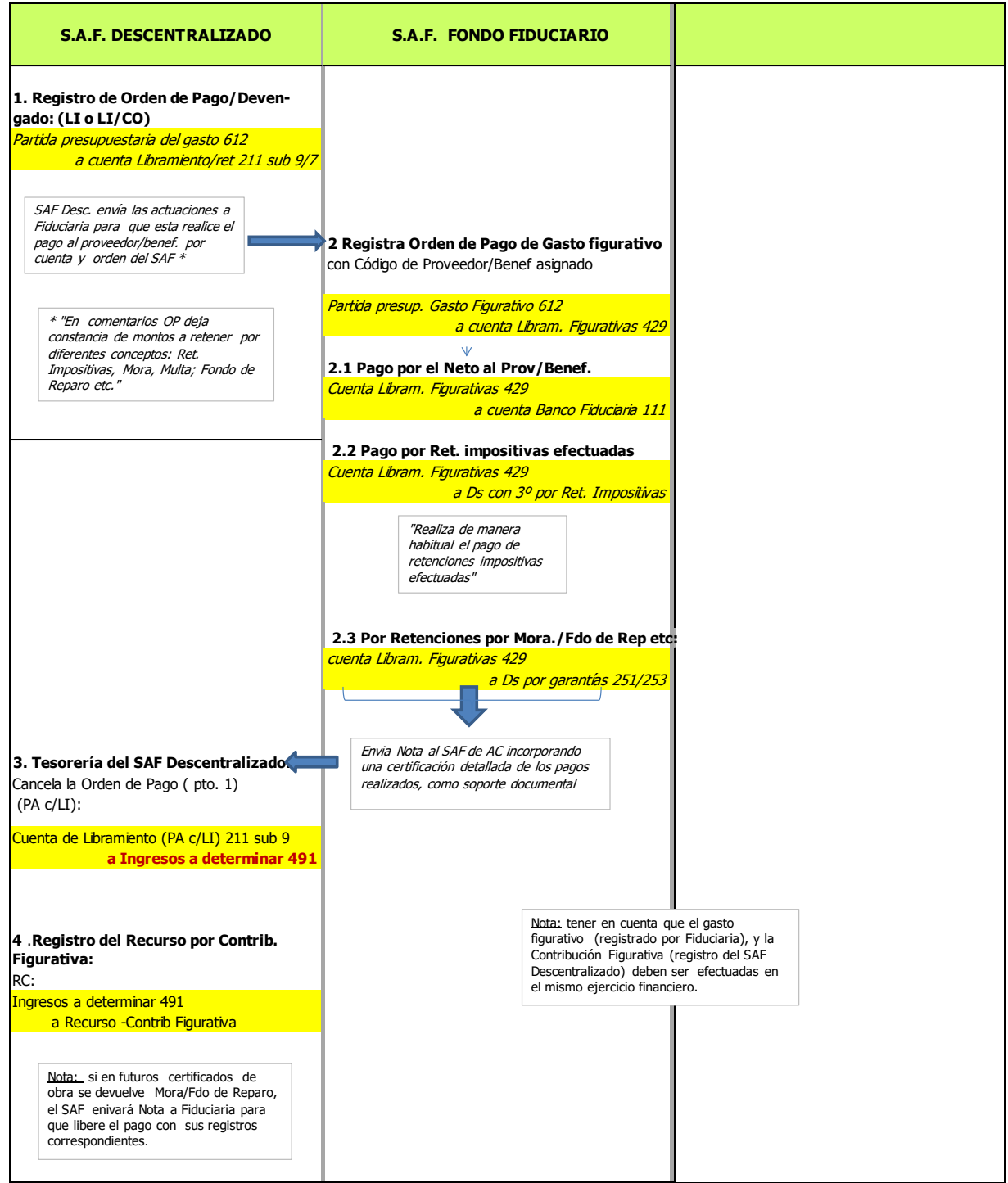

**7. Procedimiento Administrativo Contable para el registro de las devoluciones a la Tesorería General de la Provincia de los fondos no aplicados al pago de Haberes y Cargas Sociales.** 

(Texto de la Disposición Nº 034/10 cuyo contenido se ratifica por la presente Disposición y se incorpora como derogada al Anexo C de la misma)

### **Fuente y Motivación:**

Mediante Nota Nº 12/2010 del MHOP, se requiere que la Contaduría General de la Provincia instrumente el procedimiento para que los distintos servicios Administrativos Financieros efectúen la devolución de fondos que se encuentran sin aplicación, girados oportunamente por la Tesorería General de la Provincia para el pago de haberes;

Tal medida tiende a la optimización de los recursos financieros del Tesoro Provincial, otorgándole destino a fondos que se encuentran ociosos;

Atento a las facultades que se fijan en el inciso I) del artículo 79º de la Ley de Administración Financiera y Control Nº 2141 corresponde el dictado de la norma legal correspondiente;

Por todo lo expuesto se procede a su normatización conforme a los siguiente Incisos:

**1º)** A partir del 1º de Abril de 2010, los servicios administrativos financieros deberán reintegrar a la Tesorería General de la Provincia, los fondos recibidos de ésta en concepto de transferencias destinadas al pago de haberes, en tanto hubieren transcurrido más de sesenta (60) días corridos sin aplicación de los mismos, contados a partir de la fecha de la respectiva transferencia.

**2º)** Transitoriamente, los servicios administrativos financieros deberán proceder a reintegrar a la Tesorería General de la Provincia, los fondos existentes al 31 de enero de 2010 sin aplicación, recibidos para el pago de haberes y que hubiesen sido girados por ésta durante el ejercicio 2009 y anteriores.

**3º)** A tales efectos los servicios administrativos financieros deberán propiciar un expediente adjuntando cheque a nombre de la Tesorería General, con indicación del importe que reintegra. Dichos fondos serán ingresados sin afectación alguna a la Tesorería General de la Provincia, en cuentas de rentas generales. Dicho organismo procederá a su registro, con crédito a cuentas de "Devoluciones Reclamables" por cada servicio administrativo financiero que haya realizado el reintegro.

**4º)** La Dirección General Contable de la Contaduría General de la provincia establecerá las cuentas contables a utilizar.

**5º)** Realizados los ingresos de fondos de acuerdo a lo establecido en los artículos procedentes, la Tesorería General de la Provincia remitirá los expedientes a la Dirección General de Sueldos de la Contaduría General de la Provincia, para proceder a registrar, con débito a la cuenta contable que registró el ingreso y crédito a las cuentas de libramiento que correspondan, y emitir las órdenes de pago por cada servicios administrativo financiero centralizado y descentralizado. Con posterioridad serán remitidas a la Tesorería General a la espera de la solicitud de los fondos por parte de los servicios administrativos financieros.

**6º)** Las órdenes de pago emitidas según lo establece el artículo precedente, caducarán a partir del sexto mes de su emisión.

### **8. Procedimiento Administrativo Contable para la aplicación de la Ley 2575 y 2679, recepción de Bonos TIPRODEU por parte de Organismos Provinciales.**

(Texto de la Disposición Nº 065/10 cuyo contenido se ratifica por la presente Disposición y se incorpora como derogada al Anexo C de la misma)

### **Fuente y Motivación:**

La sanción de las Leyes 2575 y 2679 y sus respectivos Decretos Reglamentarios.

Atento a la recepción de dichos bonos por parte de organismos provinciales, tanto por transferencias como por la cancelación de créditos por servicios prestados, corresponde habilitar las cuentas contables a utilizar al momento de recibirlos o entregarlos, con excepción de los recibidos en garantía, cuyo procedimiento fuera previsto en las disposiciones 89, 99 y 111 del año 2008 emitidas por la contaduría general.

Por todo lo expuesto se procede a su normatización conforme los siguientes Incisos:

**1º)** El procedimiento administrativo contable para la registración en el Si.Co.Pro. de las transacciones de cobro y pago que se realicen mediante Títulos Provinciales de Deuda (TIPRODEU), excepto aquellos percibidos por la Dirección Provincial de Rentas, como asimismo la percepción de la renta de los cupones tanto de intereses como de amortización, se establece en el Anexo Único de la presente norma.

**2º)** Se recomienda, que en forma periódica los organismos tenedores, a través de sus áreas de auditoria, realicen un arqueo de dichos valores a fin de confrontar la existencia física con los registros contables. Dicha recomendación será obligatoria al vencimiento de cada cupón y al cierre de cada ejercicio, en tanto exista saldo en las cuentas o bien haya tenencia de dichos títulos.

**Anexo Único**

1. INGRESO POR COBRO CON TITULOS LEY 2575 (excepto Rentas)

**1.1 Transacción contable IF** Cuenta de débito: 123 sa 04 Cuenta de crédito: 491 Ingesos a Determinar El importe del registro, corresponderá al valor técnico de la transferencia o valor tomado para la cancelación del crédito.

**1.2 Transacción contable RC**

Debito: 491 ingresos a Determinar Crédito: Partida presupuestaria de Recurso ingresado

- 2. PAGOS REALIZADOS POR TENEDORES ORIGINALES CON TITULOS LEY 2575 (para entes descentralizados y Poderes Judicial y Legislativo)
	- 2.1 Cuando se efectúe un pago con títulos Ley 2575, la salida se efectuará a valor técnico a la fecha de pago. En caso que el saldo existente a esa fecha no cubra el valor técnico de salida, deberá revaluarse la tenencia de bonos al valor técnico (que publica el BPN).

Transacción contable por revaluación: IF Debito: 123 sa 04 Tiprodeu Ley 2575 Crédito 491 ingresos a determinar (intereses)

2.2 Transacción Contable PA con Libramiento. Cuenta de Debito: La que corresponda a la deuda Cuenta de Crédito: 123 sa 04 Tiprodeu Ley 2575 (a valor técnico) Cuenta de Crédito: Banco que corresponda (por la diferencia en efectivo) Cuenta Crédito: Retenciones impositivas y previsionales (las que correspondan)

### 3. COBRO DE SERVICIOS (INTERESES Y AMORTIZACIONES)

Cuando se cobren cupones de intereses y/o amortizaciones, deberá tenerse en cuenta lo siguiente:

Al momento posterior al vencimiento de cada cupón, el valor de la tenencia de bonos (cuenta 123), deberá coincidir con el valor técnico ex cupón (valor residual o sea valor nominal menos cupones de capital amortizados). Por lo tanto, esta cuenta debe ajustarse al nuevo valor técnico, por dos causas:

- Por los intereses devengados y contenidos en el valor técnico de ingreso.
- Por la amortización de capital cuando se cobren dichos supones.

Los intereses que se cobren y que se devenguen con posterioridad al ingreso, serán recursos del presupuesto del ente.

Una, metodología de ajuste simplificada y que contempla los dos casos mencionados, sería la siguiente:

- 3.1 La diferencia entre el saldo de la cuenta 123 antes y después del vencimiento del cupón, corresponde a amortización e intereses devengados y contenidos en dicha cuenta por la sumatoria de diferentes valores técnicos de acuerdo a los registros indicados en 1 y 2 precedentes. Este valor debe detraerse de la cuenta 123 para ajustarla (y que quede al valor técnico ex cupón).
- 3.2 La diferencia entre el valor cobrado de los cupones (amortización e intereses) y el valor obtenido en 3.1 y, corresponde imputarlos a recursos (intereses de Títulos Públicos)
- 3.3 Registro contable del cobro de servicios de intereses y amortizaciones de capital:

### **Transacción contable IF**

Cuenta de Debito: Banco (por el valor cobrado de los cupones) Cuenta de Crédito: 123 sa 04 Tiprodeu Ley 2575 (por el valor de 3.1) Cuenta de Crédito: 491 Ingresos a Determinar (por el valor de 3.2)

### **9. Procedimiento Administrativo Contable para la aplicación de la Ley 2671 convenio de Mutuo entre el Estado provincial y el Fondo Fiduciario Federal de infraestructura Regional – Poder Judicial y UPEFE.**

(Texto de la Disposición Nº 087/10 cuyo contenido se ratifica por la presente Disposición y se incorpora como derogada al Anexo C de la misma)

#### **Fuente y Motivación:**

Las solicitudes realizadas por la Administración General del Tribunal Superior de Justicia y el Director General de Administración de la UPEFE.

La necesidad de instrumentar los procedimientos administrativos a que estarán sujetos los movimientos de los fondos incorporados con financiamiento del Fondo Fiduciario Federal de Infraestructura Regional.

A tal fin, es pertinente fijar también el registro contable en el Si.Co.Pro., tanto del ingreso como de las salidas de dichos fondos y los entes involucrados en la recaudación en inversión, por cuanto los movimientos se realizan a través de una cuenta bancaria en el Banco de la Provincia del Neuquén.

Por todo lo expuesto se procede a normatizar el procedimiento administrativo contable para el movimiento de fondos recibidos en el marco de la Ley 2671 y el convenio de mutuo de asistencia financiera entre la Provincia del Neuquén y el Fondo Fiduciario Federal de Infraestructura Regional.

## **Anexo Único**

### **1. PODER JUDICIAL**

### 1.1 Situación Presupuestaria:

a) Partida de Recursos: Contribuciones Figurativas para financiar erogaciones de capital (fufi 6114)

b) Partidas de Erogaciones: Partida Presupuestaria de obras (Edificio de Tribunales – I Etapa calle Leloir – Nqn Capital (fufi 6114)).

### 1.2 Procedimiento administrativo contable:

- a) Generación del Certificado de Obra.
- b) Procede al armado del alcance del expediente y una preliquidación (el mismo formato de la Orden de Pago) con las retenciones contractuales (fondo de reparo, garantía, multa y/o mora) y sin registro contable.
- c) Envía el expediente completo a la Upefe, para su pago. Aguarda la devolución del mismo.
- d) Cuando reciba el expediente de la Upefe, procede al siguiente registro contable en el Sicopro.
- e) Registra el Recurso y el Gasto en forma simultánea: transacción II. Cuenta de Débito: (612) Partida presupuestaria de obra (1.1.b) Cuenta de Crédito: (652) Partida de Recursos: Contribuciones figurativas para financiar Erogaciones de Capital (1.1.a)
- f) Si la Upefe transfiriera los fondos retenidos en 2.2.a), ingresarán en las cuentas bancarias de Fondos de Terceros y en las del pasivo Deudas por Garantías, mediante el siguiente registro:
- g) Transacción IF
- h) Cuenta de Débito: 111 10 Cuenta bancaria de Terceros
- i) Cuenta de Crédito: (251,252 o 253) Deudas por Garantías.

### **2. UPEFE**

2.1 Situación Presupuestaria:

a) Partida de Recursos: Uso del Crédito (fufi 6114) por el préstamo recibido.

b) Partida de Erogaciones: Erogaciones Figurativas para Financiar Erogaciones de Capital – Poder Judicial (fufi 6114).

### 2.2 Procedimiento administrativo contable:

a) Recibido el expediente indicado en 1.2 c), procede a generar otro expediente propio (con fotocopia de los antecedentes más significativos (certificado, factura, orden de pago)) y genera una copia Orden de Pago idéntica a la preliquidación realizada en 1.2.b, con el siguiente registro contable:

Transacción contable: LI

Cuenta Débito: (612) imputación indicada en 2.1.b)

Cuenta Crédito: 211 10 10 Libr. –contratistas del Poder Judicial

Cuenta Crédito: 211 10 07 Deudas a Retener (si las hubiere)

b) Firma de la orden de Pago y envía el expediente a su Tesorería para su pago con la nomenclatura impositiva que corresponda. Cuando se efectúe el pago, procede a cancelar al contratista y retener los importes que correspondan a conceptos impositivos y previsionales.

#### Transacción: PA

Cuenta de Débito 211 10 10 Lib. Contratistas del Poder Judicial Cuenta de Crédito: 111 10 ( ) Banco Nación Argentina Cuenta de Crédito (La de retenciones impositivas).

c) Si no hubiera sustitución de las garantías contractuales: Transacción contable: PA Cuenta de Débito: 211 10 07 Deudas a retener Cuenta de Crédito: 251, 252, 253 (Deudas por Garantías)

d) Procederá a transferir al Poder judicial las sumas retenidas ya que el comitente de la obra es este Poder.

Libramiento de Garantía: LG Cuenta de Débito: 251, 252, 253 (Deudas por Garantías) Cuenta de Crédito: 111 10 ( ) Banco Nación Argentina

g) Envía en devolución el expediente recibido en a), con el agregado de la fotocopia de la documentación que avale el pago realizado, suficiente para rendir el expediente.

### **10. Procedimiento Administrativo Contable para la aplicación del Decreto 2489/10 y Resolución Ministerial Nº 07/11- Emisión de Letras del Tesoro mediante pagares a favor de acreedores de la provincia.**

(Texto de la Disposición Nº 022/11 cuyo contenido se ratifica por la presente Disposición y se incorpora como derogada al Anexo C de la misma)

#### **Fuente y Motivación:**

El Decreto Nº 2489/10 y la Resolución Nº 007/11 del Ministerio de Hacienda y Obras Públicas.

Por las mencionadas normas legales se autoriza a la Tesorería General de la Provincia a emitir Letras del Tesoro instrumentadas mediante pagarés a favor de acreedores del Estado provincial.

Por el Decreto Nº 2489/10 la Tesorería General de la Provincia cancelaría deudas cuya causa y origen sean anteriores al 20 de diciembre de 2010 y con vencimiento en el año siguiente al ejercicio financiero en el cual se emitieron, generando con ello una operación de crédito público.

Por la Resolución Nº 007/11 los pagarés emitidos cubrirían deficiencias estacionales de caja a cancelar en el transcurso del ejercicio financiero en el cual se emitieron y para los proveedores, acreedores y contratistas de la provincia.

A los efectos de implementar el mecanismo de pago de los mismos, resulta necesario instruir a los organismos públicos involucrados de los procedimientos administrativos y registros contables que deberán efectuar.

Por todo lo expuesto se procede a su normatizar el procedimiento administrativo-contable para la implementación de las disposiciones contenidas en el Decreto Nº 2489/10 y la Resolución Nº 007/11 M.H.O.P. en los Anexos I, II y III, integrantes de la presente norma legal.

PROCEDIMIENTO Y REGISTRO CONTABLE DE PAGOS CON PAGARÉS SEGÚN DECRETO Nº 2489/10.

- 1- Para obligaciones a favor de acreedores del Estado Provincial, cuyas deudas tengan causa y origen anteriores al 20 de diciembre de 2010.
- 2- Por las órdenes de pago que se encuentren incluidas en pedidos de Transferencia Global de Fondos (TGF), Tesorería General de la Provincia procederá a excluirlas de la TGF para el pago con pagarés, tanto para los pedidos de Organismos de la Administración Central como Descentralizada.
- 3- Se comunica a los Servicios Administrativos Financieros (centralizados y descentralizados) involucrados, que procedan a cancelar todos los expedientes incluidos en la negociación con cargo a la cuenta 497 SA 01 20\_\_ Pagos Documentados – Pagaré.
- 4- Para las Órdenes de Pago Directas a cancelar por la Tesorería General de la Provincia, se deberá proceder contra la cuenta 491 AC 07 20\_\_ Uso del crédito a imputar.
- 5- Tesorería General de la Provincia procederá a realizar el pago y anticipo de fondos de los pedidos de transferencia global, que fueron excluidos.
	- a) Administración Central:

Se seleccionan los expedientes pulsando la opción "PAGO PAGARE". El sistema genera el registro automático del pago.

- El sistema genera el Anticipo de Fondos.
- b) Entes Descentralizados:
	- Se seleccionan los expedientes pulsando la opción "PAGO PAGARE".
	- El sistema registra en forma automática el Libramiento con compromiso.
	- El sistema genera el registro automático del pago.
	- El sistema genera automáticamente el Recurso.
- 6- El Servicio del Tesoro, a pedido de la Tesorería General de la Provincia, generará Orden de Pago por los intereses según lo establecido en el Decreto Nº 2489/10.
- 7- Tesorería General de la Provincia realizará el pago de las Órdenes de Pago (Intereses y deuda del Servicio Administrativo Financiero por el Cargo Específico o TGF) y hará entrega al SAF de la cantidad de pagarés que se indique. El medio de pago es 6 "DOCUMENTOS (PAGARÉ).
- 8- El medio de pago a consignar en los registros contables del punto 3, será "97 SIN MEDIO DE PAGO - PAGARE", a los fines de concluir el expediente del gasto.
- 9- Entregados los Documentos, Tesorería General de la Provincia informará a la Contaduría General de la Provincia para contabilizar el recurso correspondiente.
- 10-A los efectos de registrar la aplicación de los alcances del Decreto Nº 2489/10 en el sistema contable, en la transacción pago con y sin Libramiento, a partir de la implementación de la presente, se hará referencia a que dicho pago se efectúa con los alcances del Decreto Nº 2489/10.

### **Deudas exigibles contabilizadas en el año 2010 o siguiente, no incluidas en TGF, que corresponda pagarse con pagarés:**

11-Entes Descentralizados:

Deberán solicitar la transferencia de Erogaciones Figurativas.

- 12-Al momento de recibir los pagarés y efectivo, efectuarán las transacciones habituales de ingreso de fondos, recurso y pago, observando utilizar la cuenta 497 SA 01 20\_\_ Pagos Documentados - Pagaré, para la parte de los pagos con pagarés.
- 13-Entes Centralizados:

Se solicitará un cargo específico para los expedientes seleccionados y se generará la deuda con cargo a la cuenta 421 – libramiento SAF.

- 14-Cuando el SAF recibe los fondos y pagarés para cancelar la deuda, genera un registro de pago.
	- 15-Tesorería General efectúa el registro contable del pago (PA) 491 AC 07 20\_\_.. Uso del crédito a imputar y el Anticipo de Fondos (AF) con débito a la cuenta 497 SA 01 20\_\_Pagos Documentados – Pagaré, e informa a la Contaduría General de la Provincia, procediendo de igual manera que el punto 9.-

INSTRUCCIÓN DE REGISTROS CONTABLES A EFECTUAR POR LOS ORGANISMOS INVOLUCRADOS. Decreto Nº 2489/10.

#### **Pago con pagarés de la deuda solicitada con TGF**

Punto 3:

Transacción: pago con libramiento (PA)

#### Administración Central

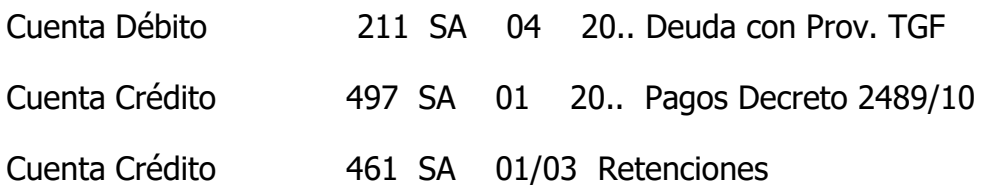

#### Entes Descentralizados

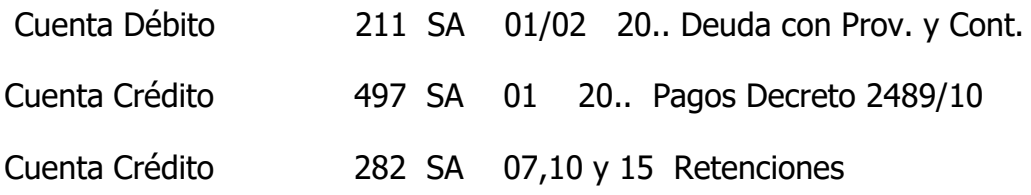

#### Punto 4:

#### Deuda existente en Tesorería General

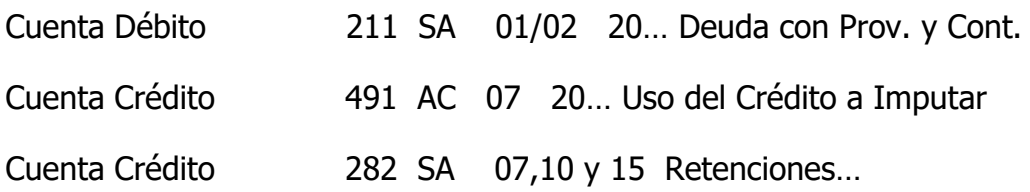

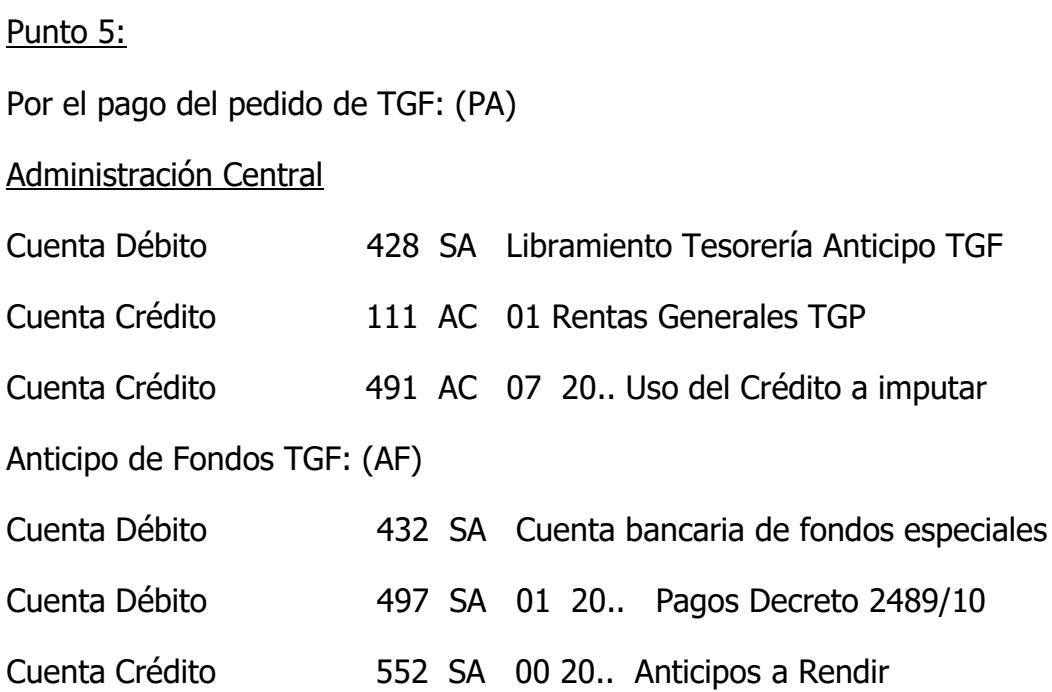

# Entes Descentralizados

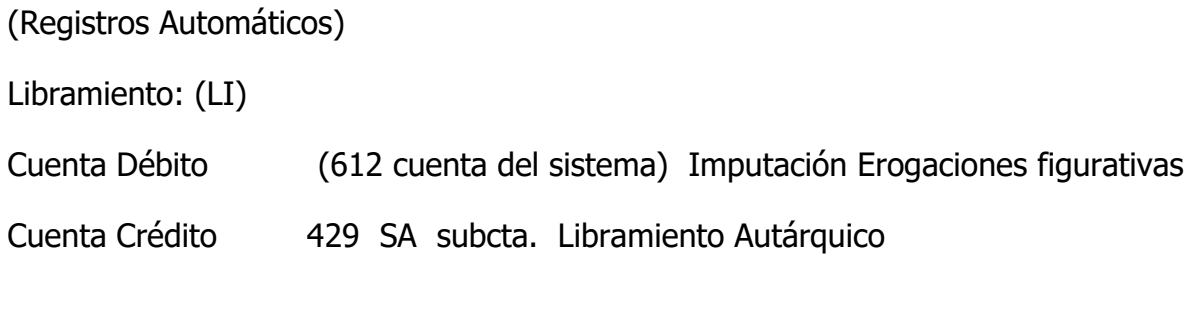

# Pago con libramiento: (PA)

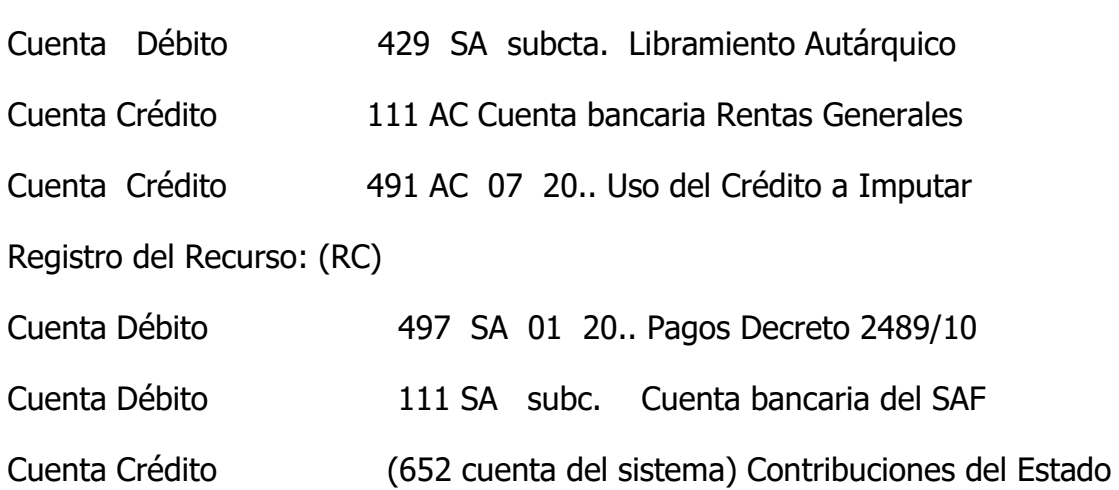
## Punto 9:

Contaduría General efectúa la transacción contable del Recurso (RC):

Cuenta Débito 491 AC 07 20… Uso del crédito a imputar Cuenta Crédito (652 cuenta del sistema) Imputación del Recurso Deuda Pública

# **OTRAS DEUDAS REGISTRADAS QUE CORRESPONDA ABONARSE CON PAGARÉS NO INCLUIDAS EN TGF**

Punto 11:

Entes Descentralizados:

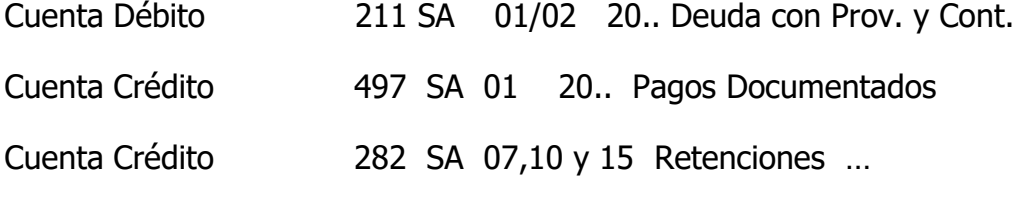

Continúa el procedimiento contable del Punto 5 para Entes Descentralizados.

### Punto 13:

Entes Centralizados:

El SAF solicita un cargo específico, generando la deuda en el SAF con la cuenta contable AC 421 SA - Libramiento SAF.

Contaduría General efectúa una transacción de Libramiento (LI):

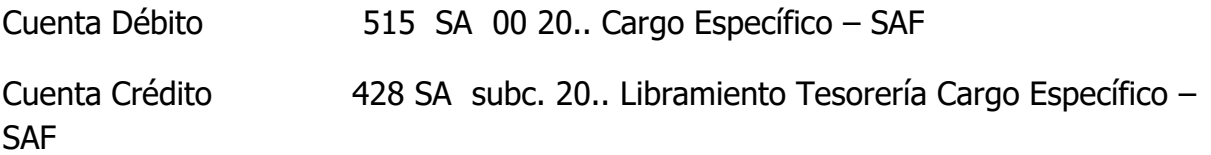

Punto 15:

Tesorería General efectúa una transacción de Pago (PA):

Cuenta Débito 428 SA subc. 20.. Libramiento Tesorería Cargo Específico – SAF

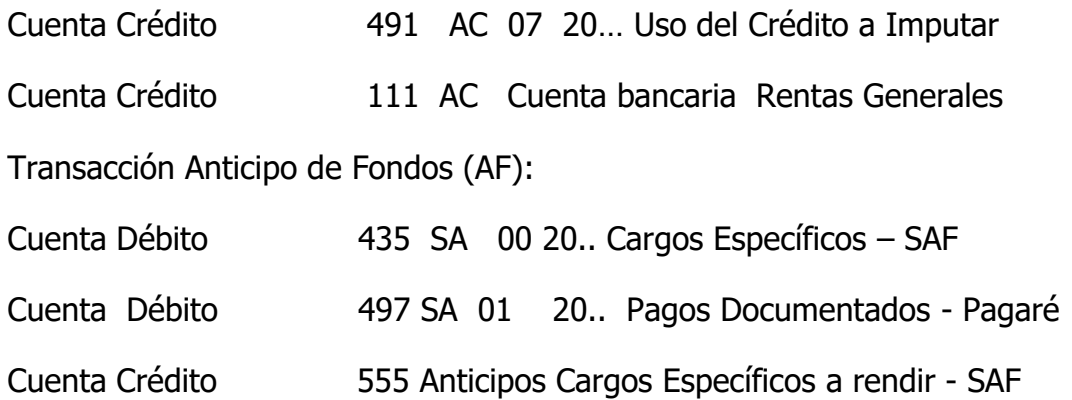

# Punto 14:

SAF recibe fondos y pagarés:

Transacción Pago con Libramiento:

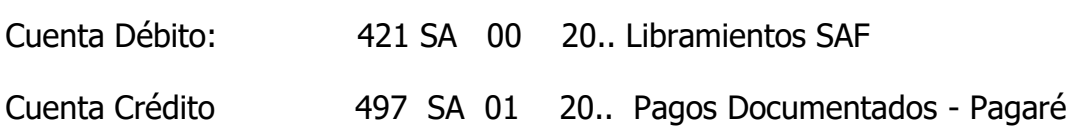

Transacción Pago con Libramiento:

Por el pago de las retenciones impositivas:

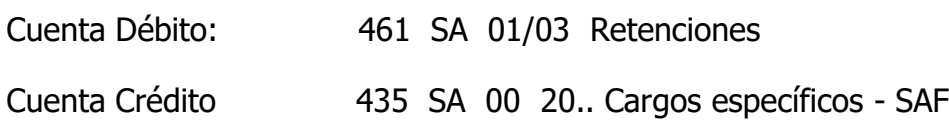

#### **Anexo II**

# **PROCEDIMIENTO Y REGISTRO CONTABLE DE PAGOS CON PAGARÉS SEGÚN RESOLUCIÓN Nº 07/11 M.H.O.P.**

1- Para obligaciones a favor de acreedores del Estado Provincial, cuyas deudas se cancelen mediante la entrega de pagarés en el marco de la Resolución Nº 07/11 M.H.O.P.

2- Por las órdenes de pago que se encuentren incluidas en pedidos de Transferencia Global de Fondos (TGF), Tesorería General de la Provincia procederá a excluirlas de TGF para el pago con pagarés, tanto para los pedidos de Organismos de la Administración Central como Descentralizada.

3- Se comunica a los Servicios Administrativos Financieros (centralizados y descentralizados) involucrados, para que procedan a cancelar todos los expedientes incluidos en la negociación con cargo a la cuenta 497 SA 01 20.. Pagos Documentados-Pagaré.

4- Para las Órdenes de Pago Directas a cancelar por la Tesorería General de la Provincia, se deberá proceder contra la cuenta 283 T 01 (documentos a pagar).

5- Tesorería General de La Provincia procederá a realizar el pago y anticipo de fondos de los pedidos de transferencia global, que fueron excluidos.

a) Administración Central:

Se seleccionan los expedientes pulsando la opción "PAGO PAGARE".

El sistema generará el registro automático del pago.

El sistema genera el Anticipo de Fondos.

b) Entes Descentralizados:

Se seleccionan los expedientes pulsando la opción "PAGO PAGARE".

El sistema registrará en forma automática el Libramiento con compromiso.

El sistema genera el registro automático del pago.

El sistema genera automáticamente el Recurso.

6- El Servicio del Tesoro, a pedido de la Tesorería General de la Provincia, generará Orden de Pago por los intereses según lo establecido en la Resolución 07/11 M.H.O.P.

7-Tesorería General de la Provincia realizará el pago de las Órdenes de Pago (Intereses y deuda del SAF por el Cargo Específico o TGF) y hará entrega al SAF de la cantidad de pagarés que se indique. El medio de pago es 6 "DOCUMENTOS (PAGARÉ).

8- El medio de pago a consignar en los registros contables del punto 3, será "97 SIN MEDIO DE PAGO - PAGARE", a los fines de concluir el expediente del gasto.

## **Deudas exigibles contabilizadas en el año 2010 o siguiente, no incluidas en TGF, que corresponda pagarse con pagarés.**

9-Entes Descentralizados:

Deberán solicitar la transferencia de Erogaciones Figurativas.

Al momento de recibir los pagarés y efectivo, efectuarán las transacciones habituales de ingreso de fondos, recurso y pago, observando utilizar la cuenta 497 SA 01 20.. Pagos Documentados, para la parte de los pagos con pagarés.

10- Entes Centralizados.

Se solicitará un cargo específico para los expedientes seleccionados y se genera la deuda con cargo a la cuenta 421 – libramiento SAF.

11-Cuando el SAF recibe los fondos y pagarés para cancelar la deuda, genera un registro de pago.

12-Tesorería General efectúa el registro contable del pago (PA) contra la cuenta 283 T 01 Documentos a Pagar y el Anticipo de Fondos (AF) con débito a la cuenta 497 SA 01 20.. Pagos Documentados.

# **RESOLUCIÓN DE TESORERÍA GENERAL DEUDA DOCUMENTADA**

Caso de entrega de pagarés efectuado en el ejercicio 2011. Genera Deuda Documentada.

## **Pago con pagarés de la deuda solicitada con TGF**

Punto 3: Transacción: pago con libramiento (PA) Administración Central

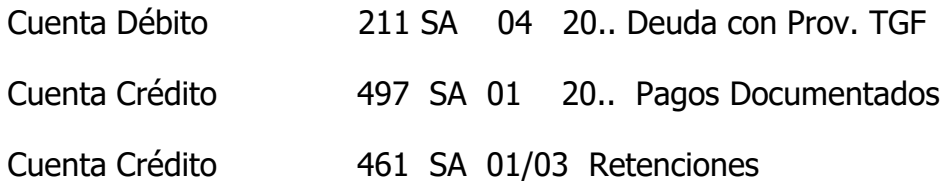

# Entes Descentralizados

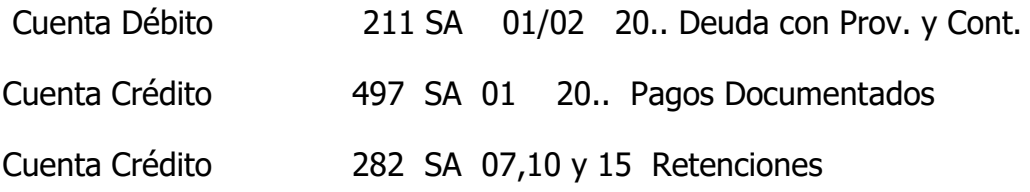

### Punto 4:

# Deuda existente en Tesorería General

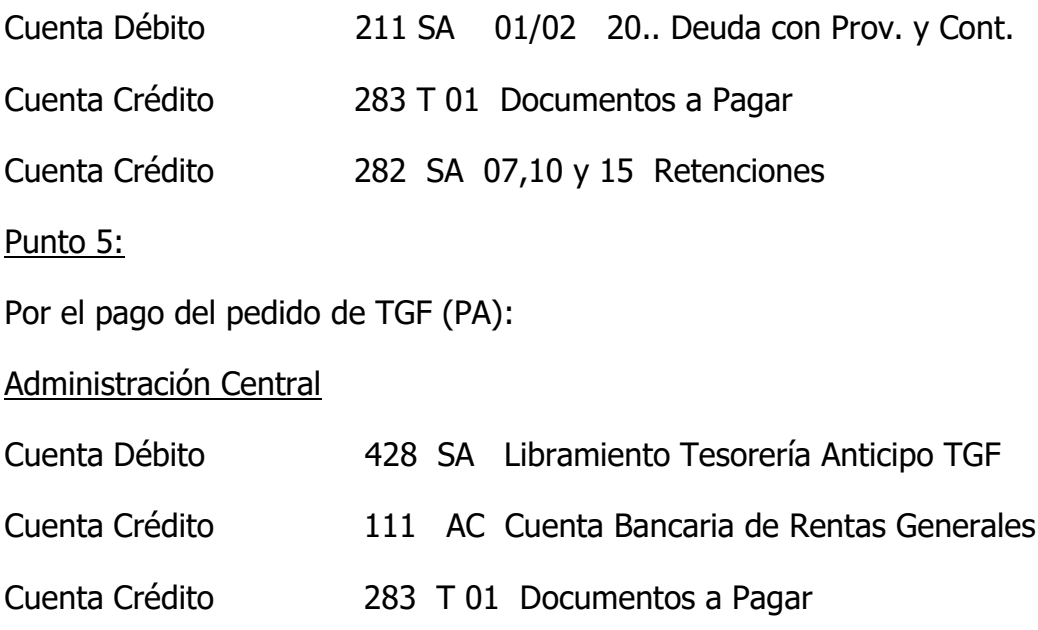

Anticipo de Fondos TGF (AF):

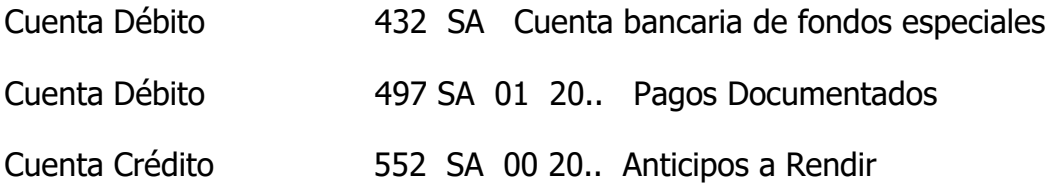

Entes Descentralizados

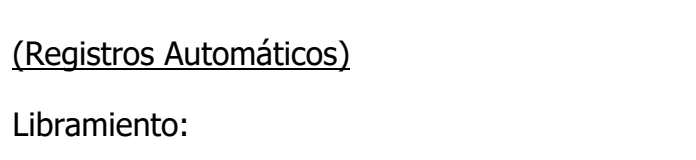

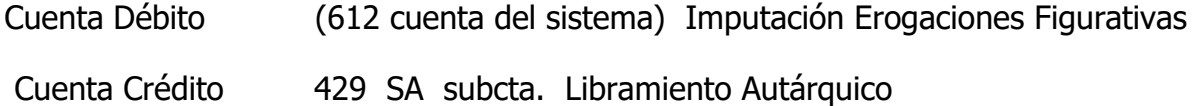

Pago con libramiento:

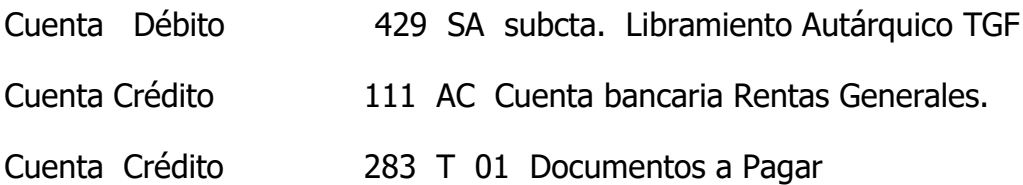

Registro del Recurso:

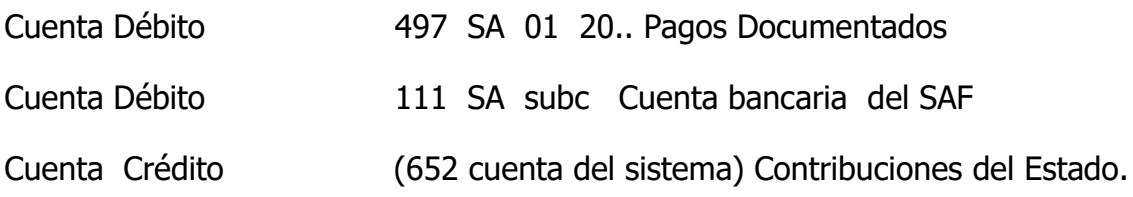

# **OTRAS DEUDAS REGISTRADAS QUE CORRESPONDA ABONARSE CON PAGARÉS NO INCLUIDAS EN TGF**

Punto 9:

Entes Descentralizados:

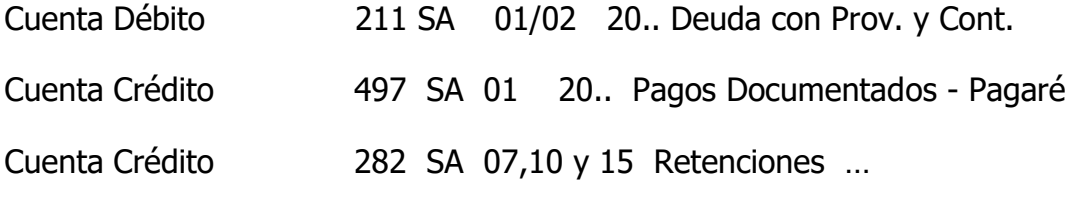

Continúa el procedimiento contable del Punto 5 para Entes Descentralizados.

Punto 10:

#### Entes Centralizados:

El SAF solicita un cargo específico, generando la deuda en el SAF con la cuenta contable AC 421 SA - Libramiento SAF.

Contaduría General efectúa una transacción de Libramiento (LI):

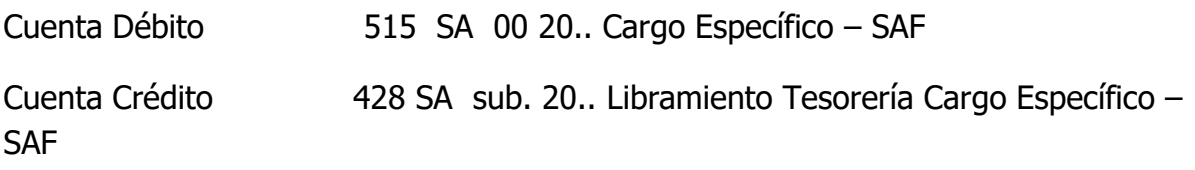

Tesorería General efectúa una transacción de Pago (PA):

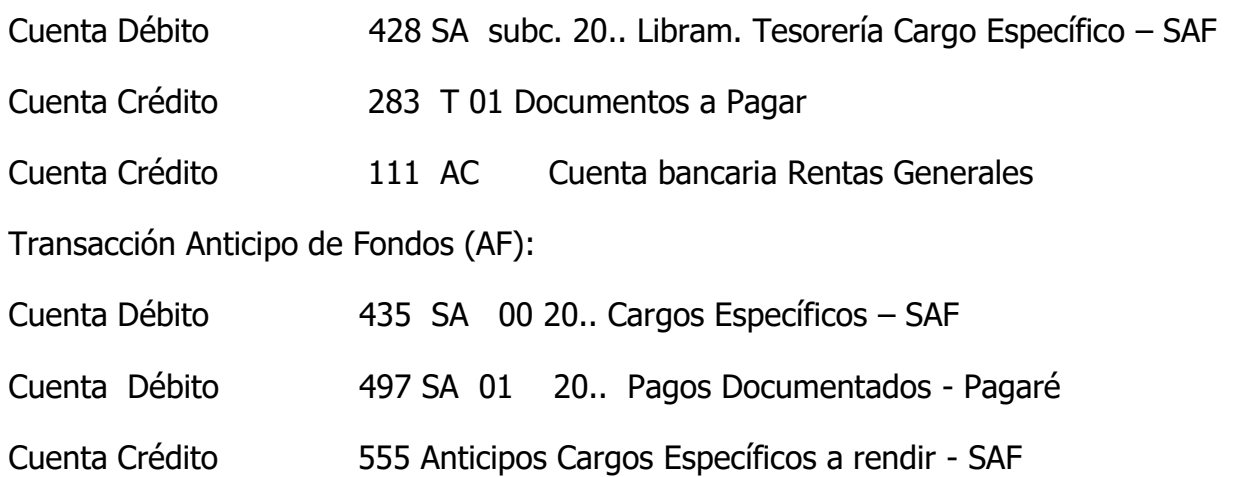

Punto 11:

SAF recibe fondos y pagarés:

Transacción Pago con Libramiento:

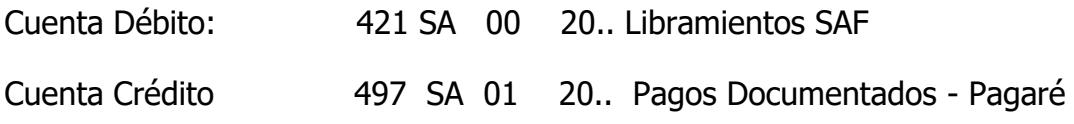

Transacción Pago con Libramiento:

Por el pago de las retenciones impositivas: Cuenta Débito: 461 SA 01/03 Retenciones

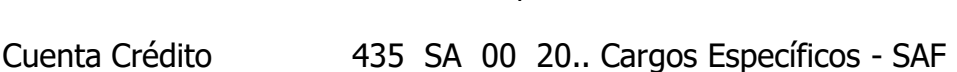

#### Cancelación de obligaciones mediante pagares Decreto Nº 2489/10 y Resolución Nº 007/11 MHyOP Deuda no incluida en el Procedimiento de Transferencia Global de Fondos

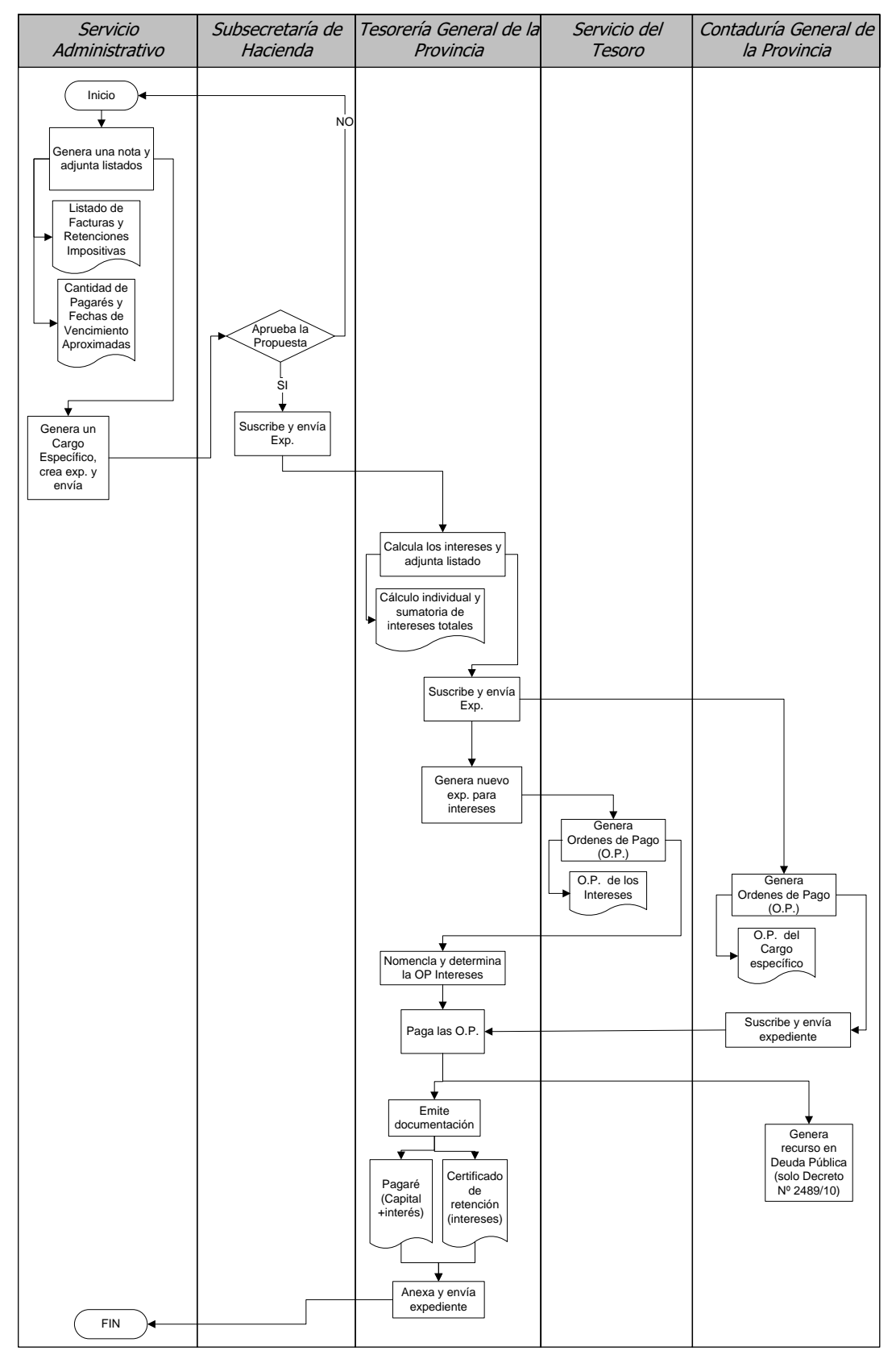

### **11. Procedimiento Administrativo Contable para la aplicación del Decreto 2627/10 – UPEFE operaciones de compra y entrega de bienes de capital para otras jurisdicciones.**

(Texto de la Disposición Nº 073/11 cuyo contenido se ratifica por la presente Disposición y se incorpora como derogada al Anexo C de la misma)

#### **Fuente y Motivación:**

Por el Decreto Nº 2627/10 se determina el tratamiento a nivel presupuestario y patrimonial para las adquisiciones de Bienes de Capital con distintos destinos, los que se canalizan a través de los beneficiarios de los programas y aquellos Bienes de Capital que se incorporan al patrimonio de la UPEFE.

La UPEFE, ha instrumentado un procedimiento de compra y entrega de Bienes de Capital a beneficiarios que actúan en jurisdicción de organismos Descentralizados y para la Administración Central.

A los efectos de instruir los procedimientos contables a efectuar por las jurisdicciones, es necesario aclarar el alcance asignado en el artículo 1º del mencionado Decreto, al término presupuestario "Transferencia de Capital" con el objeto de evitar un uso contario a lo establecido en el Manual de Clasificaciones Presupuestarias para el Sector Público Provincial, aprobado por la Ley de Presupuesto Nº 2760 del presente ejercicio financiero.

En el citado Manual Presupuestario, se reserva el término "Transferencia de Capital" entre organismos centralizados y descentralizados de la administración provincial y las empresas y sociedad estatales y otros entes "que no consolidan presupuestariamente", siendo por lo tanto éste el alcance del mismo.

En virtud de las operaciones conjuntas que realizan la UPEFE y las demás jurisdicciones, resulta conveniente efectuar una instrucción sobre las registraciones contables a realizar, a fin de delimitar las responsabilidades que les competen a los Organismos que consolidan en el SICOPRO.

Asimismo, resulta conveniente aclarar que en caso de realizar "Transferencias Corrientes", la UPEFE aplicará el mismo criterio contable establecido por esta Disposición.

Por todo lo expuesto se procede a normatizar el procedimiento administrativo – contable para la implementación de las disposiciones contenidas en el Decreto Nº 2627/10 en el Anexo Único, que forma parte integrante de la presente Disposición.

# **Anexo Único**

# PROCEDIMIENTO Y REGISTRO CONTABLE

## **UPEFE**

Situación Presupuestaria:

- a) Partida de Recursos: imputación del recurso por el ingreso de los fondos del Programa respectivo (fufi del programa).
- b) Partida de Erogaciones: Erogaciones Figurativas para financiar Erogaciones de capital para el organismo descentralizado o para administración central (fufi del programa)

Procedimiento administrativo contable:

Realizada la contratación del Proveedor, conforma un expediente con los antecedentes más significativos y genera una orden de pago con el siguiente registro contable:

Transacción contable: LI

Cuenta de Débito: (612) imputación presupuestaria indicada en b)

Código del proveedor contratado

Cuenta de crédito 10 211 10 Libramiento Tesorería Proveedores

Cuenta de crédito 10 211 10 07 Deudas a Retener (si hubiese)

Envía expediente para su pago a la tesorería. Efectúa las retenciones impositivas que correspondan al proveedor y retiene todos los importes que correspondan.

Envía copia de la documentación relevante y todo lo requerido por el organismo descentralizado o la administración central, con el objeto de que el organismo receptor prepare un expediente para la imputación presupuestaria que refleje el gasto en la categoría programática creada específicamente para el programa.

### **ORGANISMO DESCENTRALIZADO**:

Situación presupuestaria:

a) Partida de Recursos: imputación del recurso Contribuciones figurativas (fufi del programa).

b) Partida de Erogaciones: imputación del gasto en la categoría programática creada al efecto (fufi del programa).

Procedimiento Administrativo Contable:

Genera un expediente con los antecedentes más significativos y genera una orden de pago con el siguiente registro contable:

Transacción contable: LI

Cuenta de Débito: (612) imputación presupuestaria indicada en b)

Cuenta de Crédito: SA 211 SA 20 .. Libramiento Tesorería Proveedores

Código del proveedor de la Entidad o Servicio Administrativo.

Comentario en la orden de pago mencionado que se paga en el marco de la norma legal Disposición Nº …/11

Transacción PA:

Cuenta Débito SA 211 SA 20 .. Libramiento Tesorería Proveedores

Cuenta Crédito SA 491 SA 01 20… Ingresos a Determinar

Transacción RC:

Cuenta Débito SA 491 SA 01 20… ingresos a Determinar

Cuenta Crédito (652) Contribuciones Figurativas

Registrar en el Modulo de Patrimonio el "Alta patrimonial" de los bienes de capital recibidos

# **ADMINISTRACIÓN CENTRAL**

Situación presupuestaria:

- a) Partida de Recursos: imputación del recurso figurativo (fufi del programa).
- b) Partida de Erogaciones: imputación del gasto en la categoría programática creada al efecto (fufi del programa).

Procedimiento Administrativo Contable:

Conforma un expediente el Servicio Administrativo con los antecedentes más significativos y genera una orden de pago con el siguiente registro contable:

Transacción contable: LI Cuenta de Debito (612) imputación presupuestaria indicad en b) Cuenta de Crédito SA 211 SA 20.. Libramiento Tesorería Proveedores Código del proveedor del Servicio Administrativo Comentario en la orden de pago mencionado que se paga en el marco de la norma legal de la Disposición Nº …/11 Transacción PA: Cuenta de Debito: SA 211 sa 20 .. Libramiento Tesorería Proveedores Cuenta Crédito AC 491 sa 00 20..Ingresos a Determinar Debe solicitar a la Contaduría Gral. El alta contable de la cuenta Ingresos a Determinar.

Registrar en el Modulo de Patrimonio el "Alta Patrimonial" de los bienes de capital recibidos

Envía el expediente a la Contaduría general de la Provincia para que proceda al registro del Recurso en la partida Contribuciones Figurativas para la Administración Central.

Transacción RC: Cuenta Débito AC 491 SA 01 20..Ingresos a Determinar Cuenta Crédito (652) Contribuciones Figurativas

## **6- INSTRUCCIONES CONTABLES**

## **1. La vinculación entre el Inciso Presupuestario y las Cuentas contables del Pasivo.**

### (Texto extraído de la Instrucción contable Nº 7/13)

Nota: Para el caso de la Coordinación Administrativa de la Secretaría de la Gestión Pública, organismo que aplica la normativa relacionada con el pago de los servicios públicos y para la Dirección Provincial de Administración del Ministerio de Coordinación de Gabinete, Seguridad y Trabajo de Servicio Adicional de la Policía, se informa que como única excepción la cuenta 211 04 se vincula con el inciso 9.

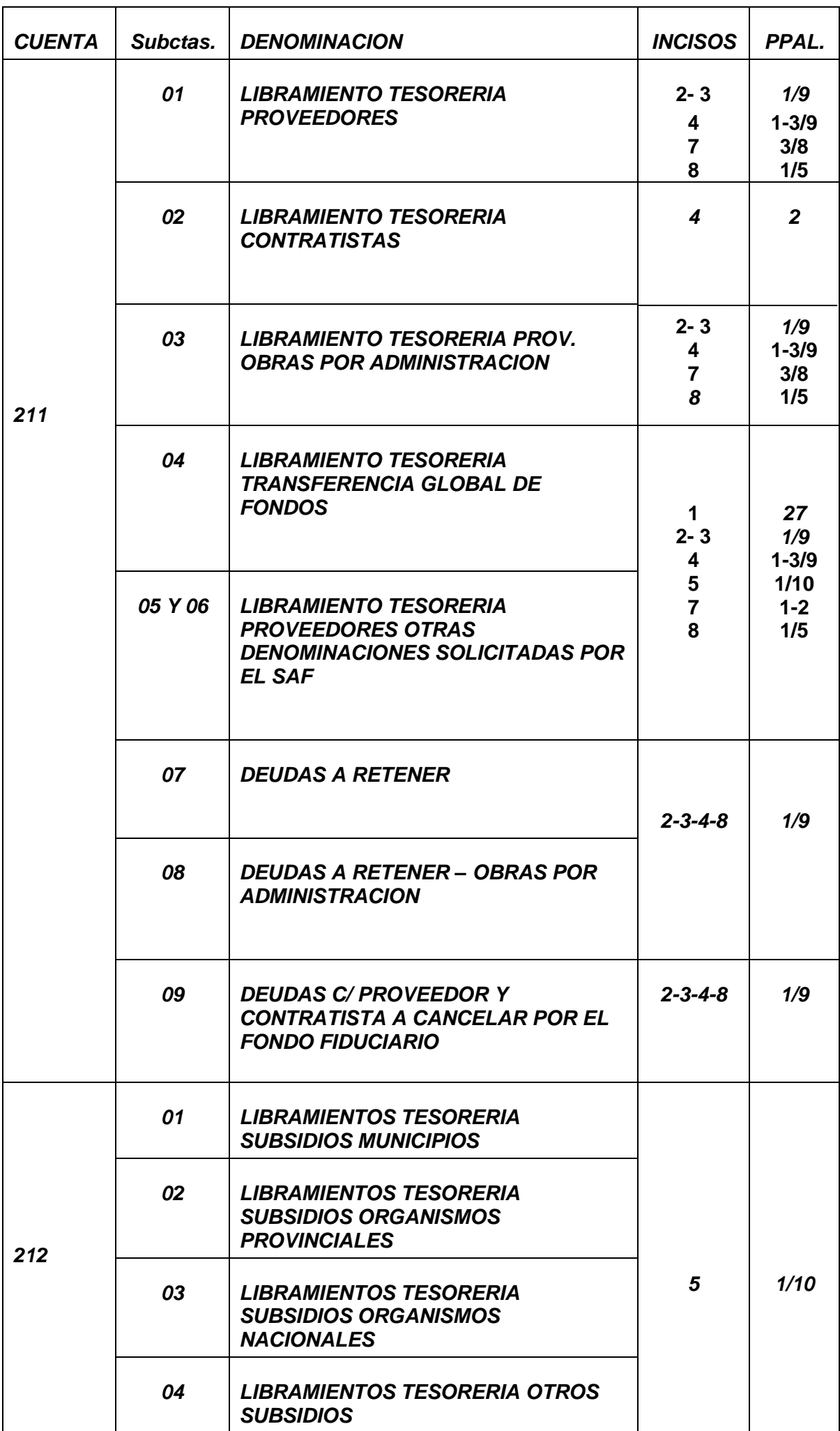

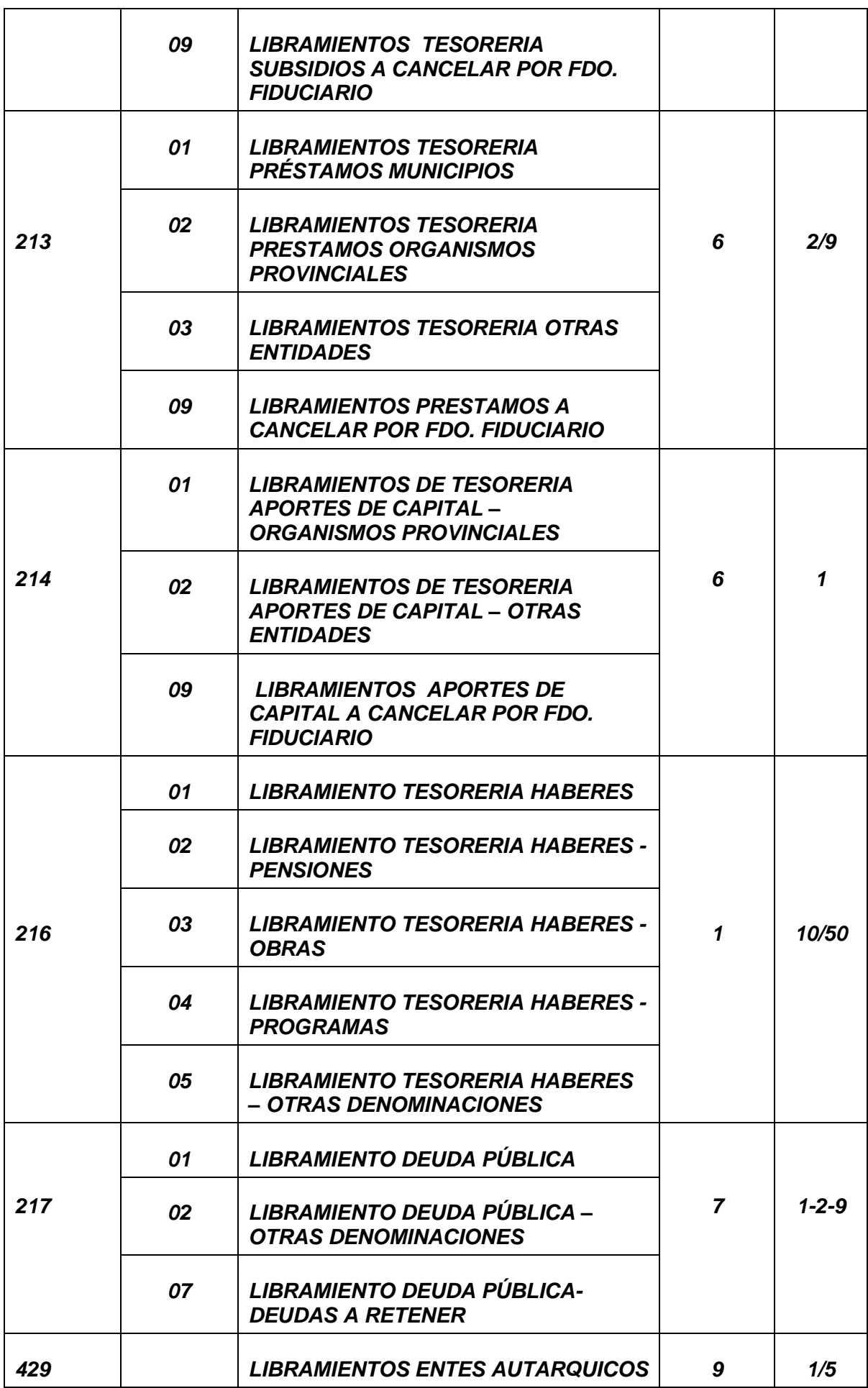

# **2. Modificaciones a los resultados de ejercicios anteriores- su registro contable**

## (Texto extraído de la Instrucción contable Nº 11/14)

En el marco de las atribuciones conferidas por el Artículo 79º) de Ley Nº 2141 y su Reglamentación, se emite la siguiente instrucción referida a ajustes contables a realizarse, por la Administración Central, Organismos Descentralizados u otras Entidades, sobre los resultados acumulados presupuestarios de ejercicios anteriores, producidos por:

a) Corrección de errores: son las omisiones e inexactitudes en los estados contables de una entidad correspondientes a uno o más períodos anteriores, resultante de un error operativo al emplear o al utilizar una información que estaba disponible en ese período (por ejemplo: errores aritméticos, mala interpretación de hechos, fraudes, etc.).

b) La aplicación de una norma legal o procedimiento administrativo en forma inapropiada.

c) Otras razones que indique el SAF.

Este tipo de situaciones pueden materializarse en la confección de órdenes de pago que devienen erróneas por esta razón.

Las modificaciones sobre los estados contables, que afecte la información contenida en los rubros del Activo o Pasivo, así como aquellas que impliquen variaciones en los montos que conforman los resultados presupuestarios acumulados por Fuente de Financiamiento (FUFI), deberán efectuarse en el ejercicio en que se toma conocimiento de estos hechos.

Su reflejo en la contabilidad se efectuará utilizando la Cuenta SA 693 SA Subcta. 9999 "Ajuste de resultados acumulados presupuestarios de ejercicios anteriores – FuFi ….", en el registro contable que indique la Contaduría General.

Quedan excluidos de la aplicación de la presente instrucción:

La omisión de registración de recursos percibidos y/o gastos devengados, no contabilizados en el ejercicio correspondiente;

• Cualquier error entre las cuentas del Activo o Pasivo que no impliquen una variación del Resultado Presupuestario Acumulado por Fuente de Financiamiento.

En cada situación que requiera la aplicación de la presente instrucción, el SAF deberá:

- Comunicar a la Contaduría General los ajustes contables a realizar;
- Solicitar la habilitación de la cuenta contable en su plan de cuentas;
- Realizar los registros contables que indique la Contaduría General.

Nota: Los ajustes a realizar para los SAF's de la Administración Central, podrán ser registrados por la Contaduría General a su solicitud.

Cumplida la corrección en los estados contables y habiéndose determinado un nuevo resultado presupuestario acumulado (Remanente de Ejercicios Anteriores), se estará en condiciones de tramitar ante la Dirección Provincial de Finanzas las modificaciones presupuestarias pertinentes.

# **3. VALORES EMITIDOS Y NO COBRADOS - DEVOLUCIONES RECLAMABLES – SU REGISTRO CONTABLE**

(Texto extraído de la Instrucción contable Nº 17/15)

# **1. Objetivo.**

La presente instrucción tiene como objeto establecer procedimientos contables en relación a los fondos existentes en las cuentas corrientes bancarias administradas por los S.A.F. de la Administración Central, en virtud de lo establecido por el Artículo 29º y 62º de la Ley 2141 y su reglamentación, correspondientes a valores emitidos y no presentados al cobro y Devoluciones Reclamables, que hayan superado el plazo de 365 días desde su emisión a la fecha de cierre de ejercicio o cambio de autoridades.

Se prevén dos procedimientos administrativos y contables:

- 1) Fondos administrados en virtud de anticipos otorgados por la Tesorería General de la Provincia.
- 2) Fondos administrados para programas depositados directamente por el Organismo Financiador en cuentas bancarias de los Servicios Administrativo Financieros y Fondos administrados en cuentas bancarias de los Servicios Administrativo Financieros en virtud de una afectación dispuesta por una ley provincial.

## **1) Fondos administrados en virtud de anticipos otorgados por la Tesorería General de la Provincia.**

### Tramites a realizar por el Servicio Administrativo Financiero.

### A la fecha de cierre y/o cambio de autoridades.

El servicio administrativo financiero remitirá los fondos correspondientes a valores emitidos y no presentados al cobro y/o Devoluciones Reclamables, que hayan superado el plazo de 365 días desde su emisión a la fecha de cierre de ejercicio o cambio de autoridades, a la Tesorería General de la Provincia, mediante la emisión de un cheque y/o transferencia de fondos.

Mediante nota se informará a la Tesorería General de la Provincia todos los antecedentes que permitan individualizar los valores emitidos involucrados a los fines de su registro en las cuentas de pasivo correspondientes.

#### Registro Contable

#### Servicio Administrativo Financiero

La emisión de los cheques y/o transferencias indicadas precedentemente se registraran mediante un movimiento de fondos, indicando el tipo de medio de pago y número. En este caso, el código de proveedor a utilizar corresponde al de la Tesorería Gral. de la Provincia, según el siguiente detalle:

### **Movimiento de Fondos (IF)**

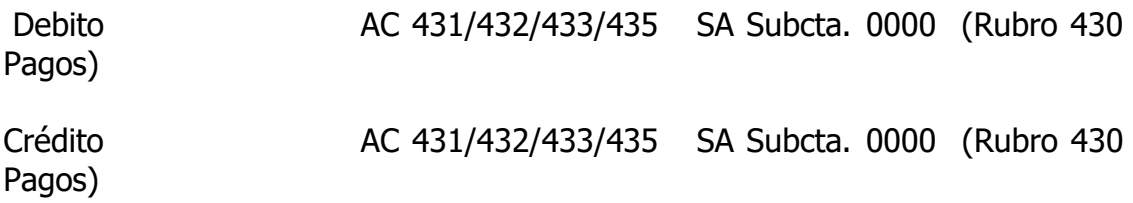

#### Tesorería General de la Provincia:

Por los fondos recibidos realiza la siguiente transacción:

### **Movimiento de Fondos (IF)**

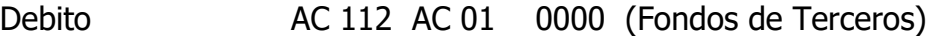

Crédito AC 491 AC 01 Año (Ingresos a determinar)

Envía información a la Contaduría General de la Provincia para el siguiente registro contable:

Contaduría General de la Provincia:

### **Movimiento de Fondos (IF)**

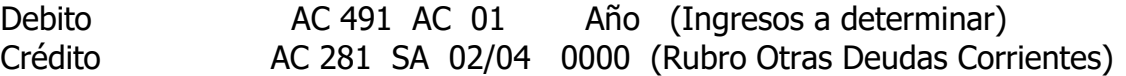

#### A la fecha en que se presente el acreedor y/o beneficiario de los fondos.

Cuando el acreedor y/o beneficiario de los fondos se presente a la tesorería del Servicio Administrativo Financiero para el cobro, el titular del Servicio Administrativo Financiero solicitará la remisión de los mismos, mediante la modalidad de Cargo Especifico a la Contaduría General de la Provincia, previa emisión de una orden de pago, indicando todos los antecedentes que permitan individualizar los fondos que se encuentran depositados en la Tesorería General de la Provincia.

#### Registro Contable

Servicio Administrativo Financiero

## **Libramiento (Li):**

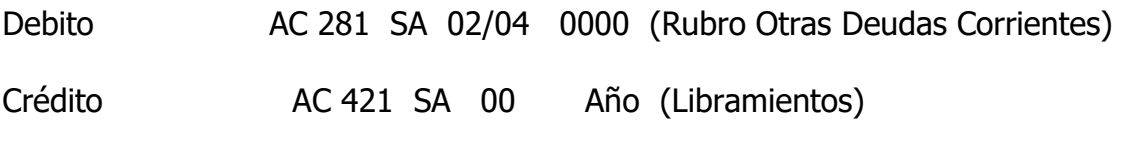

# **Pago (PA):**

Debito AC 421 SA 00 Año (Libramientos) Crédito AC 431/432/433/435 SA Subcta. 0000 (Rubro 430 Pagos)

**2) Fondos administrados para programas depositados directamente por el Organismo Financiador en cuentas bancarias de los Servicios Administrativo Financieros y Fondos administrados en cuentas bancarias de los Servicios Administrativo Financieros en virtud de una afectación dispuesta por una ley provincial.**

Tramites a realizar por el Servicio Administrativo Financiero.

Solicitará por Nota a la Contaduría General de la Provincia el alta en el Plan de Cuentas Contable, de una cuenta del Pasivo que refleje los montos que se adeuden por cada concepto y cuenta bancaria involucrada.

AC 285 SA 02 0000 Devoluciones Reclamables AC 285 SA 04 0000 Valores Emitidos y No Cobrados

Registro contable

A la fecha de cierre y/o cambio de autoridades.

Al cierre del ejercicio financiero o cambio de autoridades, el Servicio Administrativo Financiero deberá identificar los cheques emitidos y no cobrados de cada cuenta bancaria administrada, que cumplan con las condiciones establecidas.

Por cada cheque identificado en las situaciones indicadas realizará la siguiente registración, indicando como tipo de comprobante "01-Cheque".

### **Movimiento de Fondos (IF)**

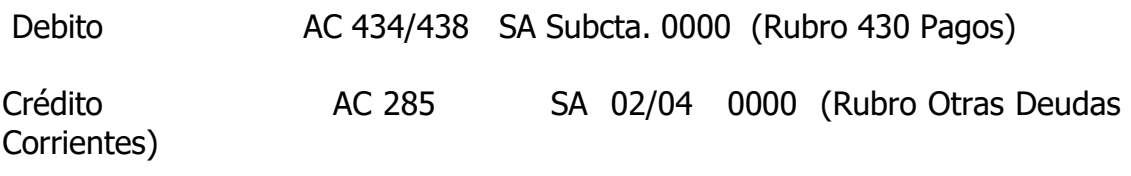

A la fecha en que se presente el acreedor y/o beneficiario de los fondos.

Cuando el acreedor y/o beneficiario de los fondos se presente a la tesorería del Servicio Administrativo Financiero para el cobro de los fondos involucrados, el Tesorero del Servicio Administrativo Financiero, previa autorización de su Titular, emitirá un nuevo cheque mediante la confección de una orden pago. Esta operación será registrada de la siguiente manera.

#### **Libramiento (Li):**

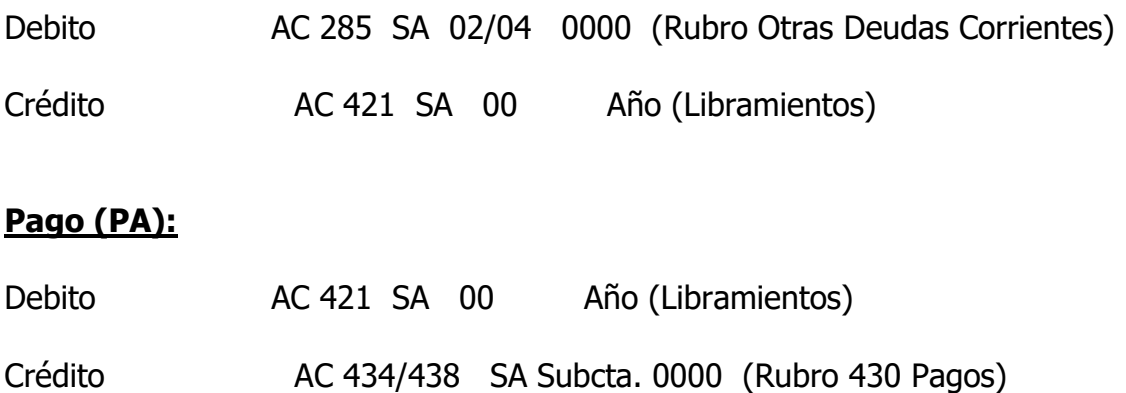

En virtud de que es altamente probable que las actuaciones que originaron la emisión de los cheques en cuestión se encuentran rendidas y archivadas, es recomendable que se genere un alcance del expediente principal a los fines de documentar el reemplazo del cheque emitido.